République algérienne démocratique et populaire

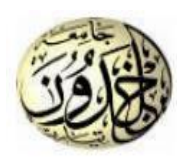

Ministère de l'enseignement supérieur Et de la recherche scientifique Université ibn-Khaldoun de Tiaret Faculté des sciences appliquées Département de génie électrique

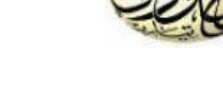

# **MEMOIRE DE FIN D'EUDE**

**Pour l'obtention du diplôme de Master Domaine : Sciences et Technologie Filière : Automatique Spécialité : Automatique Informatique Industriel**

*THÈME*

# **Système intelligent de détection de Gaz dangereux contrôlé par IOT**

**Préparé par : Mr. Nacer Toufik**

 **Mr. Boudjnah Mohammed Amine**

# **Devant le Jury :**

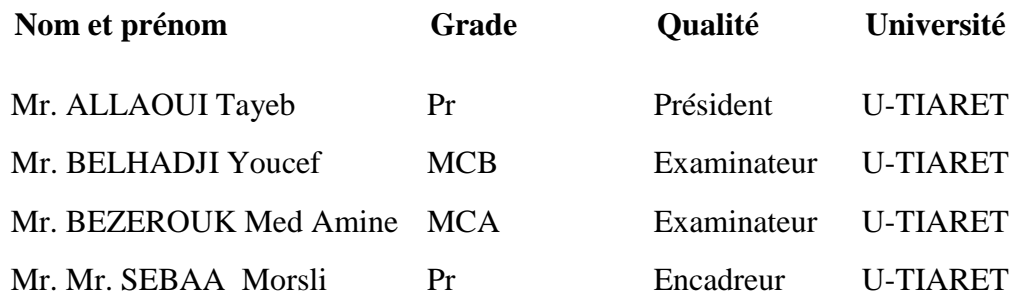

**Année universitaire : 2022-2023**

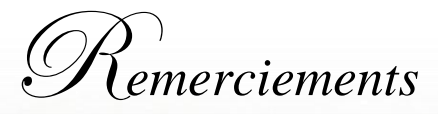

T*out d'abord, je remercie Dieu pour ses bénédictions et ses pluies sur moi pour mener à bien le projet.*

J*e suis très reconnaissant à mes professeurs et superviseurs, M. Sebaa Mursili,*  dont les encouragements, les conseils et l'aide m'ont permis du niveau initial au niveau final *de développer et de comprendre le sujet.*

J*e tiens également à exprimer mes remerciements particuliers et ma gratitude aux membres du jury qui ont accepté d'évaluer mon travail.*

U*n grand merci à mes professeurs et observateurs qui ont contribué à ma formation* 

*pendant mes études à l'Université Ibn Khaldun, en particulier mes professeurs du département de génie électrique.*

D*euxièmement, un merci particulier à M. Yassin Talib MD et M. Sufian, M. Abid* 

*Ahmed Talib MD et M. Azouz Hakim du Département d'informatique pour leurs orientations éclairées, leurs conseils constructifs et leur aide précieuse ainsi qu'à tous les membres de Boudin Laboratoire*

J*e tiens également à remercier mes chers parents, frères, sœurs et amis qui m'ont* 

*toujours soutenu.*

Mes sincères remerciements à tous ceux qui ont contribué de près ou de loin à la

réalisation de cette thèse.

Enfin et surtout, je voudrais me remercier d'avoir cru en moi Je voudrais me remercier

d'avoir fait tout le travail dur Je voudrais me remercier de ne pas avoir de jours de congé Je voudrais me remercier de ne pas avoir arrêté

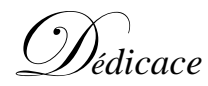

E*n premier lieu, je tiens à remercier notre Dieu, pour le courage et la Force qu'il m'a donnépour effectuer ce travail*

J*e dédie ce modeste travail de fin d'étude :*

À *mes chers parents, que tous les mots du monde ne sauraient exprimer ma profonde gratitudepour leur patience, leurs encouragements et leur soutien. Que dieu leur prête bonheurs*

À *mes frères* À *mes sœurs* À *toute la famille* À *mes amis*

E*t tous ceux qui m'ont aidé de près ou de loin durant toute* 

*la période de travail*

B**odjnah Mohammed Amine**

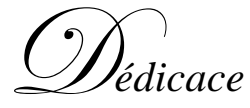

En premier lieu, je tiens à remercier notre Dieu, pour le courage et la Force qu'il m'a donné pour effectuer ce travail

Je dédie ce modeste travail de fin d'étude :

À mes chers parents, que tous les mots du monde ne sauraient

exprimer ma profonde gratitude pour leur patience, leurs encouragements et leur soutien. Que dieu leur prête bonheur À mes frères À mes soeurs

À toute la famille À mes amis Et tous ceux qui m'ont aidé de près ou de loin durant toute la période de travail

N**acer Toufik**

Table de matière

Remerciements Dédicace Liste des figures Liste des tableaux 

# Chapitre S

# Les capteurs

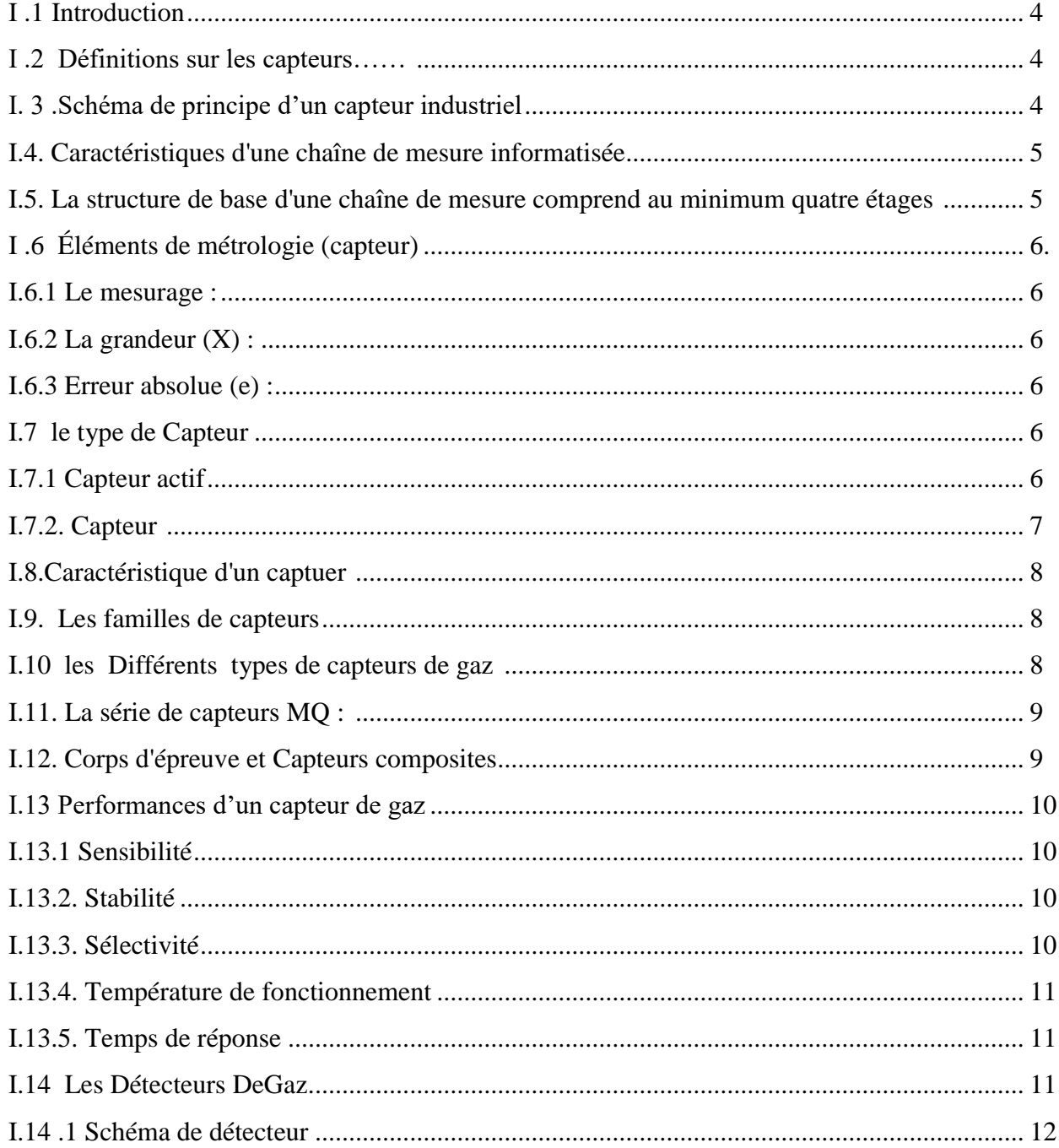

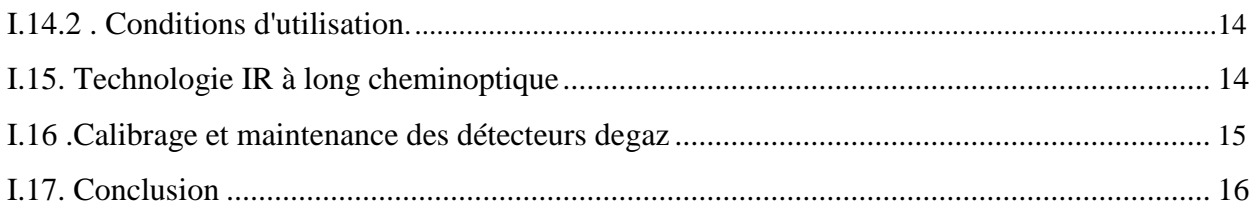

# Chapitre II

# L'internet des objets IoT

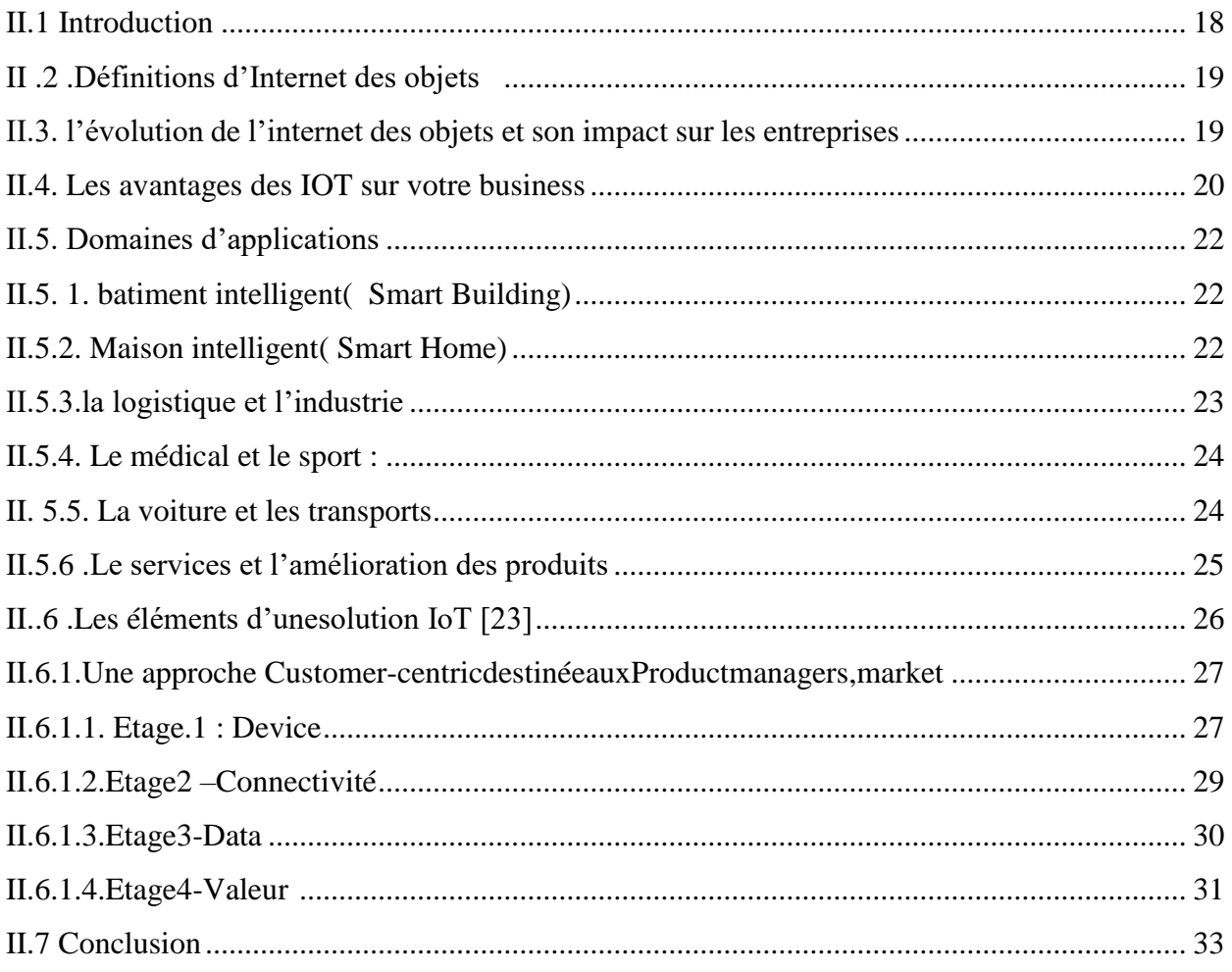

# Chapitre III

# Matériel et logiciel

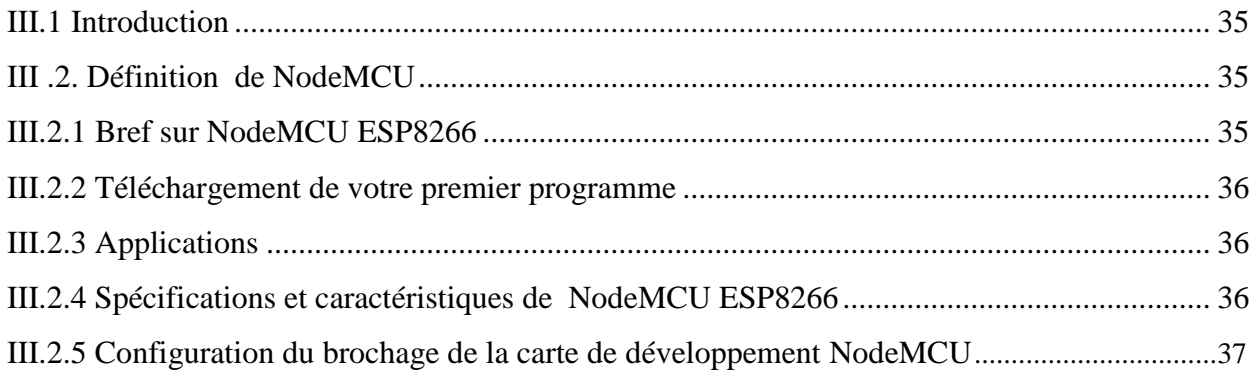

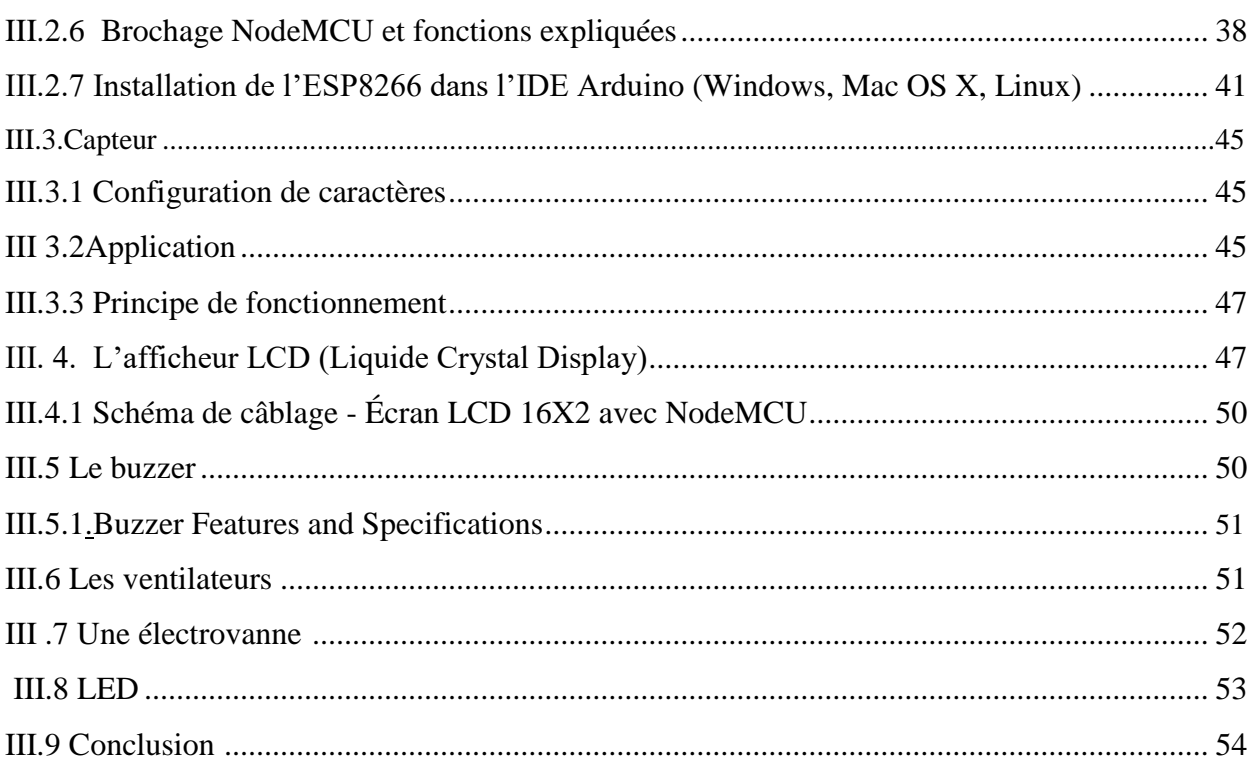

# Chapitre IV

# Réalisation de l'application par IOT

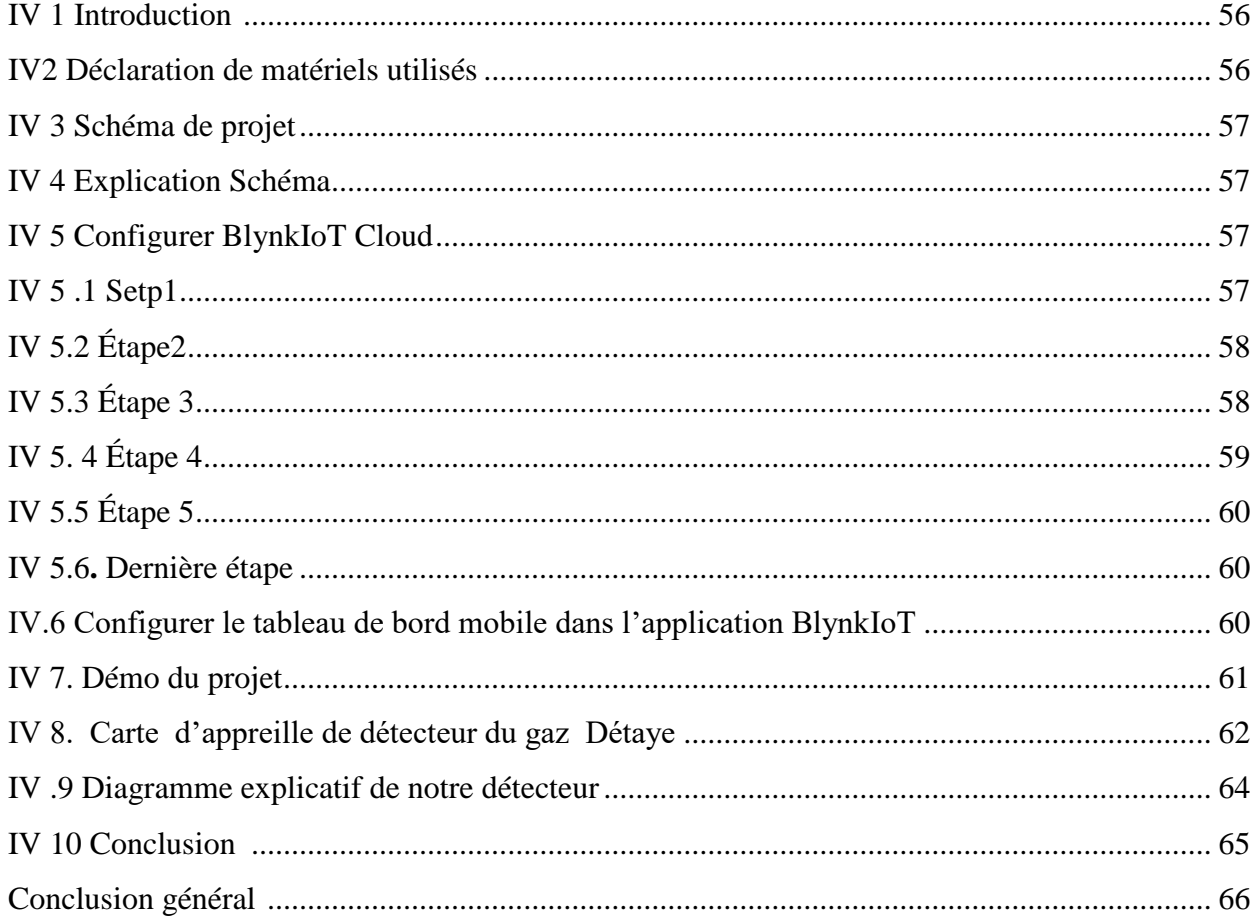

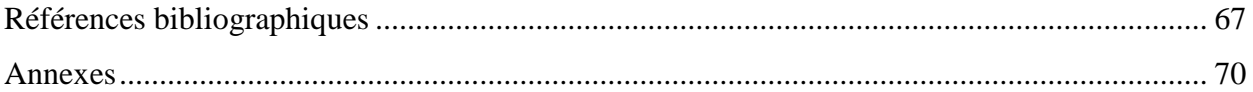

# *Liste des figures*

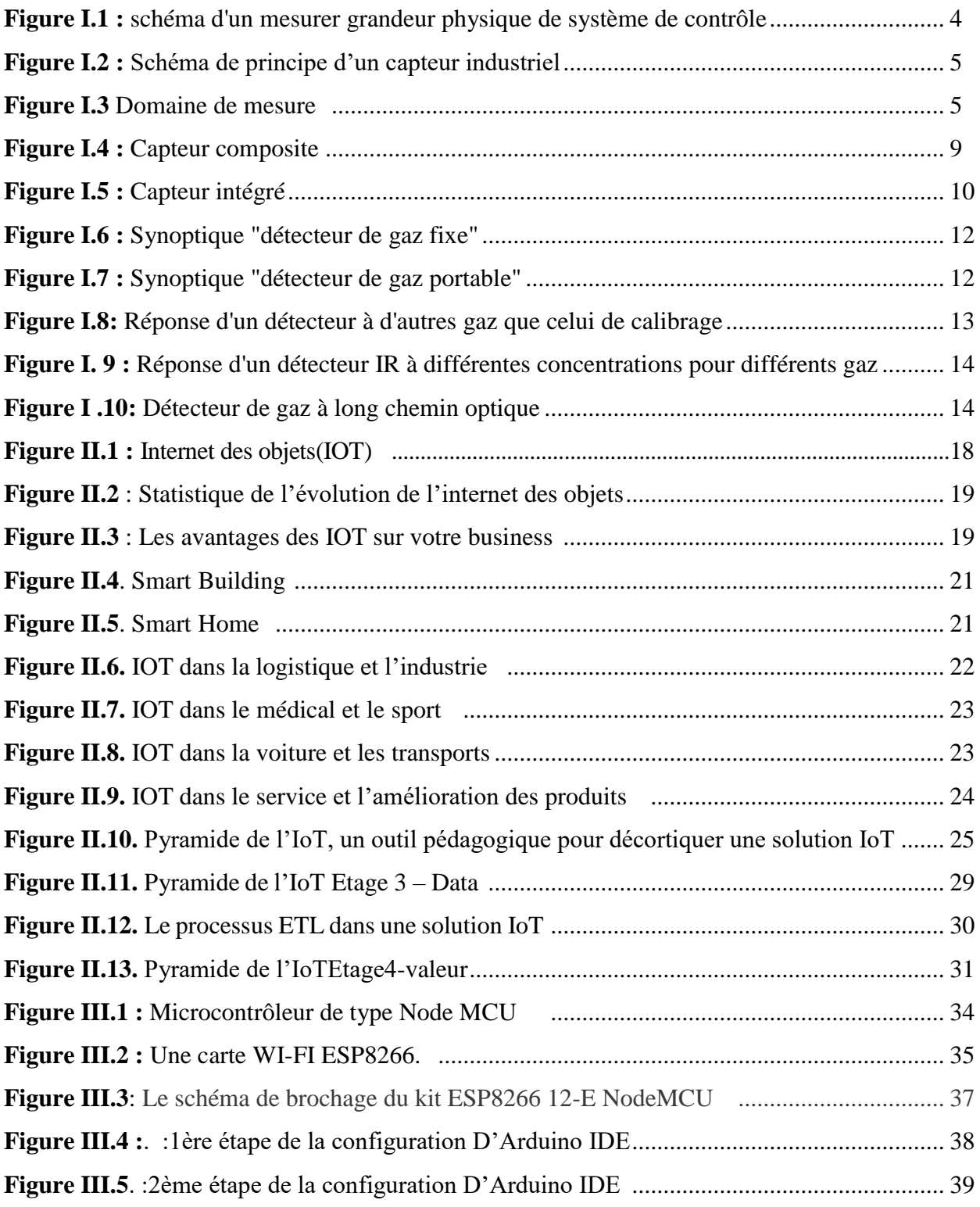

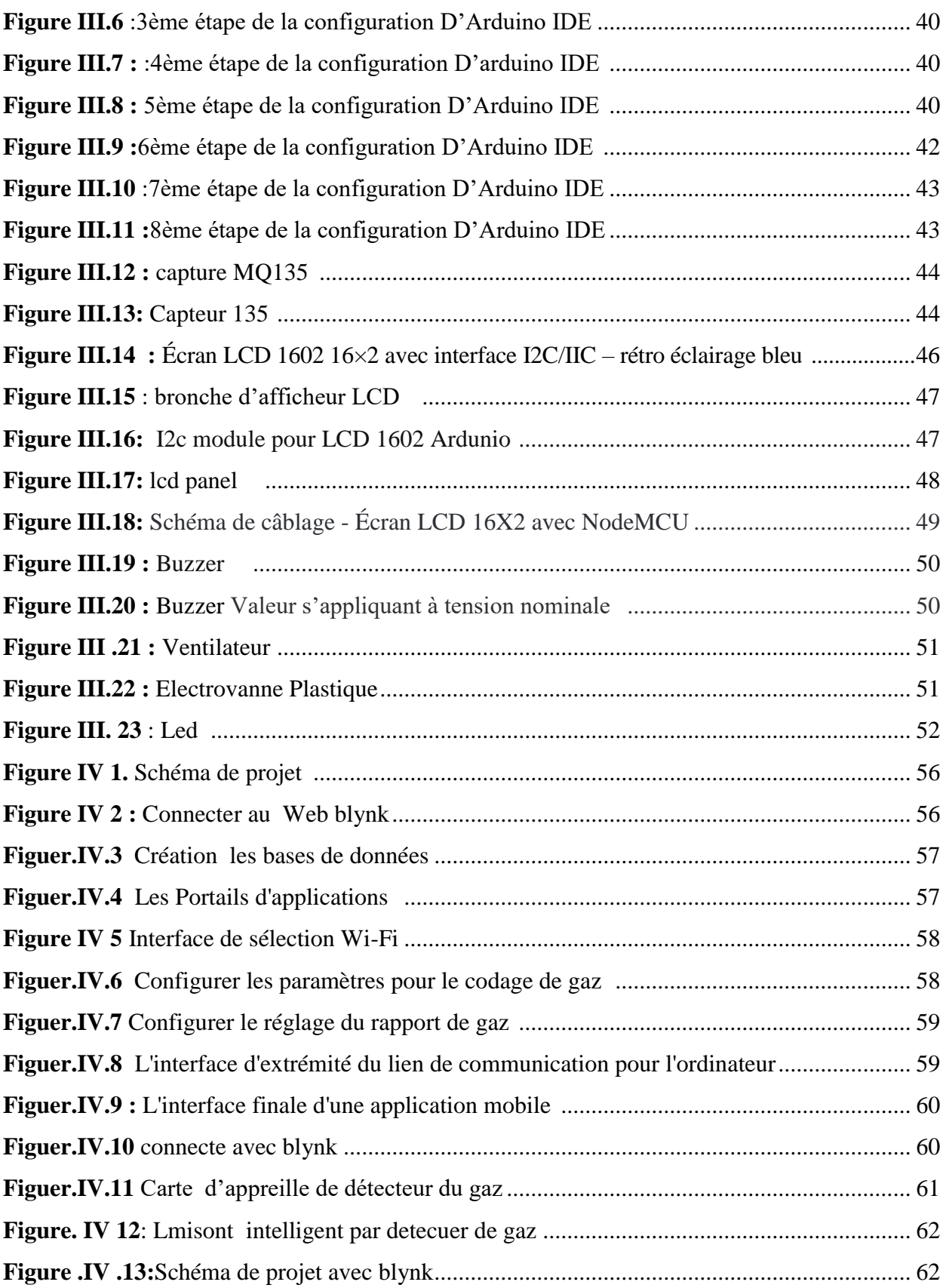

# *Liste des tableaux*

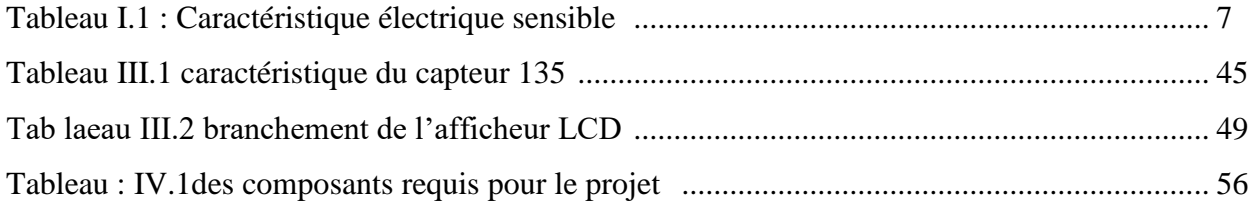

*Introduction générale*

L'année dernière, des accidents de gaz ont tué 105 personnes ,tandis que les équipes de secours ont sauvé 3257 autres d'une mort certaine [1]. Ces incidents ont été appelés le "tueur silencieux" parce que les gaz qui brûlent ou qui fuient ont inhalés et conduisent à la suffocation, puis à l'évanouissement et à la mort sans donner d'indications d'un problème respiratoire, et le fait que ces gaz sont incolores et inodores, et provoquent également des accidents d'empoisonnement, dont la plupart ont des résultats catastrophiques. Ces accidents sont souvent liés à des problèmes de raccordement ou d'installation ou à l'état des anciennes canalisations, la cause directe étant le manque de ventilation suffisante pour permettre au gaz carbonique de s'échapper de l'intérieur des appartements. L'ingénieur Muhammad Shraid confirme à Al-Araby Al-Jadeed que" plusieurs problèmes se chevauchent avec la question des accidents de gaz. [Une p](http://gaz.une/)artie de la responsabilité incombe aux ingénieurs qui travaillent avec des moyens et des tuyaux qui ne sont pas de haute qualité ou même adaptés, ce qui leur fait perdre leur validité après une période d'installation et commence à fuir du gaz. Cela conduit souvent à des accidents comme la récente explosion survenue dans le quartier de Bab El-Wad dans la capitale, Alger, ou aux canalisations qui sécurisent la sortie des gaz enflammés, parfois endommagées. Les familles qui n'envisagent pas l'application des mesures de sécurité les plus basses en termes de maintien d'une marge de ventilation portent une part de responsabilité dans les accidents, et commettent ainsi l'erreur de ne pas estimer les risques. Au quotidien, l'Autorité de la défense civile fournit, par le biais des médias, des instructions aux citoyens sur la nécessité de faire preuve de plus de prudence et de prudence, etde suivre les conseils préventifs obligatoires qui exigent de ne pas obstruer les ouvertures deventilationpours'assurerquecelacontinueàseproduireàl'intérieurdesmaisons,en particulier lors de l'utilisation d'appareils de chauffage, ouvrez les fenêtres au moins 10 minutes par jour et effectuez l'entretien périodique et permanent des différents appareils de chauffage.[2]

Les avancées réalisées dans les microsystèmes électromécaniques (MEMS) ont permis la création de capteurs de gaz miniatures à faible coût. À mesure que la technologie MEMS s'améliore, la précision et la fiabilité des capteurs augmentent également. Outre un temps de réponse rapide, il s'agit là de caractéristiques essentielles qui déterminent la capacité d'un capteur de gaz à surveiller l'environnement.

Cependant, bien que la technologie de détection de gaz soit importante, ces caractéristiques ne constituent pas le seul facteur déterminant des performances d'un capteur. En effet, les améliorations des capacités des capteurs offrent aux concepteurs des choix concernant le type de gaz, la plage de concentration et les coûts. Les améliorations des logiciels vont également de pair avec ces fonctionnalités pour aider les concepteurs à intégrer rapidement des capteurs de gaz dans une variété d'applications IoT. Par conséquent, des méthodes de protection des personnes dans les maisons ont dû être développée sen les rendant intelligentes avec les applications IoT pour assurer un contrôle complet et une rapidité de réponse à toute fuite de gaz.

Notre travail consiste à présenté un système intelligent de détection de gaz dangereux contrôlé par IoT. Notre système est basé sur lecontrôleuresp8266pourlacommunicationviaWi-Fice qui lui permet d'être contrôléviauneapplicationAndroid.

Notre travail est devisé en quatre chapitres :

Le premier chapitre est consacré à une présentation générale des capteurs utilisés dans les applications industrielles et domestiques. Une attention particulière à été réservée aux capteurs utilisés dans les applications de surveillance de la qualité de l'air domestique.

Dans le deuxième chapitre, la conception de l'IoT a été présentée et détaillée, les application utilisant l'IoT ont été également numérisées et commentées. De plus, ce chapitre offre un panorama de l'ensemble des éléments de la chaine de valeurs permettant de réaliser une application IoT tout en présentant les composants matériels et leur développement.

Le chapitre suivant présente en général le matériel utilisé dans notre réalisation et en particulier la carte de développements exploitée à savoir la carte NodeMCU ESP8266, ce chapitre se débute par une brève description de cette carte ainsi que ses caractéristiques et ses fonctionnalités, ensuite il aborde les différentes étapes à suivre pour sa programmation et son implantations dans les applications réelles.

Le concept IoTpropore à notre application est traité dans le dernier chapitre, nous présentons la façon de fabriquer un détecteur de gaz dangereux à base de capteur MQ-135 et la carte ESP8266 ainsi que la méthode de configurer le Smartphone afin d'en contrôler à distance le lieu où le système de détection est installé.

Le travail se termine par une conclusion qui résume les grandes lignes et les phases essentielles suivies dans la réalisation de notre projet puis nous proposons des solutions qui peuvent ouvrir des perspectives nouvelles permettant la poursuite de la recherche dans ce domaine.

# **Chapitre I**

п

Les capteurs

#### **I .1 Introduction :**

Le gaz est stocké sous pression et peut être explosif. Il est également très inflammable et les substances libérées par sa combustion sont très toxiques. La prévention de ces risques est très difficile, et parmi ces risques principaux : les fuites de gaz et les intoxications au monoxyde de carbone. D'où La surveillance de la qualité de l'air est à un tournant. A cet effet, les systèmes de surveillance de l'air domestiques et industriels utilisent des capteurs de détection de gaz pour la surveillance de la qualité de l'environnement et la détection des fuites. Voici l'importance des capteurs dans la vie quotidienne a émergé. Avec ces capteurs d'air, nous pourrons surveiller les toxines et les produits chimiques (COV), l'humidité et la température, afin d'assurer des niveaux de confort et de salubrité optimaux. Ils sont adaptés à tous les besoins en lien avec les éléments qui nous entourent. Il est donc assez essentiel d'avoir recours à des **[Capteurs et détecteurs de sécurité](https://www.bestbuy.ca/fr-ca/categorie/capteurs-et-detecteurs-de-securite/653841?icmp=mdot_smarthome_shopby_monitorssensors)**.[3]

Dans cette partie nous allons présenter les capteurs, leurs caractéristiques et leur applications ; en particulier ceux utilisés dans les systèmes de détection des gaz dangereux.

# **I .2 Définitions sur les capteurs**

Un capteur est un organe de prélèvement d'information qui élabore à partir d'une grandeur physique (information entrante), une autre grandeur physique de nature différente (très souvent électrique). Cette grandeur représentative de la grandeur prélevée est utilisable à des fins de mesure ou de commande.[4]

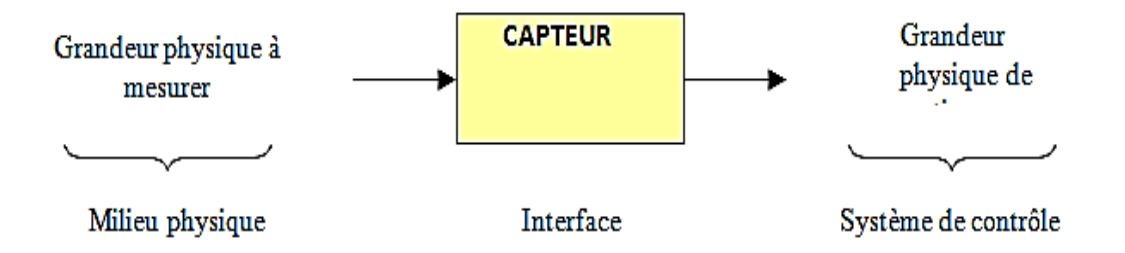

**Figure I.1 :** Schéma d'un mesurer grandeur physique de système de contrôle

# **I. 3 Schéma de principe d'un capteur industriel**

Un capteur n'est jamais parfait, il convient de naître avec la plus grande précision possible son état d'imperfection. De plus, il faut prendre en compte la perturbation apportée au système par la mesure.

Le concepteur d'une chaîne instrumentale aura donc des choix à opérer.[5]

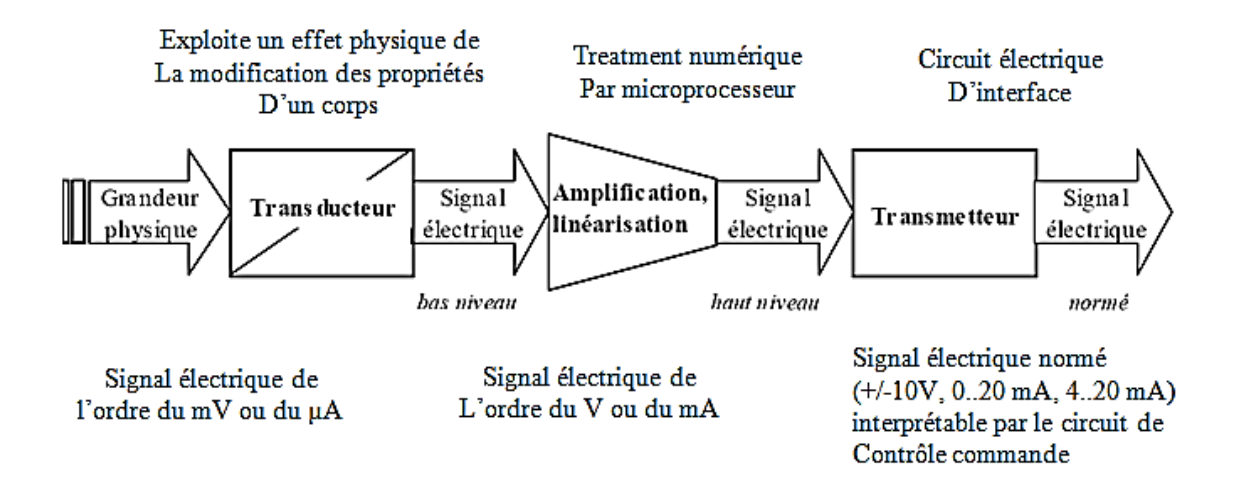

**Figure I.2 :** Schéma de principe d'un capteur industriel

# **I.4 Caractéristiques d'une chaîne de mesure informatisée**

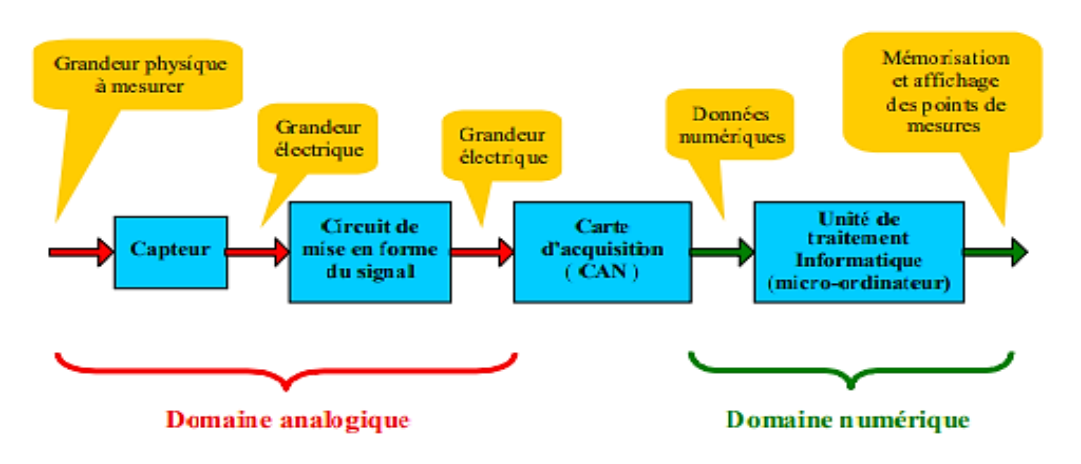

**Figure I.3** Domaine de mezure

# **I.5 La structure de base d'une chaîne de mesure comprend au minimum quatre étages :**

 Un capteur sensible aux variations d'une grandeur physique et qui, à partir de ces variations, délivre un signal électrique.

 Un conditionneur de signal dont le rôle principal est l'amplification du signal délivré par le capteur pour lui donner un niveau compatible avec l'unité de numérisation; cet étage peut parfois intégrer un filtre qui réduit les perturbations présentes sur le signal.[6]

Une unité de numérisation qui va échantillonner le signal à intervalles réguliers et affecter un nombre (image de la tension) à chaque point d'échantillonnage.

L'unité de traitement informatique peut exploiter les mesures qui sont maintenant une suite de nombres (enregistrement, affichage de courbes, traitements Mathématiques, transmissions des données …).

De nos jours, compte tenu des possibilités offertes par l'électronique et l'informatique, les capteurs délivrent un signal électrique et la quasi-totalité des chaînes de mesure sont des chaînes électroniques et informatiques.

# **I .6 Éléments de métrologie (capteur)**

# **I.6.1 Le mesurage** :

C'est l'ensemble des opérations ayant pour but de déterminer une valeur d'une grandeur.

## **I.6.2 La grandeur (X)** :

Paramètre qui doit être contrôlé lors de l'élaboration d'un produit ou de son transfert. Exemple : pression, température, niveau. On effectue des mesures pour connaître la valeur instantanée et l'évolution de certaines grandeurs. Renseignements sur l'état et l'évolution d'un phénomène physique, chimique, industriel.

# **I.6.3 Erreur absolue (e)** :

Résultat d'un mesurage moins la valeur vraie du mesurande. Une erreur absolue s'exprime dans l'unité de la mesure.  $e = x - X$  Exemple : Une erreur de 10 cm sur une mesure de distance. Erreur relative (er) : Rapport de l'erreur de mesure à une valeur vraie de mesurande.**[7]**

### **I.7 le type de Capteur**

#### **I.7.1 Capteur actif**

Fonctionnant en générateur, un capteur actif est généralement fondé dans son principe sur un effet physique qui assure la conversion en énergie électrique de la forme d'énergie propre à la grandeur physique à prélever, énergie thermique, mécanique ou de rayonnement

Les plus classiques sont **:**

 **Effet thermoélectrique :**Un circuit formé de deux conducteurs de nature chimique différente, dont les jonctions sont à des températures T1 et T2, est le siège d'une force électromotrice(T1, T2).

 **Effet piézo-électrique :**L'application d'une contrainte mécanique à certains matériaux dits piézo-électrique (le quartz par exemple) entraîne l'apparition d'une déformation et d'une même charge électrique de signe différent sur les faces opposées.

 **Effet d'induction électromagnétique :**La variation du flux d'induction magnétique dans un circuit électrique induit une tension électrique.

 **Effet photo-électrique :**La libération de charges électriques dans la matière sous l'influence d'un rayonnement lumineux ou plus généralement d'une onde électromagnétique dont la longueur d'onde est inférieure à un seuil caractéristique du matériau

**Effet Hall :**Un champ B crée dans le matériau un champ électrique E dans une direction perpendiculaire.[8]

# **I.7.2 Capteur passif**

Il s'agit généralement d'impédance dont l'un des paramètres déterminants est sensible à la grandeur mesurée. La variation d'impédance résulte :

- Soit d'une variation de dimension du capteur, c'est le principe de fonctionnement d'un grand nombre de capteur de position, potentiomètre, inductance à noyaux mobile, condensateur à armature mobile.

- Soit d'une déformation résultant de force ou de grandeur s'y ramenant, pression accélération (armature de condensateur soumise à une différence de pression, jauge d'extensomètre liée à une structure déformable).

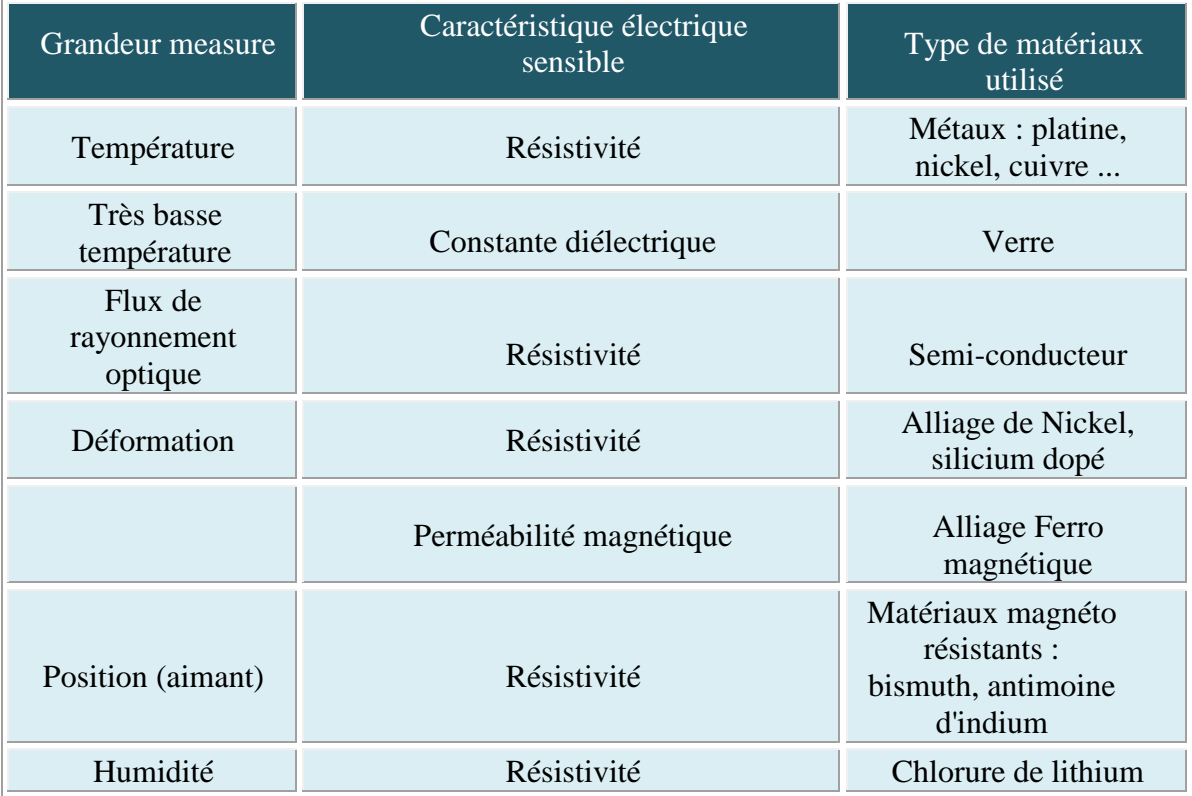

# **Tableau I.1 :** Caractéristique électrique sensible

L'impédance d'un capteur passif et ses variations ne sont mesurables qu'en intégrant le capteur dans un circuit électrique, par ailleurs alimenté et qui est son conditionneur.[9].

# **I.8 Les caractéristiques d'un capteur**

- Etendue de mesure : Valeurs extrêmes pouvant être mesurée par le capteur.
- Résolution : Plus petite variation de grandeur mesurable par le capteur.
- Sensibilité : Variation du signal de sortie par rapport à la variation signal d'entrée.
- Précision : Aptitude du capteur à donner une mesure proche de la valeur vraie.
- Rapidité : Temps de réaction du capteur. La rapidité est liée à la passante.
- Linéarité : représente l'écart de sensibilité sur l'étendue de mesure.
- Etendue de mesure et courbe d'étalonnage.

# **I.9 Les familles de capteurs**

Il existe un très grand nombre de capteurs différents, chacun adapté à un type d'application, de mesure ou d'actionneur. La famille la plus fournie est celle des détecteurs de présence. On distinguera les détecteurs par contact et les détecteurs de proximité. Pour détecter la position d'un mobile ou mesurer son déplacement, on utilisera principalement des codeurs optiques.

Autres familles :

- Capteur de vitesse,
- Capteur de température,
- Capteur de pression,
- Capteur de débit,
- Capteur de force / couple,
- Capteur de vibration / acoustique,

# **I.10.Les Différents types de capteurs de gaz :**

Il existe plusieurs types de capteurs permettant de mesurer différents paramètres. Les capteurs de gaz sont généralement classés en plusieurs types en fonction du type d'élément de détection avec lequel ils sont construits.[10]

AEP Components est un distributeur officiel d'Am phénol SGX Sensortech, ce qui signifie qu'AEP Components peut vous proposer les types de capteurs de gaz suivants :[10]

- Pellistors MEMS.
- Capteurs de gaz à infrarouge.
- Pellistorscatalytiques.
- Capteurs de gaz à conductivité thermique.
- Capteurs de gaz à oxyde métallique.
- Capteurs de gazélectrochimiques.
- Kits d'évaluation.

Capteurs de qualité de l'air intérieur

# **I.11. La série de capteurs MQ :**

MQ est une série de capteurs de gaz bon marché. Il existe des capteurs pour de nombreux gaz dont certains sont listés ci-dessous.[14]

MQ-2 - méthane, butane, GPL, fumée

MQ-3 - Alcool, éthanol, fumée

MQ-4 - Méthane, gaz GNC

MQ-5 - Gaz normal, GPL

MQ-6 - GPL, gaz butane

MQ-7 - Monoxyde de carbone

MQ-8 - Hydrogène gazeux

MQ-9 - Monoxyde de carbone, gaz combustible

MQ131 - Ozone

MQ135 - Qualité de l'air (CO, ammoniac, benzène, alcool, fumée)

MQ136 - Gaz sulfureux ("hydrogène")

MQ137 - Ammoniac

MQ138 - Benzène, Toluène, Alcool, Acétone, Propane, Formaldéhyde gazeux,

Hydrogène

MQ214 - Méthane, Gaz naturel

### **I.12. Corps d'épreuve et Capteurs composites**

Pour des raisons de coût ou de facilité d'exploitation on peut être amené à utiliser un capteur, non pas sensible à la grandeur physique à mesurer, mais à l'un de ses effets. Le corps d'épreuve est le dispositif qui, soumit à la grandeur physique à mesurer produit une grandeur directement mesurable par le capteur.

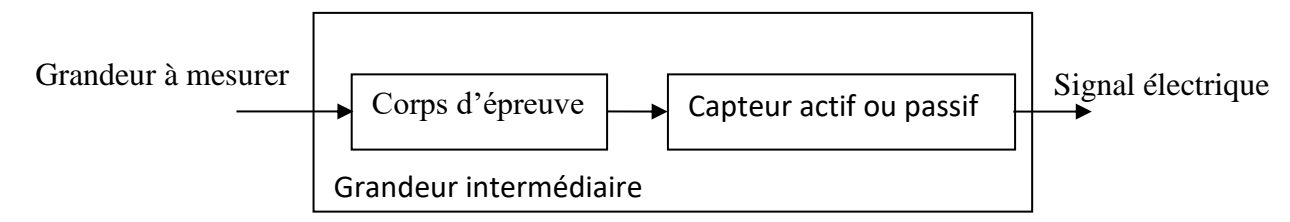

### **Figure I.4 :** Capteur composite

C'est un composant réalisé par les techniques de la microélectronique et qui regroupe sur un même substrat de silicium commun, le capteur à proprement dit, le corps d'épreuve et l'électronique de conditionnement.

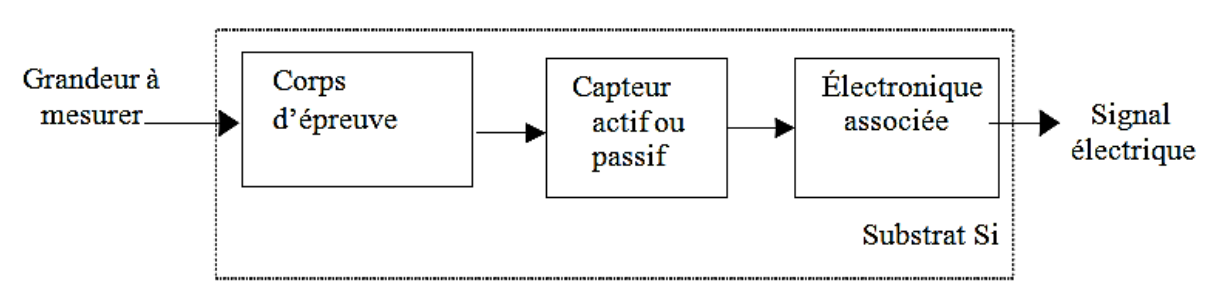

**Figure I.5 :** Capteur intégré

# **I.13. Performances d'un capteur de gaz**

Plusieurs critères peuvent être généralement pris en compte pour définir les performances d'un capteur. L'importance des uns par rapport aux autres dépend logiquement de l'application qui est visée. Les auteurs définissent souvent les performances d'un capteur de gaz par « la règle des 3S » (Sensibilité, Stabilité, Sélectivité). Les caractéristiques présentées ci-dessous sont utilisées pour évaluer les performances des capteurs de gaz.[10]

# **I.13.1 Sensibilité**

La sensibilité, par définition, est le rapport de la variation de la réponse électrique ducapteur à celle de la concentration du gaz. Cependant, dans le domaine des capteurs MOX, on utilise parfois d'autres paramètrespour traduire la sensibilité du capteur.

Rs/Ro sensibilité relative.

(Rs – Ro)/Ro sensibilité fractionnelle.

Ln(Rs/Ro) sensibilité logarithmique.

Les indices 's' et 'o' correspondent respectivement à la mesure sous gaz et sous air [17] Quelle que soit la définition utilisée, plus la valeur du paramètre est grande, mieux le capteur réagit au gaz. Actuellement, les capteurs de gaz sont suffisamment sensibles.

# **I.13.2. Stabilité**

Ce paramètre est utilisé pour caractériser la dérive du signal du capteur dans le temps. Il existe un vieillissement du capteur, ce qui limite son utilisation à long terme. L'instabilité peut être considérée comme une source supplémentaire d'incertitude, d'autant plus grande que la durée d'utilisation du capteur sera grande. Différentes solutions sont proposées pour y remédier, notamment par un traitement préalable de la couche sensible

# **I.13.3. Sélectivité**

La sélectivité est définie comme étant la capacité d'un capteur à répondre à un certain gaz en présence des gaz interférents. C'est le paramètre le plus important car le capteur est souvent utilisé pour détecter un gaz dans une atmosphère contenant plusieurs gaz.

Actuellement, les capteurs à base d'oxydes métalliques souffrent d'un manque important des électivité et de nombreuses méthodes sont étudiées pour résoudre ce problème.

# **I.13.4. Température de fonctionnement**

Le processus d'adsorption et de désorption des molécules de gaz à la surface du capteur dépend fortement de sa température de fonctionnement. Afin de garantir une bonne réversibilité des phénomènes d'adsorption et de désorption, les capteurs MOX fonctionnent à température élevée, typiquement entre 300°C et 500°C. La réduction de la température de fonctionnement entraîne une diminution de la puissance électrique consommée. Dans ce but, des recherches sur des capteurs fonctionnant à des températures plus basses ou à température ambiante sont en cours.

### **I.13.5. Temps de réponse**

Il exprime le temps nécessaire que met la valeur de sortie du capteur pour se stabiliser lorsque les conditions de mesure varient brutalement d'un état à un autre. Le temps de réponse est pris entre 10% et 90% de la valeur stabilisée. Dans le cas des capteurs de gaz,cette valeur dépend essentiellement de la cinétique des réactions chimiques mises en jeu. Il està noter qu'il est souvent très difficile d'estimer ce temps sans prendre en compte celui du banc de caractérisation qui peut être soit plus petit, soit équivalent, soit bien plus important suivant les conditions de mesure[11]

## **I.14. Les Détecteurs de Gaz**

Un détecteur de gaz est un appareil de mesure qui détecte la présence de gaz dangereux et avertit l'utilisateur du risque potentiel, notamment lors de l'occurrence de fuites.[12]

Un détecteur de gaz fixe est constitué d'un capteur, qui est l'élément sensible du détecteur, permettant de transformer la concentration de gaz en un signal électrique, et d'un transmetteur, qui traite le signal électrique issu du capteur. Aujourd'hui, les transmetteurs permettent de régler les seuils d'alarme directement sur l'appareil. Ils embarquent un afficheur ainsi que des relais d'alarme en plus de la sortie analogique 4- 20 mA. Certains transmetteurs fournissent un signal numérique. Ces détecteurs nécessitent ensuite d'être reliés à des actionneurs pour remplir la fonction complète à laquelle ils sont associés. Ils peuvent également être connectés à une centrale d'acquisition, notamment dans le cas ou une zone est surveillée par plusieurs détecteurs. La centrale d'acquisition est en revanche indispensable dans le cas d'utilisation de sondes déportées.

Un détecteur de gaz portable est également constitué d'un capteur et d'un transmetteur [13], sauf que ce dernier ne possède généralement pas de sortie analogique ou numérique, ni de relais d'alarme. En revanche, il intègre un avertisseur sonore et une batterie pour un fonctionnement autonome.

Les figures suivantes présentent des synoptiques pour les détecteurs de gaz fixes et portables.

# **I.14 .1 Schéma de détecteur**

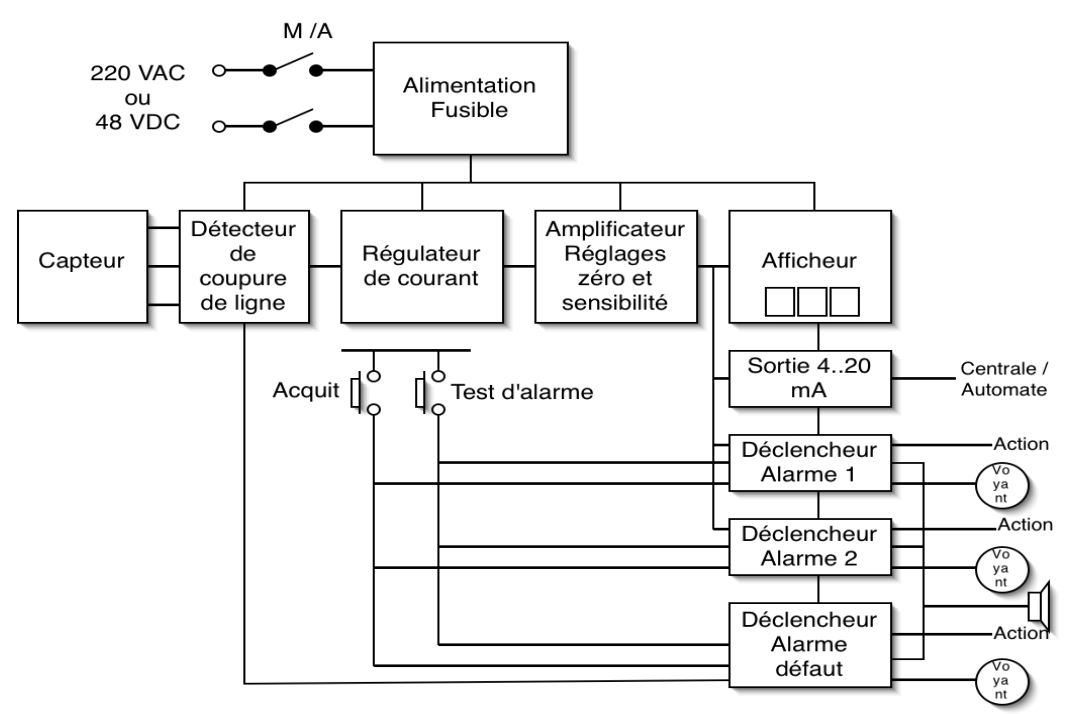

**Figure I.6 :** Synoptique "détecteur de gaz fixe"

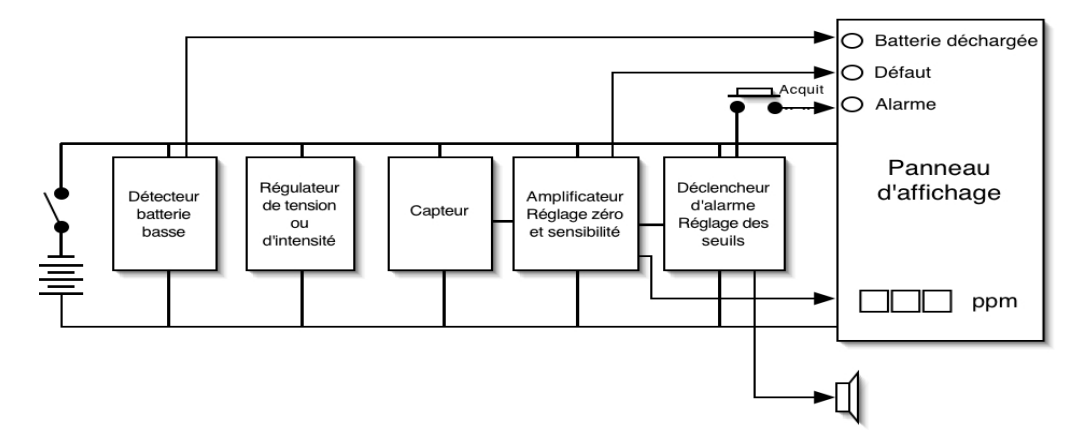

 **Figure I.7 :** Synoptique "détecteur de gaz portable"

Les détecteurs de gaz fixes sont utilisés pour la surveillance de zones tandis que les détecteurs de gaz portables sont des équipements de protection individuelle (EPI).

De façon générale, les appareils sur lesquels les seuils d'alarme sont réglables possèdent 2seuils.

Pour que la détection de gaz autres que le méthane puisse être assurée par les détecteurs catalytiques, il faut au préalable s'assurer expérimentalement que la sensibilité du détecteur au composé recherché est suffisante. L'idéal serait de pouvoir calibrer les appareils sur les gaz ou vapeurs inflammables recherchées. Pour des raisons pratiques et techniques, le gaz de calibrage retenu est très souvent le méthane, quelle que soit la substance à détecter. Dans ce cas, il est indispensable de connaître le coefficient de réponse (différent d'un type d'appareil à un autre) de la substance recherchée par rapport au méthane, qui est déterminé expérimentalement. Dans la plupart des cas, le coefficient est constant sur toute la gamme demesure La figure suivante est un exemple de réponse d'un détecteur à deux gaz B et C lorsqu'il est calibré sur un gaz A[14].

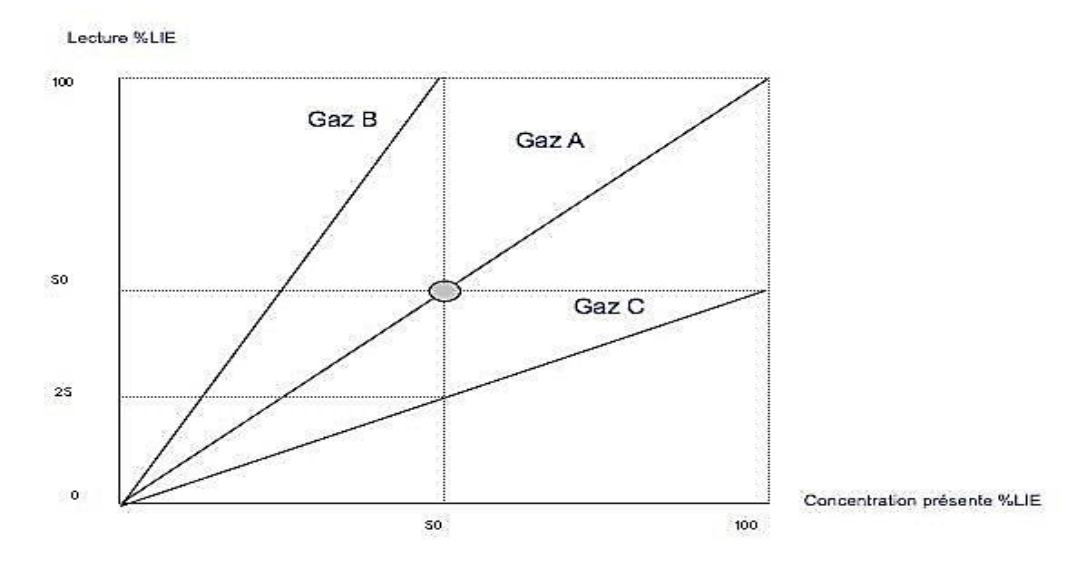

**Figure I.8:** réponse d'un détecteur à d'autres gaz que celui de calibrage

La réponse au gaz B est surestimée tandis que la réponse au gaz C est sousestimée. En effet, pour une concentration présente de 50 % de le LIE, le détecteur B indique 100 % de la LIE tandis que le détecteur C indique 25 % de la LIE. Cette différence de réponse provient de divers paramètres, dont notamment : la correspondance % v/v / % LIE du gaz, l'enthalpie de combustion du gaz, la réactivité catalytique du gaz.

Par ailleurs, en cas de déficience en oxygène, il peut y avoir une ambiguïté de la lecture. Dans ce cas, la combustion est incomplète, donc la chaleur dégagée est "interprétée" par le détecteur comme une plus faible concentration de gaz que celle réellement présente. La figure suivante schématise la réponse du détecteur en fonction de la quantité de gaz inflammable (par exemple du méthane) présente.

# **I.14.2 Conditions d'utilisation**

Contrairement à la détection catalytique, le coefficient de réponse du détecteur aux différents gaz par rapport au gaz de calibrage n'est pas constant sur la gamme 0-100 % de la LIE, puisque la réponse n'est pas linéaire maislogarithmique (loi de Lambert Beer). La figure suivante fournit un exemple de réponse (représentée par la déviation de sa ligne de base) de détecteur IR, pour différentes concentrations et 3composés.

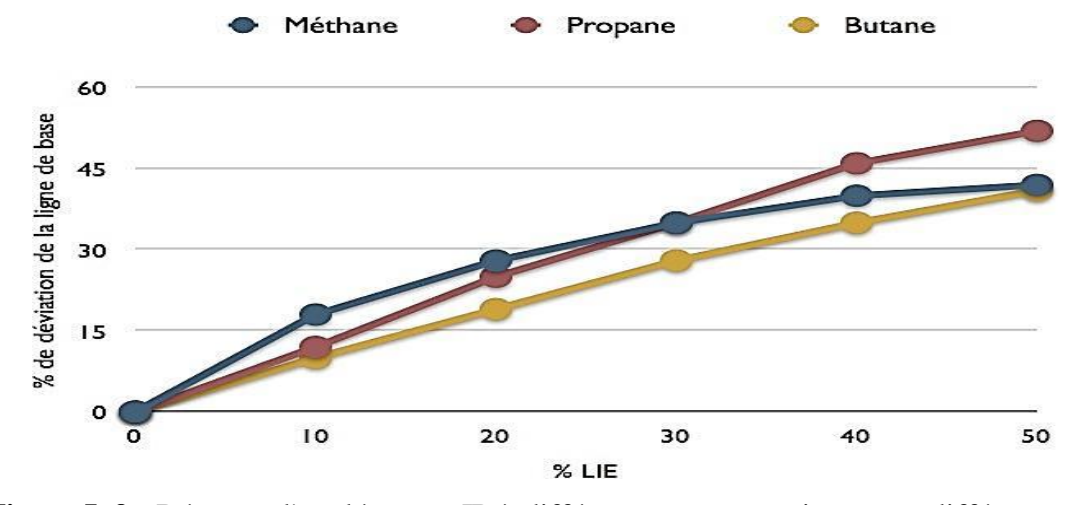

**Figure I. 9 :** Réponse d'un détecteur IR à différentes concentrations pour différents gaz **I.15.Technologie IR à long cheminoptique**

Il s'agit d'une extension du détecteur ponctuel infrarouge décrit dans le paragraphe, avec les mêmes caractéristiques. Dans ce cas, l'émetteur et le récepteur sont distants, d'une dizaine à plusieurs centaines de mètres, comme indiqué sur la figure suivante.

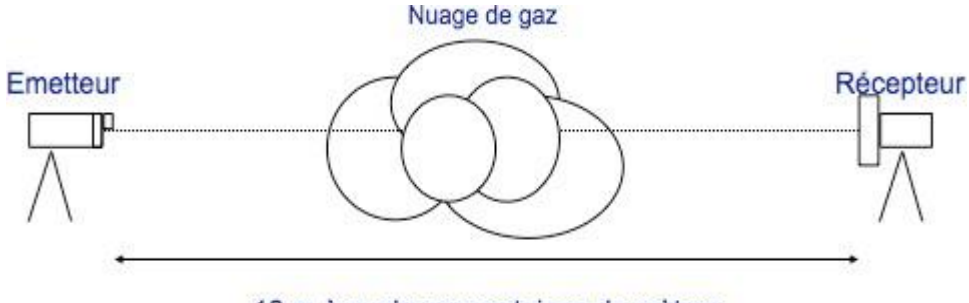

10 m à quelques centaines de mètres

**Figure I .10:** Détecteur de gaz à long chemin optique

Contrairement au détecteur ponctuel, le détecteur à long chemin optique ne fournit pas une concentration, mais une indication de présence de gaz en LIE mètre (LIE.m) ou en ppm mètre (ppm.m). L'appareil intègre tout le long de son chemin optique les molécules présentes pour calculer le paramètre LIE.m ou ppm.m. Par exemple, pour un composé donné, 1 LIE.m correspond à 100 % de la LIE sur une distance de 1 mètre ou bien 1 % de la LIE sur 100 mètres.[14]

#### **I.16. Calibrage et maintenance des détecteurs degaz**

L'utilisateur est amené à réaliser le calibrage et la maintenance de son parc d'appareils de détection. Ces opérations nécessitent une structure minimale dans laquelle des opérateurs doivent pouvoir stocker des bouteilles de gaz et en assurer latraçabilité.<sup>[14]</sup>

Lorsque la maintenance des détecteurs est confiée à une entreprise extérieure, celle-ci doit gérer les mêmes contraintes. Il existe des situations où l'exploitant du site n'effectue par lui-même que les contrôles de fonctionnement et il sous-traite le calibrage et la maintenance.

Afin de pérenniser la performance des détecteurs de gaz (efficacité, temps de réponse et niveau de confiance , l'appareil doit être calibré et maintenu correctement. Il est nécessaire que les utilisateurs en charge de ces opérations soient formés. La formation doit notamment porter sur :

- Les différents principes de fonctionnement descapteurs,
- Les performances desappareils,
- Le fonctionnement du systèmecomplet,
- Les limitesd'utilisation,
- Les règles de maintenanceessentielles,
- La manipulation desgaz.

Concernant la traçabilité des détecteurs de gaz, idéalement, il faudrait que l'exploitant ou le sous-traitant puisse tenir à jour une fiche de suivi pour chaque point de mesure dans laquelle se trouveraient les renseignements suivants :

- Date des contrôles et indication de l'appareil en présence d'air et du gazde référence, au départ puis après un calibrage le caséchéant,

- Numéro des bouteilles de gaz deréférence,
- Date des entretiens et nature (remplacement des pièces,nettoyage),

- Date d'événements inhabituels (présence de gaz, autres interventions sur le site, incidentsdivers).

# **I.17. Conclusion**

Les capteurs de gaz font l'objet d'intenses recherches depuis de nombreuses années. Parmi les différents types de capteurs considérés, les capteurs à base de semi-conducteurs occupent une place prépondérante car ils présentent des caractéristiques intéressantes (haute sensibilité, faible coût, petite taille) et pourquoi ils sont liés à la technologie IoT pour suivre l'évolution technologique.

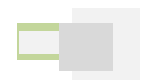

# **Chapitre II**

L'internet des objets IoT

### **II.1 Introduction**

Depuis la fin des années 1980, Internet a évolué de manière spectaculaire. La dernière étape est l'utilisation de ce réseau mondial pour la communication avec des objets ou entre objets, évolution nommée Internet des Objets (IoT pour Internet of Things). L'évolution de l'IoT estrapide:depuis2012,le nombre d'objets connectés ne cesse d'augmenter, il est prévu que 70 milliards d'objets seront connectés en 2025. [15]

Il commence par introduire une vue d'ensemble, avec les nombreux types d'applications où l'IoT introduit de l'intelligence : réseaux, santé, maison, ville, industrie, télévision, automobile, etc. Puis, l'architecture générale est détaillée avec ses différents niveaux : détection et identification des informations, construction du réseau, traitement de l'information et actions nécessaires pour l'application, auquel correspond les chéma en couches: niveau composants, niveau réseau, niveau support (service et application) et niveau application.[16]

L'ensemble des domaines concernés est assez large pour innover et créer de la valeur. Ce chapitre offre un panorama de l'ensemble des éléments de la chaîne de valeurs : passerelles multi technologies entre objets et réseau pour connecter le maximum d'objets, infrastructures de télécommunications dédiées à l'IoT, plateformes spécifiques, intégration de technologies pour des solutions sur mesure, opérateurs du service de l'objet connecté. Ainsi, les composants matériels et leur environnement de développement sont illustrés. Ils comprennent: les identificateurs, capteurs, afficheurs , actuateurs au niveau des objets;

Les microcontrôleurs ou processeurs et cartes bascoûtsan sou avec OS léger pour les objets simples, des processeurs avec OS comme Linux, Android, IOS et les ressources du nuage pour les objets complexes; les réseaux, qui peuvent être «courte distance», «longue distance» ou «cellulaires» .Les différentes technologies de réseau utilisables sont détaillées en fonction des contraintes : portée, débit, coût, sécurité, etc. La gestion d'u, des milliers voire plus, d'objets implique de disposer d'un support de développement performant (plateforme). Des plateformes « solutions propriétaires» et «libres» sont disponibles. Elles doivent satisfaire à un certain nombre de besoins: gérerles composants et les upport d'intégration; assurer la sécurité de l'information; définir le protocole de recueil des données ;Permettre l'analyse des données pour obtenir l'information pertinente (Big Data).

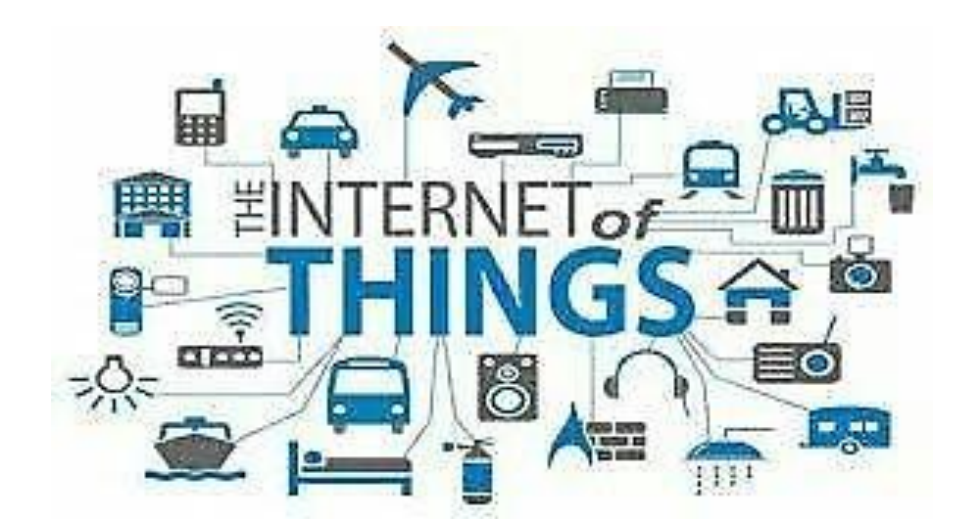

**Figure II.1 :** Internet des objets(IOT)

# **II .2. Définitions d'Internet des objets :**

L'IoT définit différentes solutions techniques avec un ensemble de caractéristiques identification des objets, capter, stocker, traiter, et transférer des données dans les environnements physiques [17].

# **II.3 l'évolution de l'internet des objets et son impact sur les entreprises[18]**

En 1990, le premier objet de connexion a été reformulé. Ce sont des grille-pain, Machine à café ou autres objets du quotidien. En 2000, le fabricant coréen LG a lancé un industriel qui parle sérieusement d'électroménager connecté à Internet et la même année verra les premières expérimentations d'appareils connectés à Internet pour rechercher automatiquement des informations.

En 2003, la population mondiale atteignait environ 6,3 milliards et 500 millions d'appareil connecté à Internet [19]. Le résultat de la division du nombre d'appareils par La population mondiale (0,08) indique un faible nombre d'appareils connectés par habitant. Selon la définition Cisco IBSG, l'Internet des objets n'existait pas en 2003 en raison dunombre d'objets la connexion est faible. En raison de l'explosion des smartphones et des tablettes, le nombre d'appareils et le nombre de personnes connectées à Internet a atteint 12,5 milliards en 2010, alors que la population mondiale 6,8 milliards.

C'est pourquoi il y a plus d'un appareil connecté par personne (1.84) pour la première fois dans l'histoire.

Cisco explique l'évolution du nombre d'objetsdans son livre blanc IoTAujourd'hui, il dépasse largement le nombre d'habitants sur Terre, et Comme indiqué, il devrait continuer à croître pour atteindre 50 milliards [20].

L'Internet des Objets (IoT) représente une formidable opportunité busines spourles entreprises. Les dirigeants d'entreprise qui souhaitent se lancer sur ce nouveau marché ettirer parti de ses potentialités doivent donc impérativement créer de la confiance en sécurisant les IoT et en protégeant les données recueillies.

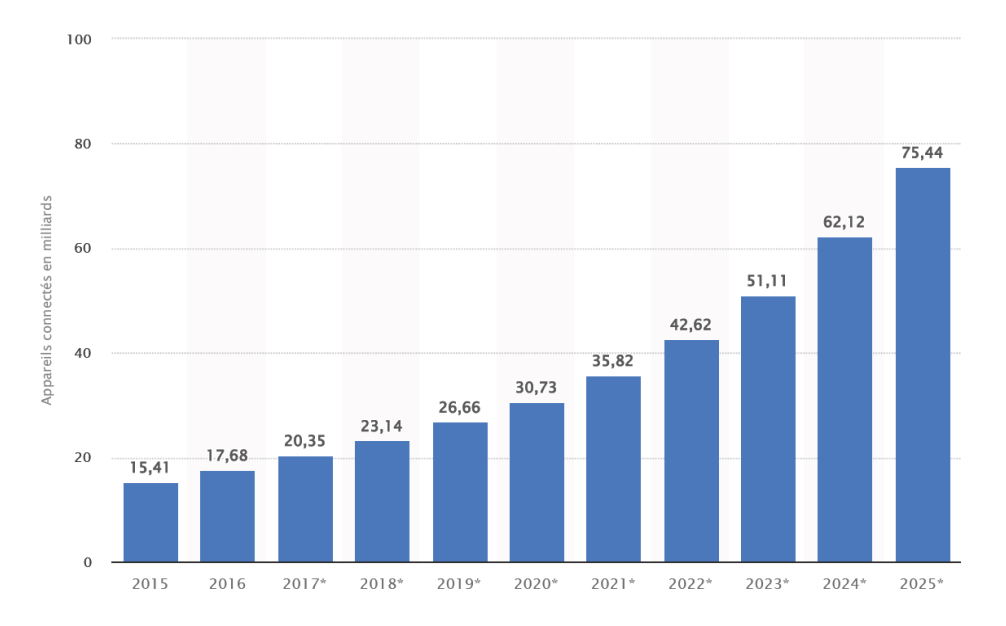

Figure **II.2 :**Statistique de l'évolutiondel'internetdesobjets

**II.4.Les avantages des IOT sur le business[21]**

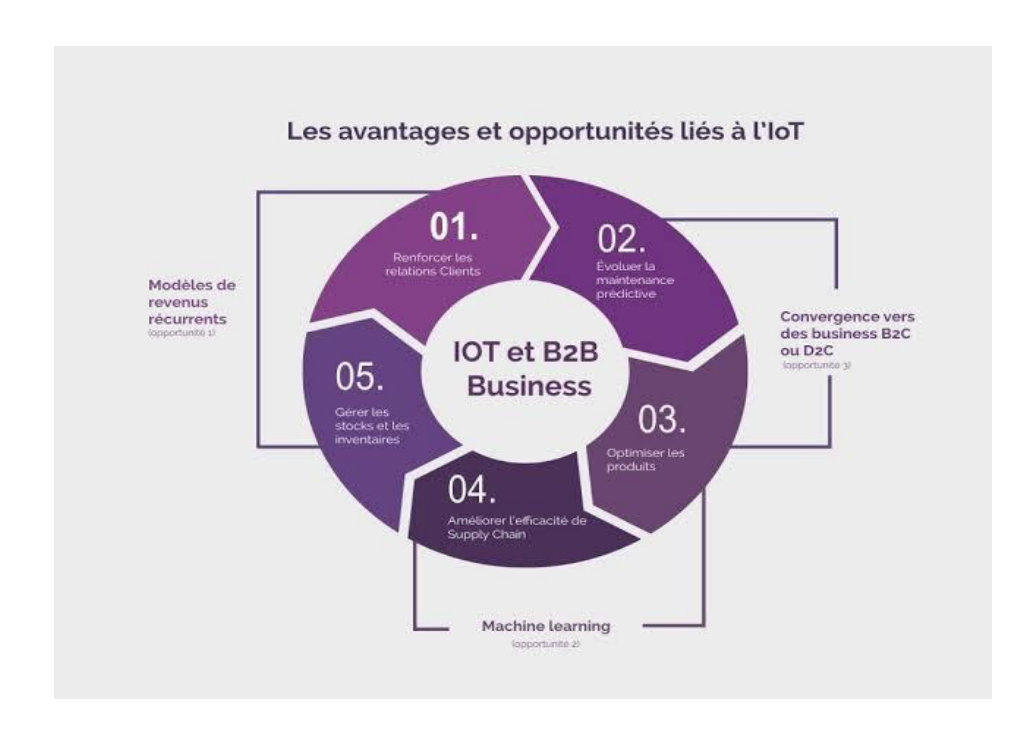

**Figure II.3.** Les avantages des IOT sur le business

**1-** L'internetdesobjetsestunapportconsidérablepouroptimiserlaperformancedenotrebusinesssur différentsplans.

**2-** L'IOT business permet d'obtenir des processus plus efficaces.

**3-** Les informations opérationnelles sont apportées en temps réel par l'IOT.

**4-** Plus il y a d'objets connectés, meilleure sera la performance, avec une incidence positive sur les coûts d'exploitation.

**5-** Les datas en provenance du service logistique, de l'usine de production et de la chaîne d'approvisionnement vont permettre d'optimiser la gestion des stocks, deréduire lesdélais de commercialisation et d'anticiper les opérations de maintenance, afin d'en diminuer l'impact.

**6-** Des réductions de coûts : Cette optimisation des processus conduit à une meilleure utilisation des actifs, à une augmentation de la productivité et, par ricochets, une baisse des frais de maintenance et à une réduction des dépenses.

**7-** Des analyses et de la maintenance prédictive : Les données collectées vont également servir à valider les choix établis dans le tableau de bord d'entreprise. Elles scannent en temps réel les opérations récurrentes, fournissant ainsi une analyse prédictive qui est utilisée pour les opérations de maintenance, d'une part et l'amélioration des procès d'autre part. L'IOT permet également de modéliser en simulant différentes configurations de production, pour déterminer la performance globale de votre entreprise.

**8-** De réduction des erreurs humaines : L'IOT permet de diminuer les risques d'erreurs humaines, puisqu'il prend en charge les tâches répétitives. Plus celles-ci sont nombreuses, plus elles donnent l'occasion de mauvaises manipulations ou de saisies erronées. Les faire effectuer par l'intelligence artificielle est l'assurance d'obtenir une parfaite fluidité.

**9-** D'améliorer la sécurité des installations : Par l'utilisation de codes d'accès uniques associés à un système de caméras intelligentes et des alarmes connectées ou par l'usage d'antivols basés sur l'IA qui permettent l'accès à un bâtiment à l'aide d'un Smartphone par exemple, les installations sont parfaitement sécurisées.

**10-** De lutter contre les menaces physiques : L'internet des objets connectés sécurité permet une liaison avec des capteurs et des caméras de surveillance pour enregistrer les allées et venues et sécuriser les locaux professionnels.La technologie connectée transmet immédiatement les informations détectées à qui de droit pour une intervention efficace sans délai.

**11-** Opportunité de nouveaux business : créer de nouveaux produits. L'IOT offre la possibilité d'augmenter les opportunités commerciales

**12-** L'internet de l'objet apporte des solutions à tous les besoins.

# **II.5. Domaines d'applications[22]**

La machine intelligente connectée est en évolution constante, améliorant les performances de divers secteurs.. Parmi ceux-ci, citons notamment :

# **II.5.1. Bâtiment intelligent(Smart Building)**

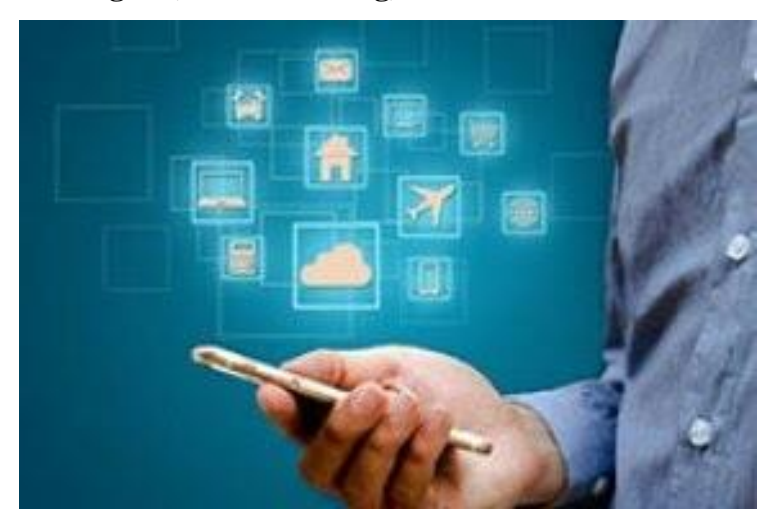

**Figure II.4**. Smart Building

La surveillance des bâtiments est effectuée à l'aide de caméras de sécurité connectées avec

desantivolsintelligents.Fixéàdesendroitsstratégiquesdansleslocauxprofessionnels,cematérielde surveillance envoie les images collectées sur le Cloud, sans limitation de volume, mettant ainsi un point final aux serveurs aussi volumineux que coûteux. Outre la sûreté, l'IOT permet de gérer le fonctionnement des équipements de chauffage ou de climatisation, celui des lumières,lesportesd'accès,…danslesbureaux.LeSmartBuildingainsiconnectépermetderéduirele scoûtsdel'énergieetd'avoirunesécuritéoptimisée.

# **II.5.2.Maison intelligente (Smart Home)**

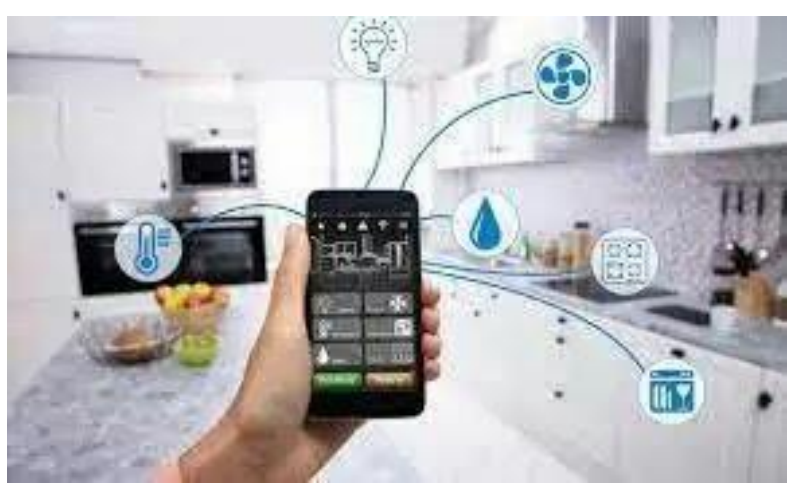

**Figure II.5**. Smart Home

Il ya beaucoup d'avantages IoT pour les ménages à notre disposition, tels que Google Home Voice Controller qui est capable de définir des fonctionnalités telles que les alarmes, lumières, volume, médias, thermostats par le biais de commandes vocale sou Amazon Echo permettant aux utilisateurs de gérer le lecteur multimédia, appels téléphoniques, listes de tâches, appareils à domicile intelligents, et bien plus encore. Et ainsi de suite, chaque secteur d'activité a des moyens variés de mettre en œuvre des solutions IoT appropriées dans leur infrastructure.

# **II.5.3. La logistique et l'industrie**

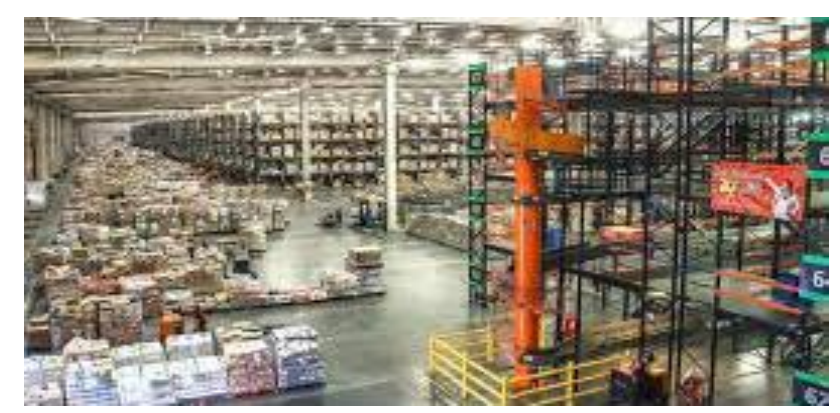

**Figure II.6.** IOT dans la logistique et l'industrie

Une mauvaise gestion logistique peut conduire à des pertes de clients. Grâce à des outils de tracking installés sur les machines et les équipements, l'IOT permet de communiquer en temps réel quel est l'état de l'outil de production, de vérifier le niveau de maintenance et d'optimiser l et aux d'utilisation.

À titre d'exemple le géant Amazons'est affranchi de toute intervention humaine dans la gestion de lalivraison de ses produits, en mettant en place un système IOT basé sur des codes-barres et des applications. Outre une efficacité et une rapidité optimales, capteurs et caméras permettent également une parfaite gestion des stocks, centralisée et à distance et de lancer les opérations de réapprovisionnement automatiquement. Il en va de même en terme de suivi des livraisons, même en cas de passage par le biais de partenaires externes. Tout colis demeure tracké en temps réel par le biais de l'objet connecté qui renvoie son information à un autre objet connecté,…

# **II.5.4. Le médical et le sport:**

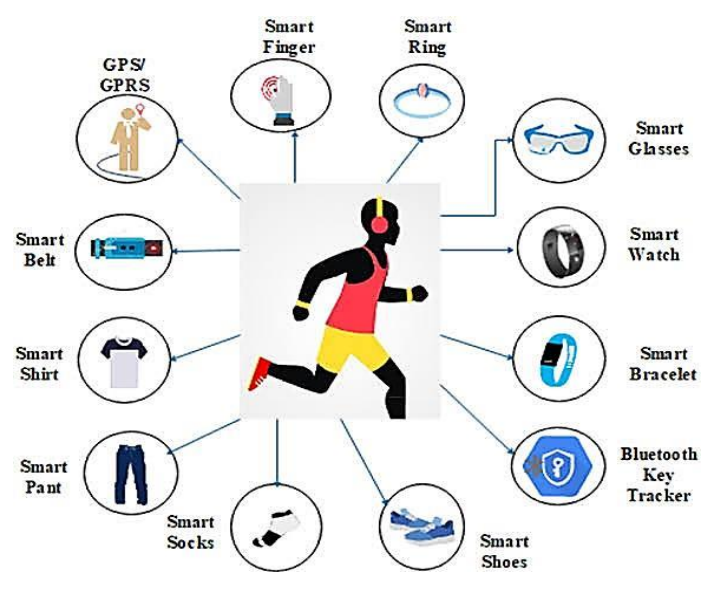

**Figure II.7.** IOT dans le médical et le sport

L'association de la santé et du sport avec l'internet de l'objet tombe sous le sens. A l'exemple des bracelets connectés qui nous accompagnent dans nos trajets quotidiens ou nos séances de sport. Ces objets intelligents collectent différentes données relatives à notre rythme cardiaque, à nos pertes de calories,…pour le sen voyer à notre Smartphone. Ce dernier s'en empare pour déterminer un régime alimentaire adapté à l'effort produit, afin de permettre à l'organisme de reconstituer son apport énergétique. L'information peut être même transmise à notre réfrigérateur, dont le contenu est alors analysé pour vérifier la présence des ingrédients nécessaires. Les données des bracelets peuvent également être envoyées à notre médecin traitant en cas d'urgence.

L'IOT peut également servir à gérer le matériel médical, dans un hôpital ou une clinique, à signaler l'état de santé d'un patient, à la transmission de ses analyses de laboratoire, à la prise de rendez-voussansdevoirsubirtropd'attenteensalle,ausuividepatients,…

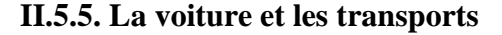

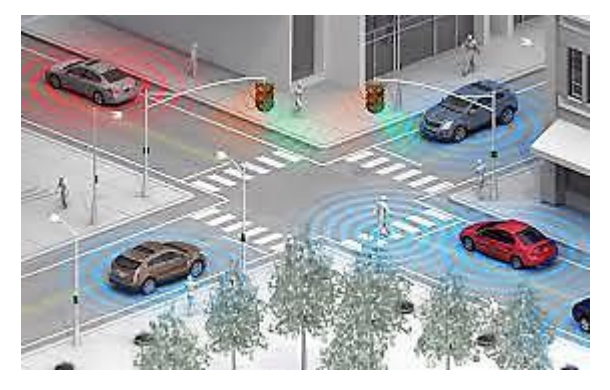

**Figure II.8.** IOT dans la voiture et lestransports

Qui n'a pas été subjugué par les voitures intelligentes qui fonctionnent de manière autonome? Les capteurs intégrés peuvent en effet détecter les obstacles de la route et déchiffrer les panneaux ou feux de signalisation pour transmettre instantanément les ordres d'exécution au « cerveau » de la voiture.

L'IOT peut également servir d'antivol parfait, empêchant un véhicule de démarrer si le conducteur assis au volant n'est pas le propriétaire. La sécurité des passagers est d'ores et déjà assurée par l'intégration des objets connectés tels que les différents systèmes d'aide à la conduite qui équipent les derniers modèles. L'IOT sert enfin à mieux gérer le matériel en indiquant les pièces à changer, avant que celles-ci ne tombent en panne. C'est aussi l'assurance d'optimiser le cycle de vie des équipements.

# **II.5.6. Les services et l'amélioration des produits**

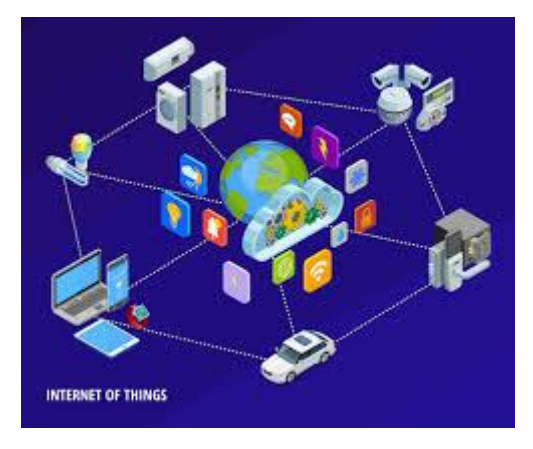

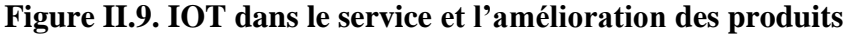

Dans le secteur forestier, des caméras infrarouges connectées permettent de déceler immédiatement le moindre départ de feu, informant alors immédiatement les secours pour sauvegarde rnotre environnement.

Dans le secteur agricole, les objets connectés mesurent l'humidité des terres ou la pression atmosphérique, pour commander ensuite l'arrosage. L'IOT surveille également le niveau de maturité des fruits et des légumes pour indiquer à l'agriculteur le moment opportun de récolte.

Dans le secteur des livraisons et de la surveillance de la chaîne du froid, l'internet de l'objet permet de suivre le processus logistique, de renseignersur l'état des stocks des denréespérissables,depasser des commandes automatiquement et d'assurer la sécurité des fourgons et camions de transport.
#### **II..6.Les éléments d'une solution IoT[23]**

Les éléments d'une solution IoT peuvent être représentés sous par la pyramide de la figure suivante. Représenter une solution IoT sous cette forme permet de comprendre immédiatement à la fois son fonctionnement mais aussi la manière dont elle crée de la valeur. Au-de là de son utilité pédagogique, la pyramide des besoins de l'IoT peut servir d'outil de communication au sein d'une organisation: aussi bien entre les différents services qu'avec les clients et partenaires. Elle offre un cadre de référence et un lexique commun pour développer et marketer une solution IoT.

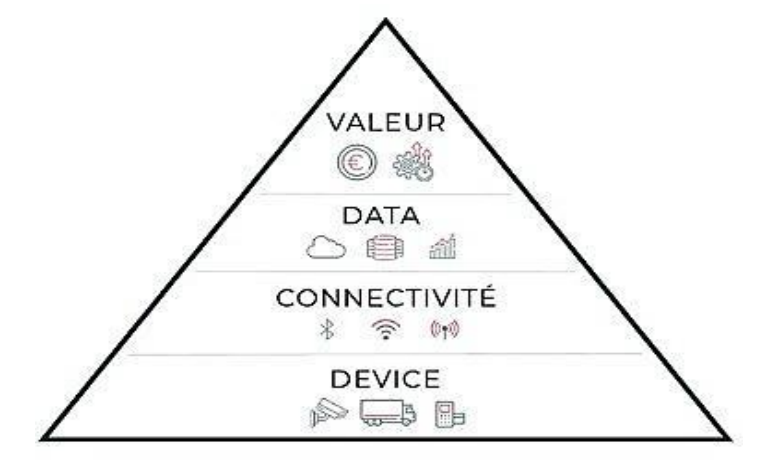

**Figure II.10.** Pyramide de l'IoT, un outil pédagogique pour décortiquer une solution IoT

 La pyramide peut être lue du bas vers le haut ; (**Approche destinée aux architectes réseaux IoT ou aux techniciens de terrain).** La base de la pyramide est constituée par les **capteurs** (devices), qui captent et collectent les données physiques environnantes. Cela peut être un taux d'humidité, une température, une présence, une pression…

 Le niveau supérieur est celui de la **connectivité**, à savoir, comment cette donnée captée va être communiquée sur le réseau Internet.

Vous connaissez sans doute déjà la plupart des différentes options de connectivité le Wifi de votre foyer, le réseau cellulaire de votre téléphone, le Bluetooth devotre voiture, etc.

Nous verrons que d'autres technologies dédiées à l'IoT existent également.

 Le 3e niveau est celui de la **data**. Les données arrivent à l'état brut. Ce sont des suites de chiffres quidoivent être triées, analysées, stockées.

 Enfin, tout en haut de la pyramide, il s'agit de transformer ces données traitées pour leur donner du sens et de la **valeur**. Surtout, d'être en mesure de les présenter sous une interface compréhensible et utilisable : par exemple, l'application de votre téléphone qui communique la température de votre maison via les différents thermostats.

#### **Il est possible de lire la pyramide du haut vers le bas ;**

# **II..6.1 Une approche Customer-centric destinée aux Product managers, marketeurs et spécialistes** *UX.*

Nous partons cette fois-ci du sommet de la pyramide en identifiant la problématique à résoudre et dece fait en définissant la proposition de valeur.

A titre d'exemple, une société produisant des vitrines réfrigérées reçoit, de manière récurrente de ses clients, des demandes pour alerter en cas de portes mal fermées. Cela entraîne des déperditions defraîcheur et des risques de rupture de la chaîne du froid.

Il s'agit donc d'identifier quelles données vont être utiles pour résoudre ce problème. Dans notre exemple, il nous faut récupérer la température de chaque vitrine en temps réel et aussi savoir si laporte de chaque vitrine est bien fermée.

Pour remonter les données, il faut choisir la connectivité adéquate. Les vitrines étant statiques dans chaque magasin, il est possible de s'orienter vers du wifi, chaque magasin ayant son réseau.

Vient enfin le choix des capteurs :

Pour la température, un capteur de type thermomètre connecté très résistant au froid pour savoir si la porte est bien refermée, un capteur infrarouge Maintenant que nous avons détaillé le principe de la pyramide et sa lecture à double sens, nous allons détailler chacune de ses strates .

#### **II.6.1.1.Etage.1 : Device**

Le hardware est l'ensemble des *Things* du terme *Internet of Things*.C'est le composant physique principal d'un objet connecté :

#### **1.Capteur**

Le capteur mesure une variable du monde réel : température, pression, mouvement, choc, vibration, position, luminosité, composition chimique de l'air, de l'eau… la liste est longue.

#### **2. Gateway**

Une gateway est une passerelle qui va envoyer les données captées sur le réseau pour qu'elles soient analysées. Par exemple, des capteurs de pollution envoient leurs données au Ministère del'environnement qui identifie ainsi les zones les plus polluées.

#### **3. Actionneur**

Cette donnée "captée" peut être *actionnée* localement : un détecteur de fuite d'eau relié à une vanne **coupe** l'eau en cas de sinistre. On appelle ces dispositifs des "actionneurs".

Les actionneurs déclenchent une action sans intervention humaine pour peu qu'un programme informatique ait étéconfiguré..

## **1. Types de devices B2Cvs B2B**

La plupart des objets connectés B2C intègrent tout le hardware dans un seul boîtier, par exemple unbracelet connecté Fitbit. Le bracelet capte, analyse et envoie les données.

Dans le cas des objets connectés B2B, il y a souvent plusieurs strates afin d'optimiser les batteries etla connectivité des dispositifs.

Prenons l'exemple de capteurs sur un pipeline de plusieurs milliers de kilomètres. Le nombre de capteurs, leur hétérogénéité, et l'étendue de leur implantation est telle que l'installation de dispositifs intermédiaires est nécessaire pour assurer l'efficacité de l'installation et maîtriser les coûts.

L'ensemble des composants est physiquement distinct : le capteur, la gateway, etc.

#### **b. Software**

Il s'agit du programme opéré par l'objet connecté. Ce programme ordonne à l'objet de capter et d'envoyer les données à un intervalle défini, ou d'effectuer une action concrète lors d'un seuil, lui aussi prédéfini. Par exemple, le thermostat coupe automatiquement le radiateur s'il détecte une fenêtre ouverte.

Cette partie est essentielle à votre solution car elle sert de liaison entre le monde réel et vosapplications *in fine*.

Une stratégie relativement répandue pour prototyper rapidement une solution consiste à utiliser un micro-ordinateur générique, comme les Raspberry Pi ou Arduino. Vous pouvez brancher à cet ordinateur miniature un ou plusieurs capteurs, à la manière de legos. Il s'agit enfin de customiser le code selon l'usage voulu via un langage de programmation de type C++ ou Micropython.

A ce stade, la question primordiale est de savoir si l'usage qui va être fait de l'objet connecté est amené à évoluer avec le temps. Il s'agit de trouver le bon équilibre entre une solution évolutive et un empilement de fonctionnalités inutiles. Ajouter une multitude de capteurs et stocker des données non essentielles menace le succès du déploiement de votre solution.

 Exemple : la remontée de données d'un conteneur de fret Si mon conteneur voyage sur rail, inutile de vider sa batterie avec des détecteurs de chocs ou une

Localisation GPS ultra précise. En revanche, s'il s'agit d'un conteneur en transit international maritime, d'autres options peuvent se révéler indispensables.

Maintenant que la donnée est collectée, comment la remonter aux serveurs afin qu'elle soit traitée ? C'est le rôle de la connectivité.

Pour aller plus loin : Les trois étapes pour valider votre solution IoT : Problème, PoC, Prototype

#### **II.6.1.2.Etage 2 -Connectivité**

Si le hardware est le T du terme IoT, la connectivité représente le I. Elle est le cœur de votre solutionIoT, le pont entre le monde physique et le monde digital.

Les solutions de connectivité sont nombreuses et connectent vos objets de quelques millimètres (la puce RFID de votre badge de transport) à plusieurs dizaines de kilomètres (la carte SIM du collier Si le hardware est le T du terme IoT, la connectivité représente le I. Elle est le cœur de votre solutionIoT, le pont entre le monde physique et le monde digital.

Les solutions de connectivité sont nombreuses et connectent vos objets de quelques millimètres (la puce RFID de votre badge de transport) à plusieurs dizaines de kilomètres (la carte SIM du collier connecté de votre chien). Les solutions de connectivité sont déployées localement (bâtiments, habitations, maisons, usines, hôpitaux) ou à l'échelle d'une ville ou d'une région entière (…).

L'objectif final de la connectivité est de remonter les données collectées par votre device dans le cloud.

Les données peuvent être transmises par petits paquets, par exemple une fois par heure (en batch),ou en temps réel :

Un compteur de télérelève a besoin de transmettre la donnée une fois par jour un tracker GPS doit mettre à jour la position en temps réel.

Lorsqu'une connectivité IoT est utilisée pour positionner ou tracker des objets, en plus d'en remonterles données, on parle d'asset tracking.

Il existe en substance 4 grands types de connectivité pour l'IoT. Ils peuvent couvrir de courtes distances (de quelques centimètres à quelques mètres) ou de longues distances (de quelquesdizaines de mètres à plusieurs kilomètres).

WAN (Wide Area Network) : un réseau de plusieurs dizaines de kilomètres carrés LPWAN (Low Power Wide Area Network) : réseau de plusieurs dizaines de kilomètres carrés mais utilisant peu d'énergie (car peu de bande passante)PAN (Personal Area Network) : le réseau de quelques mètres (Bluetooth)LAN (Local Area Network) : le réseau Internet privé de votre domicile ou de votre entreprise (Wifi)Satellite : partout dans le monde pour peu de ne pas être dans un tunnel (GPS) Pour aller plus loin Introduction aux réseaux IoT : une vue d'ensemble Introduction aux réseaux LPWAN : Sigfox, Lora, Nb-IoT et LTE-M LTE-M : les points essentiels à maîtriser avant de choisir ce réseau.

#### **II.6.1.3.Etage3-Data**

L'endroit où sont centralisées ces données s'appelle une plateforme IoT. Cette plateforme assure également l'intégration avec d'autres systèmes, applications ou market places.

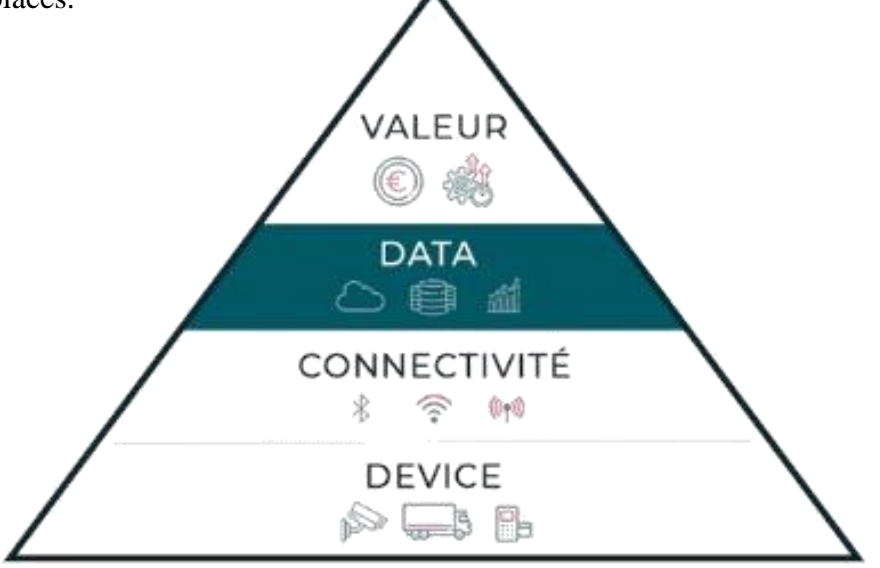

**Figure II 11.** Pyramide de l'IoTEtage3-Data

L'endroit où sont centralisées ces données s'appelle une plateforme IoT. Cette plateforme assure également l'intégration avec d'autres systèmes, applications ou marketplaces.

**Comment la data est traitée** : Le process ETL

Avant que la data soit utilisable, elle doit passer par plusieurs étapes, comme le serait du sable dans un tamis. Cette opération est résumée par le terme ETL. Elle consiste à rendre les données "lisibles",interopérables et trier ce qui est inutile.

Cette étape intervient avant la mise en ligne des données sur le Cloud. Voici un exemple concret :

**Extract** : les données brutes sont réceptionnées des capteurs et converties pour être envoyées sur une plateforme IoT (Microsoft Azure IoT, par exemple) **Transform** : Effectuer des opérations sur des grandes masses de données et les filtrer, ou combiner les données de plusieurs sources **Load** : envoyer les données transformées dans un outil de visualisation de données (Power BI, par exemple)

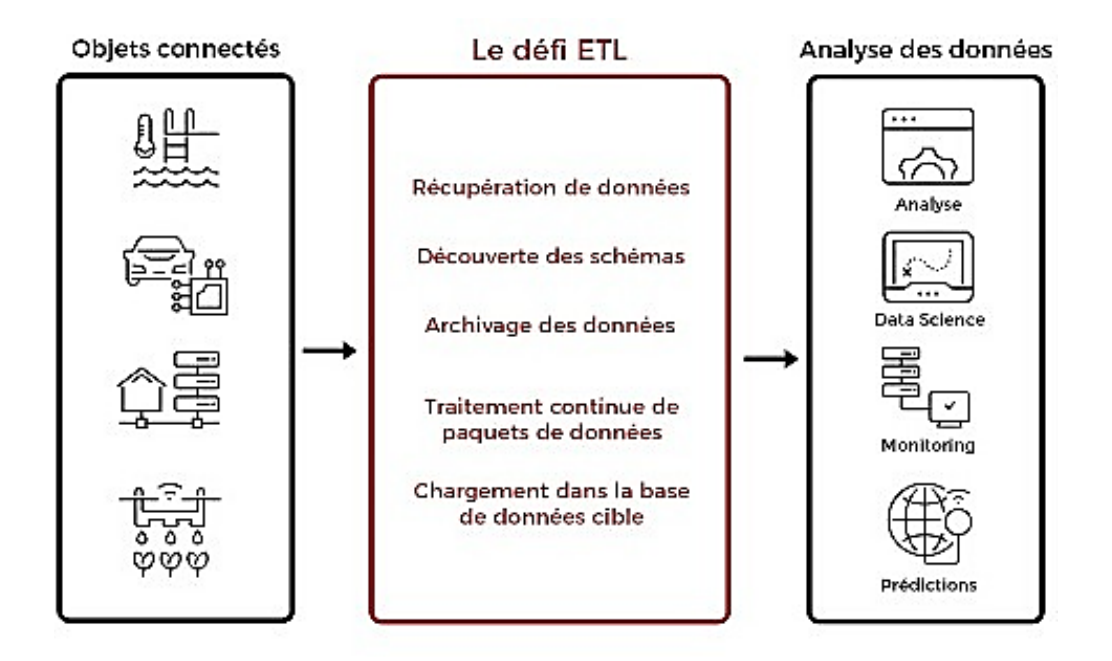

**Figure II.12.** Le processus ETL dans une solution IoT

#### **B. Les défis techniques spécifiques au traitement de la data**

Lorsque les données sont remontées de différents capteurs, parfois très éloignés géographiquement et opérant dans des conditions très hétérogènes, il est complexe de les combiner pour en extraire desinformations valorisables.

Les coûts liés au traitement et au stockage des données peuvent alors augmenter rapidement, avec un retour sur investissement incertain. Selon l'agence McKinsey la majorité des données générées par l'IoT n'est pas utilisée. À titre d'exemple, seules 1% des données générées par les plateformes pétrolières avaient été utilisées pour une prise de décision concrète. Impossible de savoir en amonttoutefois quelles seront les données finalement utiles.

## **II.6.1.4.Etage.4-Valeur**

Il s'agit du but ultime d'une solution IoT : créer de la valeur pour l'utilisateur final. Selon John Rossman, qui décrit dans son livre la stratégie d'Amazon sur le marché de l'IoT, il y aprincipalement trois clés d'entrée :

En réinventant l'expérience clienten améliorant les process de production en concevant de nouveaubusiness models

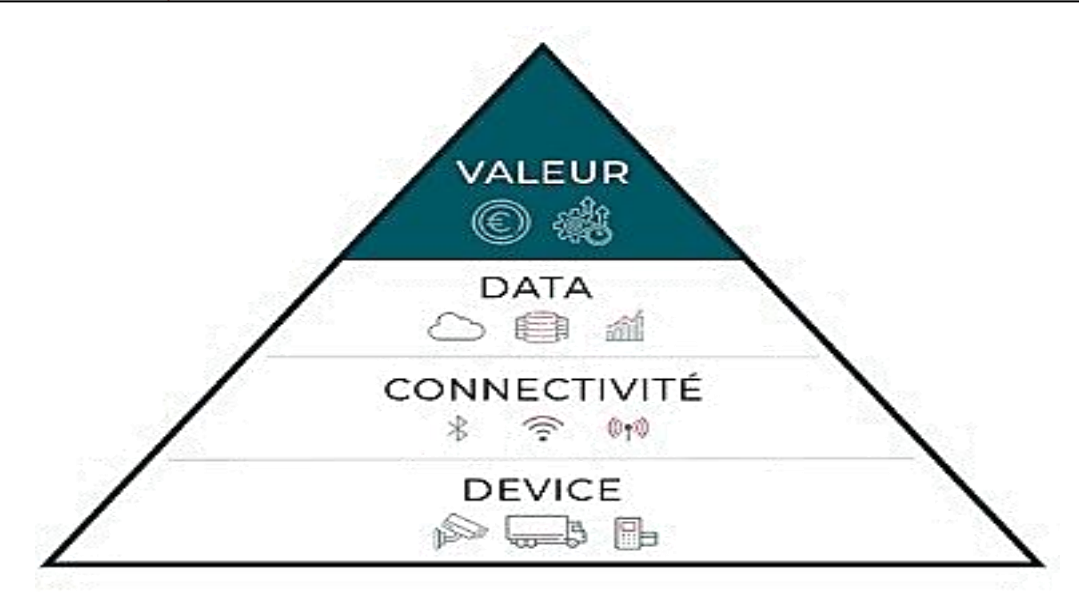

**Figure II.13.** Pyramide de l'IoTEtage4-valeur

Ces opportunités s'adressent autant aux start-up qu'aux sociétés installées depuis des décennies. En connectant ses "objets" (machines, flotte automobile, outils, stocks), l'entreprise transforme ceux-ci en une vraie machine à générer des données et donc des informations qui, bien utilisées, peuvent être de vrais facteurs de croissance. Il y a, à ce jour, quatre principaux business models liés à l'Internet des objets.

## **.Le business model "hardware"**

Le meilleur exemple est celui des drones. Les fabricants s'adressent à la fois aux particuliers et aux professionnels, avec des gammes très larges. L'utilisateur final achète l'objet connecté (le drone) pour ce qu'il est.

#### **.Le business model "plateforme"**

Comme le fait Amazon avec Alexa, ou Apple avec l'App store. L'objectif est autant, sinon plus, de générer des revenus avec la plateforme d'applications qu'avec l'objet en luimême.

Amazon vend son boîtier Alexa a prix bas pour constituer une base d'utilisateurs très large et ensuite facturer l'utilisation de la plateforme aux sociétés qui l'utilisent (Uber, Dominos Pizza, etc.).

## **Le business model "outcome" (résultat)**

Principalement utilisé dans le domaine des transports, et surtout des nouvelles mobilités. Lorsque vous louez une trottinette électrique en libre service, vous ne payez que pour vous déplacer d'un point A à un point B.

Cette approche repose sur l'élimination de toutes les frictions afin de proposer à l'utilisateur uniquement son besoin immédiat.

## **Le business model "data"**

Notamment pour les sociétés de service ou de conseil. Il s'agit de n'utiliser que les données récupérées ou achetées à un tiers pour les transformer et revendre les fruits de cette analyse.

Pour illustrer cette création de valeur concrète, nous pouvons citer comme cas d'usage:

Un compteur d'eau connecté qui détecte les fuites et alerte dès les premières minutes d'un sinistre. L'usager évite ainsi les mauvaises surprises sur la facture et un dégât des eaux. des colliers GPS pour animaux de compagnie dont les données générées sont revendues à des laboratoires vétérinaires ou pharmaceutiques le capteur géolocalisé d'un poids lourd qui permet d'ajuster en temps réel le parcours le plus rapide et d'avertir le client du délai exact de livraison.

## Que retenir de ce guide ?

Si la complexité technique est réelle et les challenges permanents, votre proposition de valeur pour l'utilisateur final doit être limpide.

Chaque étage de votre architecture IoT doit être pensé et conçu en interaction, en amont et en aval du flux de données. Il est aisé de se perdre dans des solutions trop lourdes pour les besoins ou à l'inverse inflexibles dans un univers en évolution permanente.

# **Chapitre III**

Matériel et logiciel

## **III .1 Introduction**

Les composants électroniques sont aujourd'hui une partie intégrante de notre vie. En fait, le but de ces composants est de connecter à d'autres appareils pour réaliser une fonction électronique afin de rendre notre vie plus facile et plus pratique. Dans ce chapitre, nous présentons les différents composants électroniques programmables nécessaires pour la réalisation de notre projet.

## **III .2. Definition de NodeMCU**

NodeMCU est un firmware et une carte de développement open source basés sur Lua spécialement destinés aux applications basées sur l'IoT.Il comprend un micrologiciel qui s'exécute sur le SoC Wi-Fi ESP8266 d'Espressif Systems et du matériel basé sur le module ESP-12.[24]

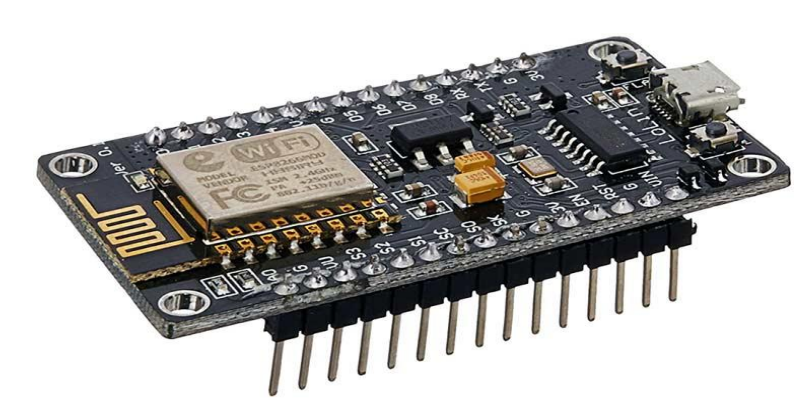

**Figure.III.1 :** Microcontroleur de type Node MCU

## **III.2.1 Bref sur Node MCU ESP8266**

La carte de développement NodeMCU ESP8266 est livrée avec le module ESP-12E contenant la puce ESP8266 dotée du microprocesseur TensilicaXtensa 32 bits LX106 RISC. Ce microprocesseur prend en charge RTOS et fonctionne à une fréquence d'horloge réglable de 80 MHz à 160 MHz. NodeMCU dispose de 128 Ko de RAM et de 4 Mo de mémoire Flash pour stocker les données et les programmes. Sa puissance de traitement élevée avec des fonctionnalités Wi-Fi / Bluetooth et DeepSleep Operating intégrées le rend idéal pour les projets IoT. NodeMCU peut être alimenté à l'aide d'une prise micro USB et d'une broche VIN (broche d'alimentation externe). Il prend en charge les interfaces UART, SPI et I2C.

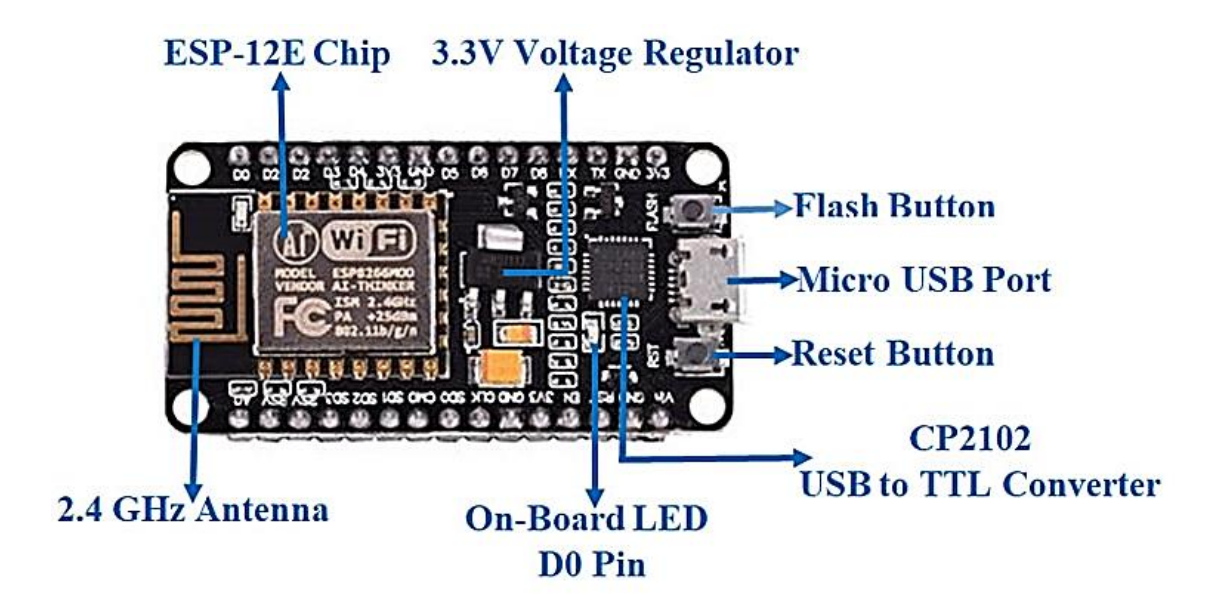

**Figure III.2:** Une carte WI-FI ESP8266.

## **III.2.2 Téléchargement de votre premier programme**

Une fois l'IDE Arduino installé sur l'ordinateur, connectez la carte à l'ordinateur à l'aide du câble USB. Ouvrez maintenant l'IDE Arduino et choisissez la bonne carte en sélectionnant Outils> Cartes> NodeMCU1.0 (module ESP-12E), et choisissez le bon port en sélectionnant Outils> Port. Pour démarrer avec la carte NodeMCU et faire clignoter la LED intégrée, chargez l'exemple de code en sélectionnant Files>Examples>Basics>Blink. Une fois l'exemple de code chargé dans votre IDE, cliquez sur le bouton "télécharger" indiqué dans la barre supérieure. Une fois le téléchargement terminé, vous devriez voir la LED intégrée de la carte clignoter.

## **III.2.3 Applications**

- Prototypaged'appareilsIoT
- Applications fonctionnant sur batterie à faible puissance
- Projets de réseau
- Projets nécessitant plusieurs interfaces d'E/S avec des fonctionnalités Wi-Fi et Bluetooth[19]

## **III.2.4 Spécifications et caractéristiques de NodeMCU ESP8266**

- Microcontrôleur: Tensilica 32-bit RISC CPU Xtensa LX106
- Tension de fonctionnement: 3.3V
- Tension d'entrée: 7-12V
- Broches d'E/S numériques (DIO) : 16
- Broches d'entrée analogique (CAN) : 1
- UART : 1
- SPI: 1
- $-$  I2Cs: 1
- Mémoire Flash : 4 Mo
- SRAM : 64 Ko
- Vitesse d'horloge: 80 MHz
- USB-TTL basé sur CP2102 est inclus à bord, permettant Plug n Play
- Antenne PCB
- Module de petite taille pour s'intégrer intelligemment dans vos projets IoT

# **III.2.5 Configuration du brochage de la carte de développement NodeMCU**

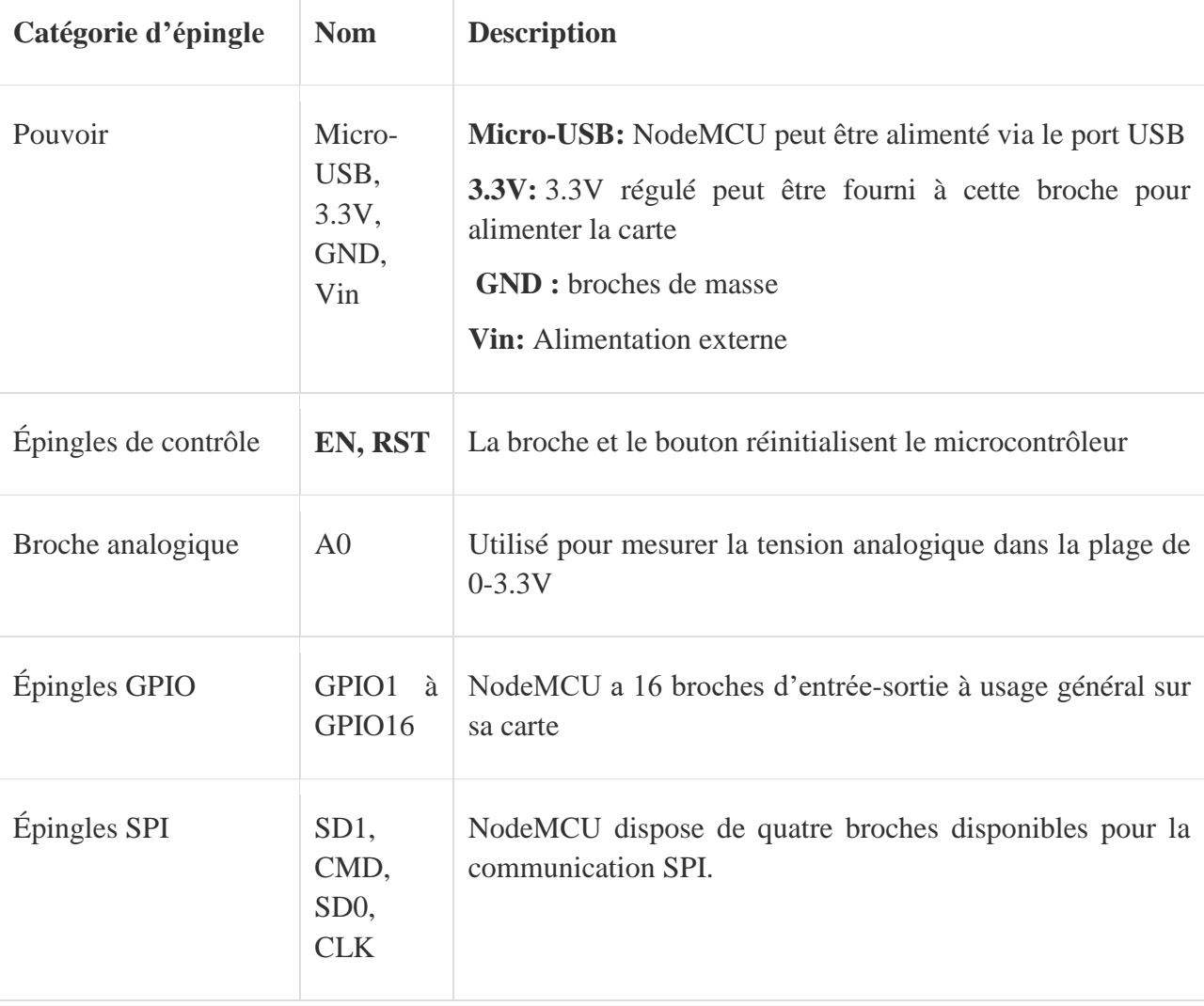

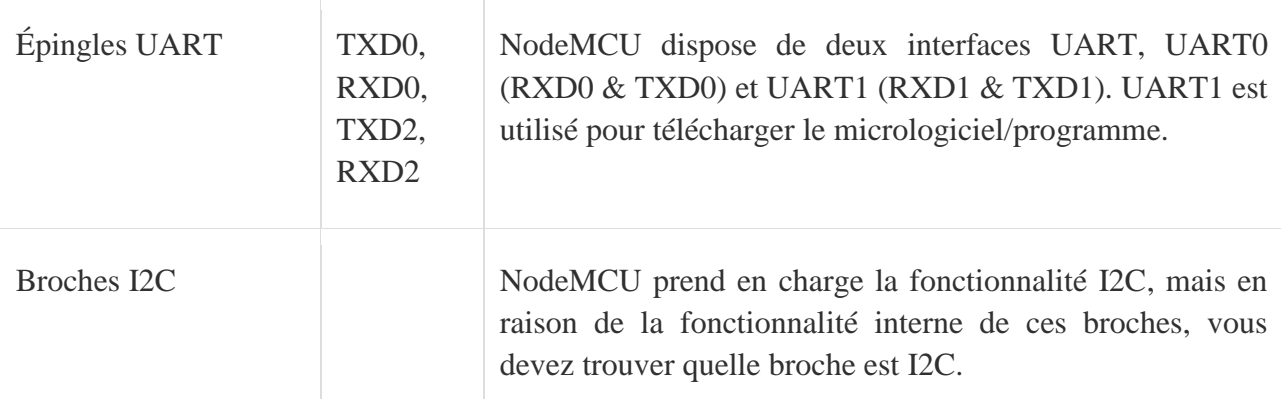

## **III.2.6 Brochage NodeMCU et fonctions expliquées**

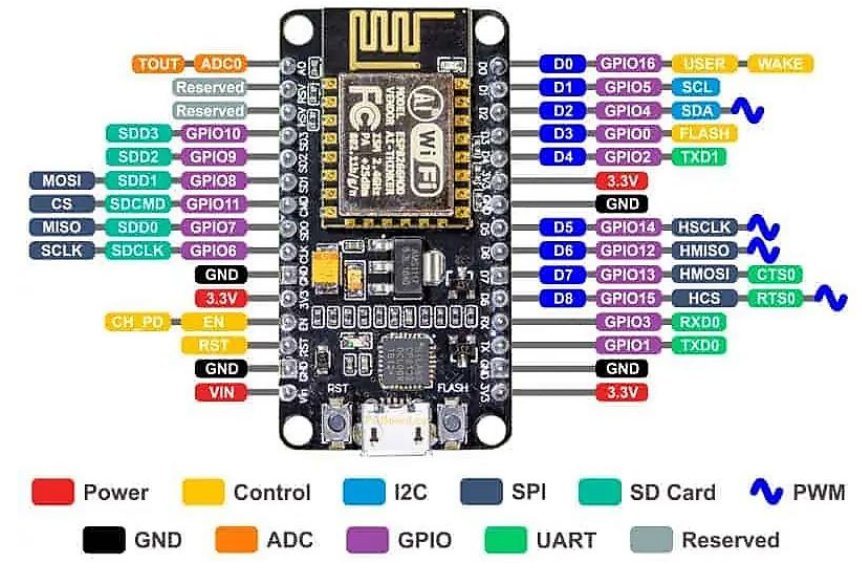

**Fgiure.III.3** : Le schéma de brochage du kit ESP8266 12-E NodeMCU

- Épingles d'alimentation : Il y a quatre broches d'alimentation. **Broche VIN** et trois broches **3.3V.**
- **Le VIN** peut être utilisé pour alimenter directement le NodeMCU/ESP8266 et ses périphériques. La puissance fournie sur VIN est régulée par le régulateur embarqué sur le module NodeMCU - vous pouvez également fournir 5V régulé à la broche **VIN**
- Les broches **3.3V** sont la sortie du régulateur de tension embarqué et peuvent être utilisées pour alimenter des composants externes.
- sont les broches de masse de NodeMCU/ESP8266
- sont utilisés pour contrôler le NodeMCU/ESP8266. Ces broches incluent la broche Chip Enable (EN), la broche de réinitialisation (RST) et la broche WAKE.
- **EN:** La puce ESP8266 est activée lorsque la broche EN est tirée HIGH. Lorsqu'elle est tirée LOW, la puce fonctionne à puissance minimale.
- **RST :** La broche RST est utilisée pour réinitialiser la puce ESP8266.
- **RÉVEILLER:** La broche de réveil est utilisée pour réveiller la puce du sommeil profond.
- Les broches de contrôle sont utilisées pour contrôler le NodeMCU/ESP8266. Ces broches incluent la broche Chip Enable (EN), la broche de réinitialisation (RST) et la broche WAKE.
- **EN:** La puce ESP8266 est activée lorsque la broche EN est tirée HIGH. Lorsqu'elle est tirée LOW, la puce fonctionne à puissance minimale.
- **RST :** La broche RST est utilisée pour réinitialiser la puce ESP8266.
- **RÉVEILLER:** La broche de réveil est utilisée pour réveiller la puce du sommeil profond. [19]

#### **III.2.7 Installation de l'ESP8266 dans l'IDE Arduino (Windows, Mac OS X, Linux)**

#### **Prérequis : Arduino IDE installé**

Avant de commencer cette procédure d'installation, assurez-vous que la dernière version de l'IDE Arduino est installée sur votre ordinateur. Si ce n'est pas le cas, désinstallezle et réinstallez-le. Sinon, cela peut ne pas fonctionner.

#### **Avez-vous besoin d'une carte ESP8266**

Installer le module complémentaire ESP8266 dans l'IDE Arduino Pour installer la carte ESP8266 dans votre IDE Arduino, suivez ces instructions suivantes :

Dansvotre IDE Arduino, accédez à Déposer> Préférences

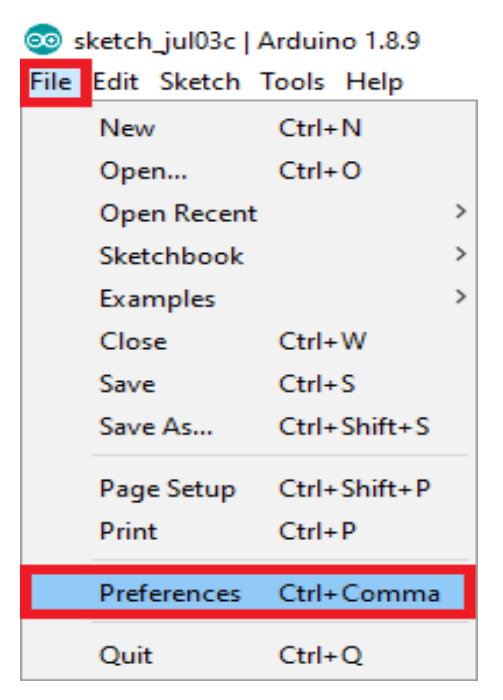

**Figure III.4** :1ère étape de la configuration D'Arduino IDE

Entrer http://arduino.esp8266.com/stable/package\_esp8266com\_index.json dans le champ « Additional Boards Manager URLs » comme indiqué dans la figure ci-dessous. Ensuite, cliquez sur le bouton « OK » : Installez le module complémentaire de la carte ESP8266 dansl'IDE Arduino, entrezl'URL

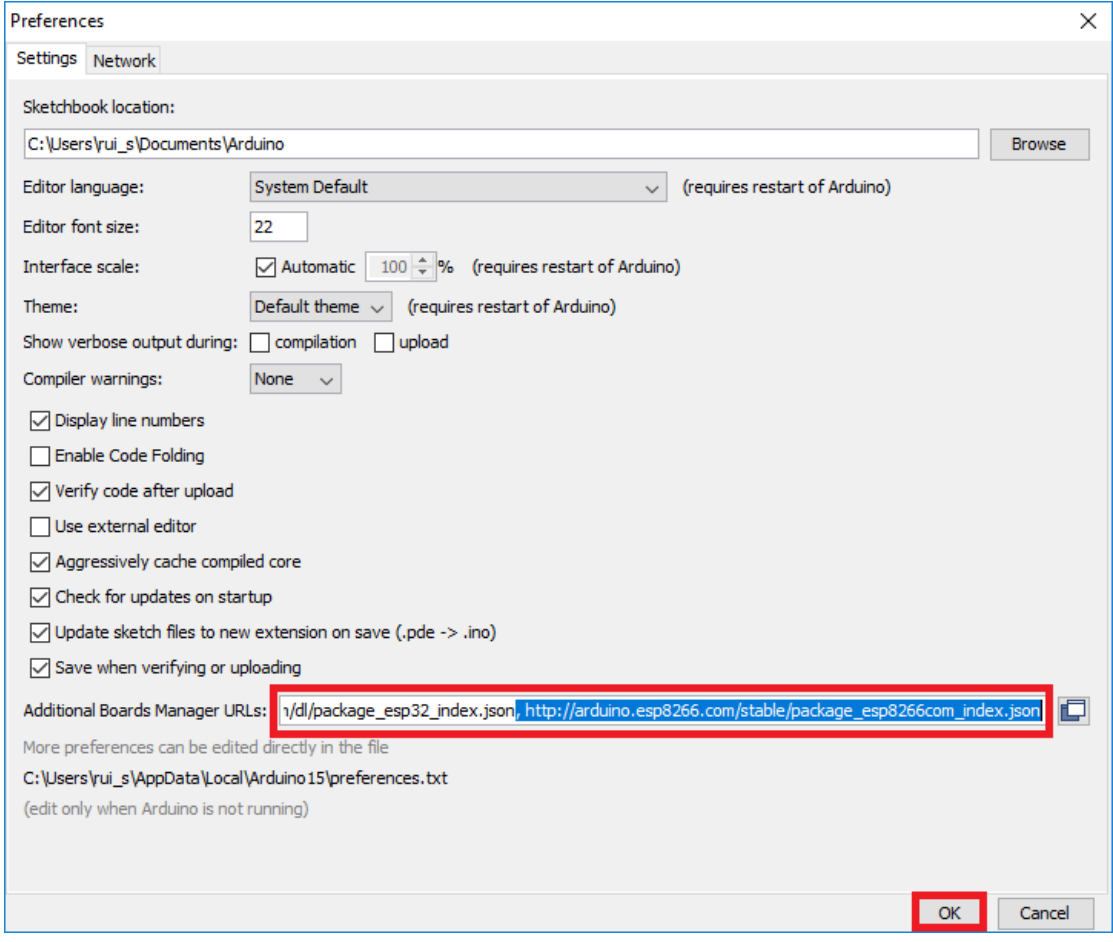

**Figure III.5** :2ème étape de la configuration D'Arduino IDE

**Noter:** si vous avez déjà l'URL des cartes ESP32, vous pouvez séparer les URL par une virgule comme suit :

https://dl.espressif.com/dl/package\_esp32\_index.json,

http://arduino.esp8266.com/stable/package\_esp8266com\_index.json

Ouvrez le gestionnaire de tableaux. Aller à Outils > Conseil > Gestionnaire de tableaux…D.

| OO sketch_jul03b   Arduino 1.8.9 |                                     |              |                           |  |  |  |  |  |
|----------------------------------|-------------------------------------|--------------|---------------------------|--|--|--|--|--|
| File Edit Sketch Tools Help      |                                     |              |                           |  |  |  |  |  |
|                                  | <b>Auto Format</b>                  | $Ctrl+T$     |                           |  |  |  |  |  |
| sketch_jul03b                    | Archive Sketch                      |              |                           |  |  |  |  |  |
|                                  | Fix Encoding & Reload               |              |                           |  |  |  |  |  |
| void                             | Manage Libraries                    | Ctrl+Shift+I |                           |  |  |  |  |  |
|                                  | <b>Serial Monitor</b>               | Ctrl+Shift+M |                           |  |  |  |  |  |
| 2                                | <b>Serial Plotter</b>               | Ctrl+Shift+L | tο<br>run<br>once:        |  |  |  |  |  |
| 3                                |                                     |              |                           |  |  |  |  |  |
|                                  | ESP32 Sketch Data Upload            |              |                           |  |  |  |  |  |
| 4<br>ł                           | ESP8266 Sketch Data Upload          |              |                           |  |  |  |  |  |
| 5                                | WiFi101 / WiFiNINA Firmware Updater |              |                           |  |  |  |  |  |
| void                             | Board: "Arduino/Genuino Uno"        |              | Boards Manager            |  |  |  |  |  |
|                                  |                                     |              |                           |  |  |  |  |  |
|                                  | Port: "COM5"                        |              | Δ                         |  |  |  |  |  |
| $\Omega$                         | Get Board Info                      |              | <b>Arduino AVR Boards</b> |  |  |  |  |  |
|                                  |                                     |              |                           |  |  |  |  |  |

**Figure III.6** :3ème étape de la configuration D'Arduino IDE

Rechercher ESP8266 et appuyez sur le bouton d'installation pour le « ESP8266 par la D communauté ESP8266" :

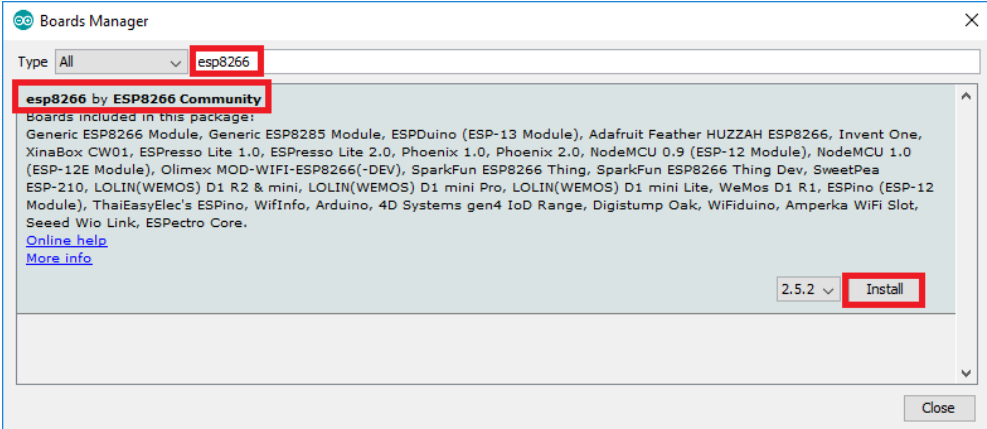

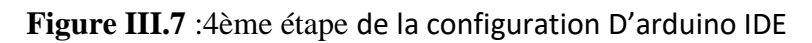

C'estça. Il devrait être installé après quelques secondes.

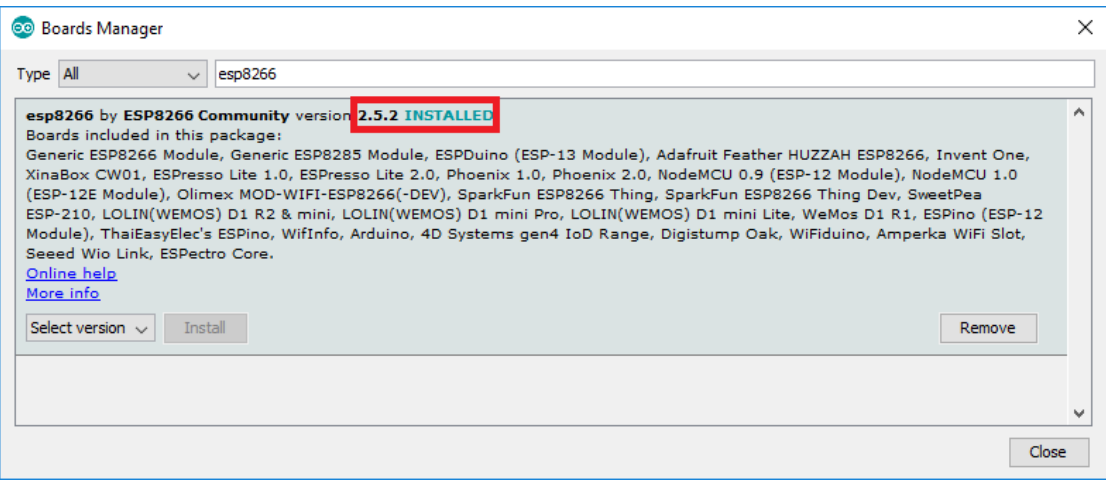

**Figure III.8** :5ème étape de la configuration D'Arduino IDE

#### **Test de l'installation**

Pour tester l'installation du module complémentaire ESP8266, voyons si nous pouvons faire clignoter une LED avec l'ESP8266 en utilisant le langage de programmation Arduino. Pièces requises Voici le matériel dont vous avez besoin pour réaliser ce projet :

Si vous utilisez un ESP8266-01vous avez également besoin d'un Programmeur FTDI pour télécharger le code. Télécharger le croquis

#### **Téléchargement de l'esquisse sur l'ESP-12E**

Si vous utilisez un kit ESP-12E NodeMCU, le téléchargement de l'esquisse est très simple, car il dispose d'un programmeur intégré. Branchez votre carte à votre ordinateur. Assurez-vous d'avoir sélectionné le bon tableau :

|   |               | So sketch_jul03b   Arduino 1.8.9<br>File Edit Sketch Tools Help |              |                                                             |
|---|---------------|-----------------------------------------------------------------|--------------|-------------------------------------------------------------|
|   |               | Auto Format<br>Archive Sketch                                   | $Ctrl+T$     |                                                             |
|   | sketch_jul03b | Fix Encoding & Reload                                           |              |                                                             |
|   | void          | Manage Libraries                                                | Ctrl+Shift+I |                                                             |
|   |               | <b>Serial Monitor</b>                                           | Ctrl+Shift+M |                                                             |
| 2 | / /           | <b>Serial Plotter</b>                                           | Ctrl+Shift+L | to run once:                                                |
| 3 |               | WiFi101 / WiFiNINA Firmware Updater                             |              |                                                             |
| 4 | }             | Board: "Arduino/Genuino Uno"                                    |              | Boards Manager                                              |
| 5 |               | Port: "COM5"                                                    |              | ▲                                                           |
|   | 6 void        | Get Board Info                                                  |              | ESP8266 Boards (2.5.2)                                      |
|   |               |                                                                 |              | Generic ESP8266 Module                                      |
| 7 | //            | Programmer: "AVRISP mkll"<br><b>Burn Bootloader</b>             |              | Generic ESP8285 Module                                      |
| 8 |               |                                                                 |              | ESPDuino (ESP-13 Module)                                    |
| 9 | }             |                                                                 |              | Adafruit Feather HUZZAH ESP8266                             |
|   |               |                                                                 |              | <b>Invent One</b>                                           |
|   |               |                                                                 |              | XinaBox CW01                                                |
|   |               |                                                                 |              | <b>ESPresso Lite 1.0</b>                                    |
|   |               |                                                                 |              | <b>ESPresso Lite 2.0</b>                                    |
|   |               |                                                                 |              | Phoenix 1.0                                                 |
|   |               |                                                                 |              | Phoenix 2.0                                                 |
|   |               |                                                                 |              | NodeMCU 0.9 (ESP-12 Module)<br>NodeMCU 1.0 (ESP-12E Module) |
|   |               |                                                                 |              | Olimex MOD-WIFI-ESP8266(-DEV)                               |
|   |               |                                                                 |              | SparkFun ESP8266 Thing                                      |
|   |               |                                                                 |              | SparkFun ESP8266 Thing Dev                                  |
|   |               |                                                                 |              | SweetPea ESP-210                                            |
|   |               |                                                                 |              | LOLIN(WEMOS) D1 R2 & mini                                   |
|   |               |                                                                 |              | LOLIN(WEMOS) D1 mini Pro                                    |
|   |               |                                                                 |              | LOLIN(WEMOS) D1 mini Lite                                   |
|   |               |                                                                 |              | WeMos D1 R1                                                 |
|   |               |                                                                 |              | ESPino (ESP-12 Module)                                      |
|   |               |                                                                 |              | ThaiEasyElec's ESPino                                       |
|   |               |                                                                 |              | Wiflnfo                                                     |
|   |               |                                                                 |              | Arduino                                                     |
|   |               |                                                                 |              | 4D Systems gen4 IoD Range                                   |
|   |               |                                                                 |              | Digistump Oak                                               |
|   |               |                                                                 |              | WiFiduino                                                   |
|   |               |                                                                 |              | Amperka WiFi Slot                                           |
|   |               |                                                                 |              | Seeed Wio Link                                              |
|   |               |                                                                 |              | <b>ESPectro Core</b>                                        |

**Figure III.9** :6ème étape de la configuration D'Arduino IDE

Vous devez également sélectionner le Port :

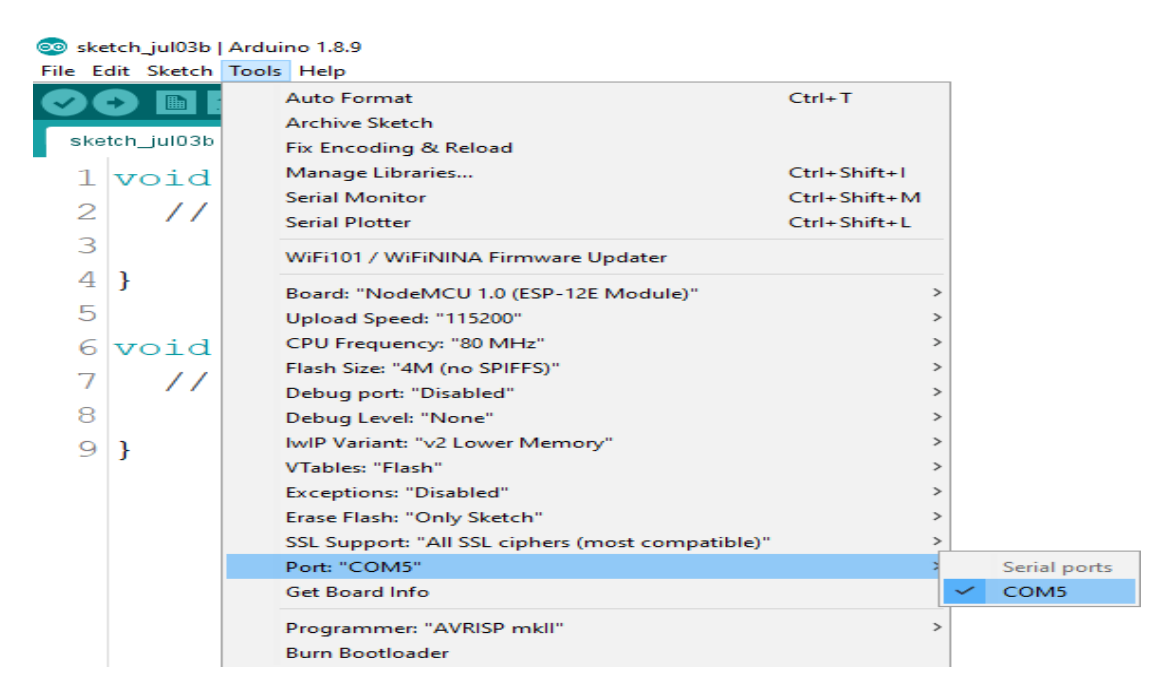

**Figure III.10** :7ème étape de la configuration D'Arduino IDE

Cliquez sur le bouton « Télécharger » dans l'IDE Arduino et attendez quelques secondes jusqu'à ce que le message « Téléchargement terminé » s'affiche. dans le coin inférieur gauche.[19]

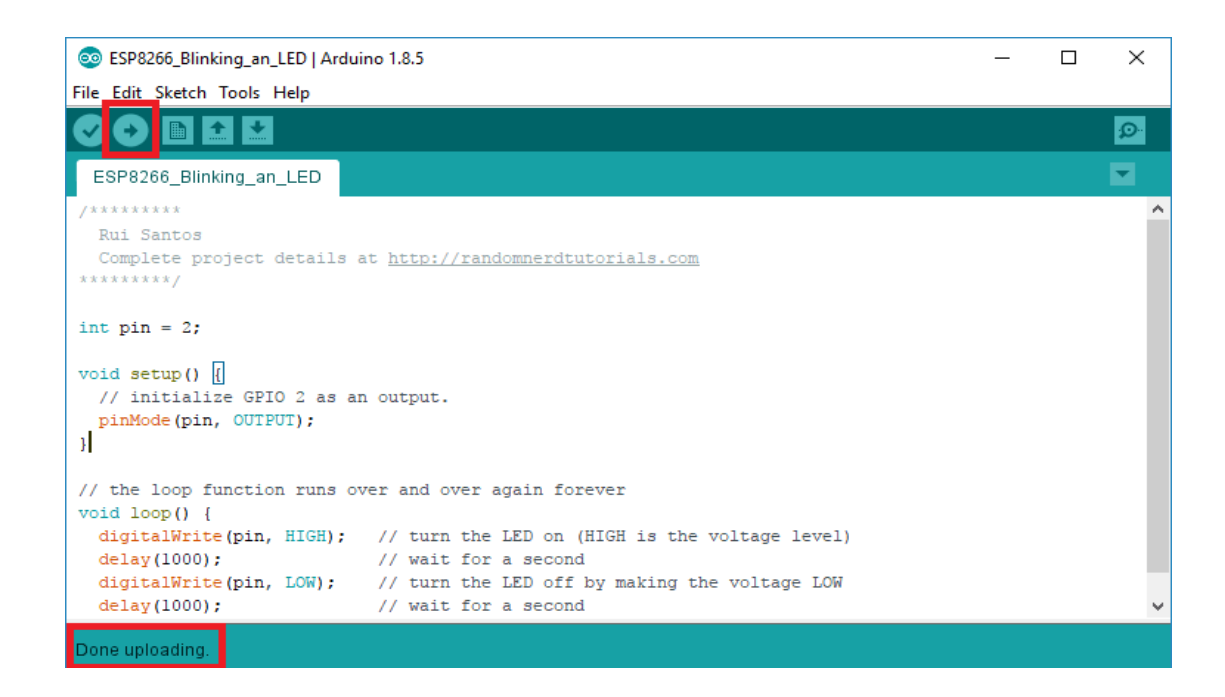

**Figure III.11** :8ème étape de la configuration D'Arduino IDE

Power Indicator Sensitivity adjustment  $-+5V$ **GND** 

> Digital Output Analog Output

Digital Output indicator

## **III. 3. Capteur**

Le MQ135 est un capteur qui permet de mesurer la qualité de l'air. Le MQ135 est sensible aux principaux polluants présents dans l'atmosphère de la maison. Ce capteur est sensible au CO2, à l'alcool, au Benzène, à l'oxyde d'azote (NOx) et à l'ammoniac (NH3). Ce capteur est plus économique que son grand frère le MQ8 si vous avez besoin de mesurer la présence de CO2 dans une pièce.

Combustible cible existe, la conductivité du capteur est plus élevée et la concentration de gaz augmente. Veuillez utiliser un simple circuit électrique, Convertir le changement gaz.

Le capteur de gaz MQ135 a une haute sensibilité à l'ammoniac, au sulfure et à la vapeur de Benz, également sensibles à la fumée et à d'autres gaz nocifs. Il est à faible coût et adapté à différentes applications.[25]

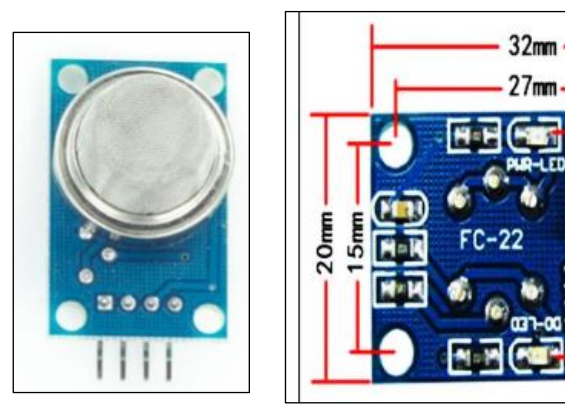

**FigureIII.12** : Capture MQ135

## **III.3.1 Configuration de caractères**

- \* Bonne sensibilité aux gaz nocifs dans une large gamme.
- \* Haute sensibilité à l'ammoniac, au sulfure et à Benz.
- \* Longue durée de vie et faible coût.
- \* Circuit de pilotage simple.

## **III .3.2Application**

- \* Détecteur de pollution de l'air domestique
- \* Détecteur de pollution atmosphérique industrielle
- \* Détecteur de pollution d'air portatif
- 4 Données techniques Boucle de test de base

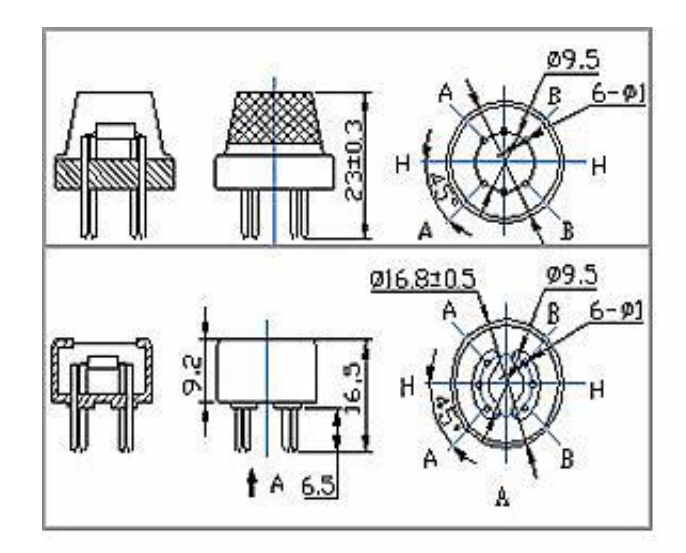

**Figure III.13 :** Capteur 135

# **Tableau II.3 caractéristique du capteur 135**

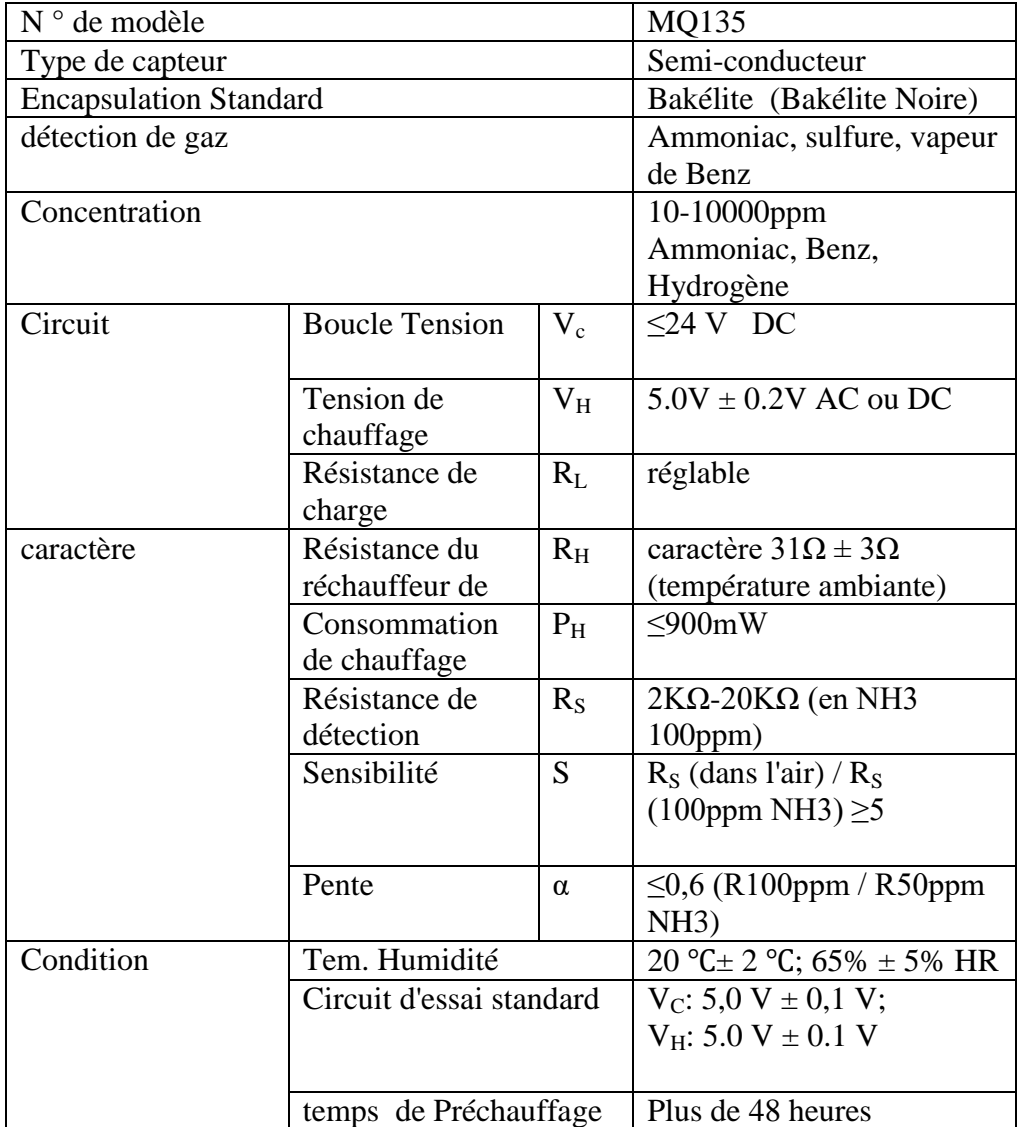

#### **III.3.3 Principe de fonctionnement**

Le capteur de gaz MQ-135 applique du SnO2 dont la conductivité est plus faible dans l'air pur comme matériau sensible aux gaz. Dans une atmosphère où il peut y avoir un gaz polluant, la conductivité du capteur de gaz augmente avec la concentration du gaz polluant augmente. MQ-135 effectue une bonne détection de la fumée et d'autres gaz nocifs, particulièrement sensibles à l'ammoniac, au sulfure et à la vapeur de benzène. Sa capacité à détecter divers gaz nocifs et à moindre coût font du MQ-135 un choix idéal pour différentes applications de détection de gaz[25]

## **III. 4. L'afficheur LCD (Liquide Crystal Display)**

L'afficheur a été utilisé pour affichage de la concentration du gaz, cette information est surtout nécessaire pour une personne qualifiée, qui peut vérifier les mesures issues des différents capteurs sans avoir besoin de brancher un PC à la carte Arduino et utiliser unlogiciel spécialisé.Les écrans LCD ou écrans à cristaux liquides sont de plus en plus courants dans notreenvironnement, que ce soit pour afficher des informations utiles ou pour servir de sélecteur decommande. Il existe des écrans de tout type allant du simple afficheur de caractères auxécrans géants couleur.

Les écrans les plus couramment utilisés dans des applications Arduino sont les écrans à caractères alphanumérique.[26]

Afficheur **LCD 2 lignes de 16 caractères, interface I2C**

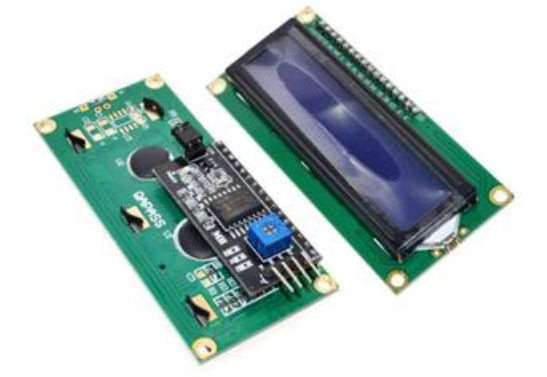

**Figuer III.14**: Écran LCD 1602 16×2 avec interface I2C/IIC – rétroéclairage bleu

Il se compose de deux parties: un écran LCD "classique" et au dos un module d'interface I2C.

La communication avec une carte Arduino se fait avec le protocole I2C (voir internet pour plus de détails) sur deux lignes dénommées SCL et SDA. Il faut ajouter les lignes d'alimentation Vcc et GND.

SDA –> pin A4 Data (pin 20 sur Mega, pin D2 sur Wemos D1 mini)

SCL –>pin A5 Clock (pin 21 sur Mega, pin D1 sur Wemos D1 mini)

Et il faut mettre des résistances de 'Pull-Up' sur chacune de ces lignes MAIS s'il y a plusieurs module il ne faut mettre qu'une seule fois ces résistances (4,7 KΩ). (pour le circuit en ma possession il est dit en documentation qu'il y a des résistances de 'Pull-Up' de 10KΩ, mais je n'ai pas pu les identifier sur le circuit, donc j'ai mis ces résistances de 4,7 KΩ)

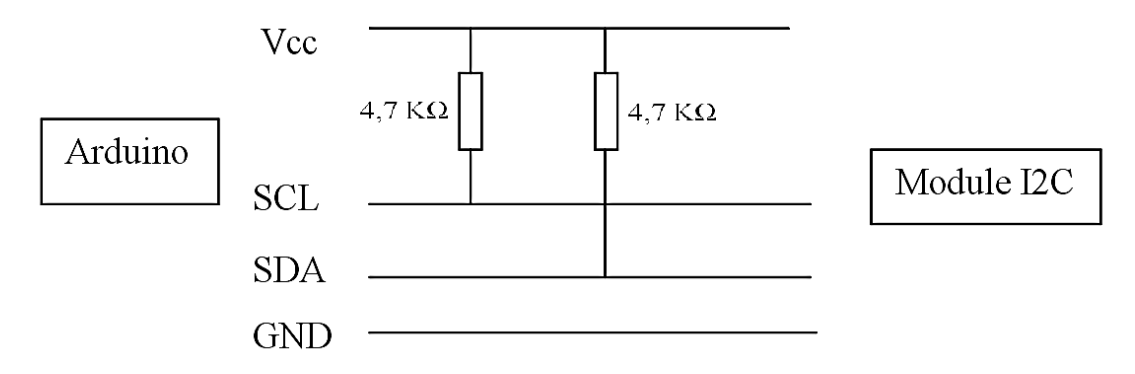

**FigureIII.15** : Bronche d'afficheur LCD

Chaque module possède sa propre adresse qui peut être fixe ou réglable (le protocole I2C peut gérer 127 adresses !).

Il existe un sketch Arduino pour scanner et trouver l'adresse de l'équipement connecté.

( I2C Scanner.ino Written by Nick Gammon Date: 20th April 2011 par exemple)

Pour utiliser l'interface à travers une carte Arduino il faut utiliser une Bibliothèque qui prend en charge le composant (chip) de l'interface (à identifier). Dans mon cas il s'agissait du composant PCF8574 .

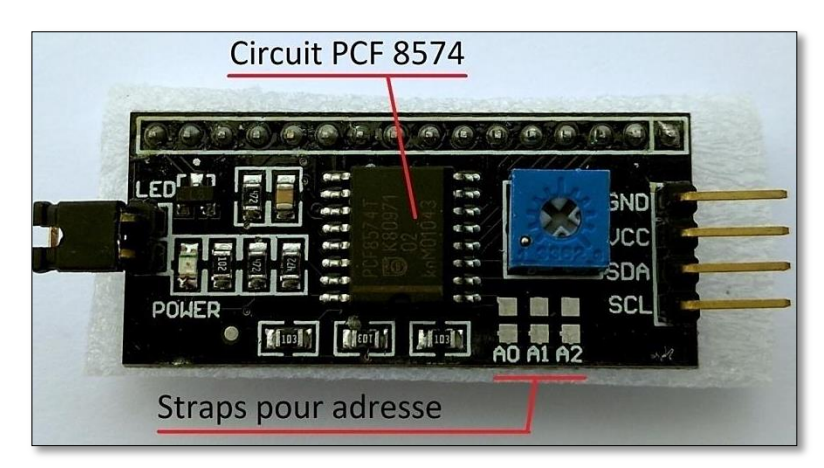

**FigureIII.16:** I2c module pour LCD 1602 Ardunio

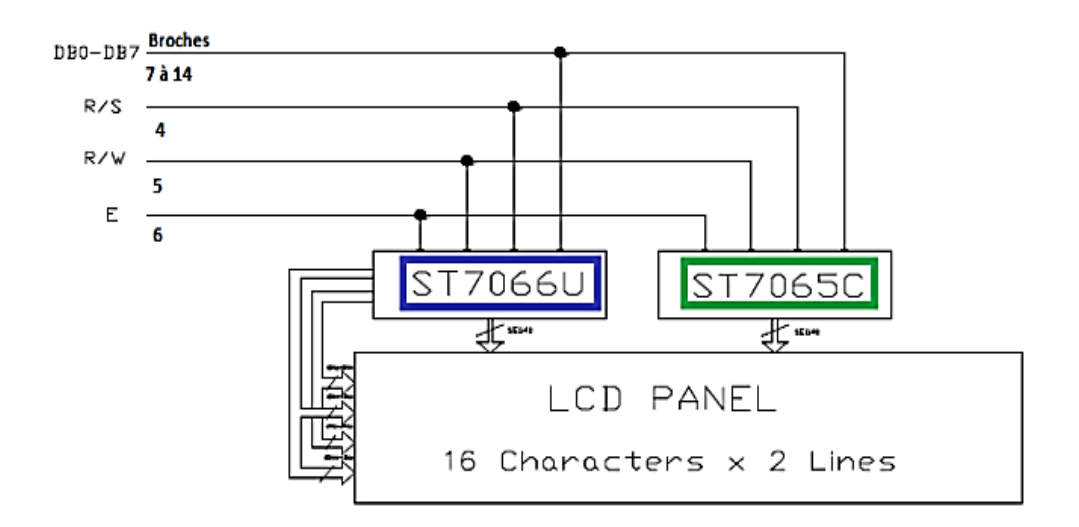

**Figure III.17:**LCD PANEL

| $N^{\circ}$    | <b>NOM</b>      | Rôle                                       |
|----------------|-----------------|--------------------------------------------|
| 1              | <b>VSS</b>      | Masse                                      |
| $\overline{2}$ | <b>VDD</b>      | $+5V$                                      |
| 3              | VO              | Réglage du contraste                       |
| 4              | <b>RS</b>       | Sélection du registre (commande ou donnée) |
| 5              | R/W             | Lecture ou écriture                        |
| 6              | Ε               | Entrée de validation                       |
| 7 à 14         | $DO \hat{a} D7$ | Bits de données                            |
| 15             | A               | Anode rétroéclairage (+5V)                 |
| 16             | Κ               | Cathode rétroéclairage (masse)             |

**Tab III.1 branchement de l'afficheur LCD**

Généralement, pour tous les écrans LCD (non graphiques) ce brochage est le même. Les broches utiles qu'il faudra relier à l'Arduino sont les broches 4, 5 (facultatives), 6 et les données (7 à 14 pouvant être réduite à 8 à 14) en oubliant pas l'alimentation et la broche de réglage du contraste. Pour envoyer des données sur l'écran, il suffit de :

**1**. Placer la broche RS à 1 ou 0 selon que l'on veut envoyer une commande.

**2**. Place sur les 8 broches de données (D0 à D7) la valeur de la donnée à afficher.

**3**. Faire une impulsion sur E d'au moins 450 ns pour indiquer à l'écran que les données sont prêtes.

La communication parallèle prend beaucoup de broches, il existe un mode "semiparallèle". Ce dernier se contente de travailler avec seulement les broches de données D4 à D7 (en plus de RS et E) et il faudra mettre les quatre autres (D0 à D3) à la masse. Il libère donc

quatre broches. Dans ce mode, on fera donc deux fois le cycle "envoi des données puis impulsion sur E" pour envoyer un octet complet. On utilisera une libraire nommée Liquide Crystal qui se chargera de gérer les timings et l'ensemble du protocole. L'afficheur LCD utilise 6 à 10 broches de données ((D0 à D7) ou (D4 à D7) + RS + E) et deux d'alimentations (+5V et masse). La plupart des écrans possèdent aussi une entrée analogique pour régler le contraste des caractères. On branchera dessus un potentiomètre de 10 kΩ. Les 10 broches de données peuvent être placées sur n'importe quelles entrées/sorties numériques de l'Arduino **III.4.1 Schéma de câblage - Écran LCD 16X2 avec NodeMCU**

Comment connecter un écran LCD 16×2 à un microcontrôleur NodeMCU ?. Cet écran LCD est de type blanc sur noir qui utilise une interface I2C. Le NodeMCU dispose d'une interface I2C intégrée, de sorte qu'il peut être connecté directement à l'écran LCD sans aucun autre composant.

- Connectez la broche SDA de l'écran LCD à la broche D2 du NodeMCU.
- Connectez la broche SDL de l'écran LCD à la broche D1 du NodeMCU.

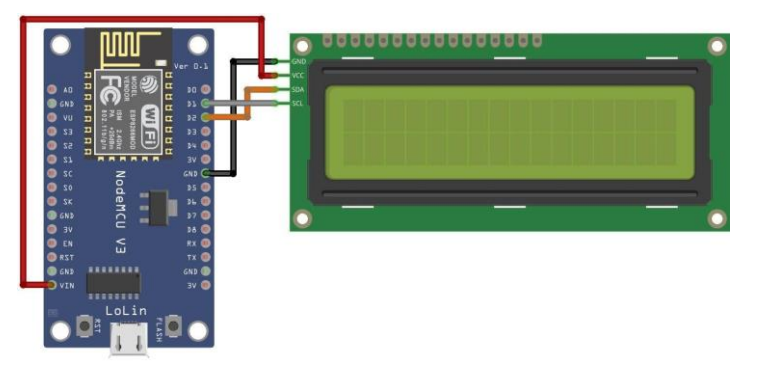

**Figure.III.18** :Schéma de câblage - Écran LCD 16X2 avec NodeMCU

## **Logiciels et bibliothèques – Écran LCD 16X2 avec NodeMCU**

Une fois le schéma de câblage terminé, il sera nécessaire d'installer une bibliothèque dans l'IDE Arduino puis de charger le code sur la carte. Premiers pas avec NodeMCU ESP8266 Arduino IDE | Guide du débutant[25]

## **III.5. Le buzzer**

Ici pour simuler l'effet d'une sirène, un buzzer est utilisé à sa place pour générer une alarme sonore. Un buzzer ou un bipper est un dispositif de signalisation audio, qui peut être mécanique, électromécanique ou piézoélectrique. Les utilisations typiques des buzzers et des bippers comprennent les dispositifs d'alarme, les horloges et la confirmation de l'entrée de l'utilisateur, comme un clic de souris ou une frappe de touche.[27]

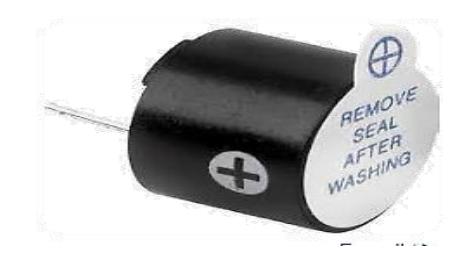

**Figure III.19 :**Buzzer

## **III.5.1Buzzer Features and Specifications**

- Rated Voltage: 6V DC
- Operating Voltage: 4-8V DC
- Ratedcurrent: <30mA
- Sound Type: ContinuousBeep
- ResonantFrequency: ~2300 Hz
- Small and neatsealed package
- Breadboard and Perf boardfriendly

## **.Valeur s'appliquant à tension nominale**

DIMENSIONS Unité:mm Tolérance:±0.5

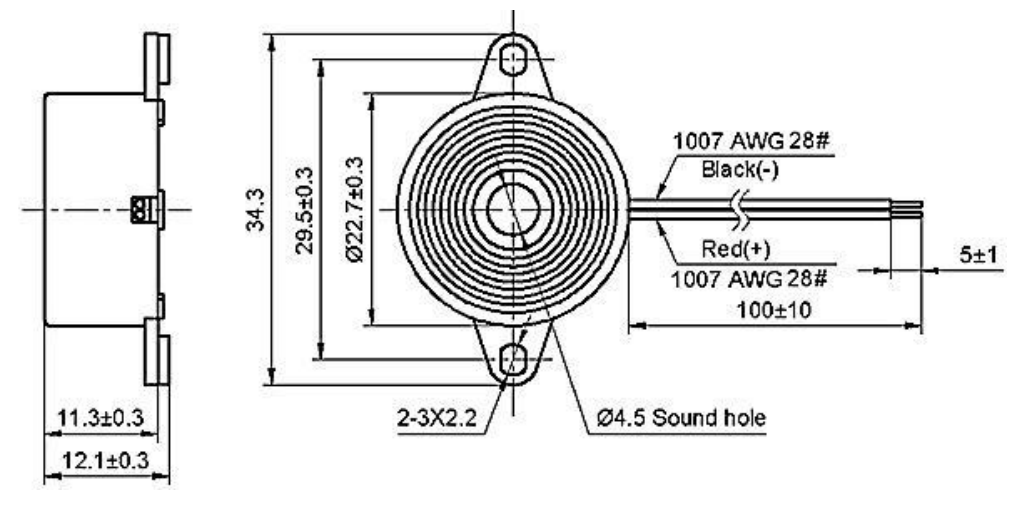

**Figure III.20** : Buzzer Valeur s'appliquant à tension nominale

## **III.6. Les ventilateurs**

Les ventilateurs sont des instruments électroniques très utiles. Ils sont exploitables dans le domaine de refroidissement Les ventilateurs sont composés d'hélices (ou de turbines) qui sont mues par une énergie développée par un moteur. Généralement, le moteur des ventilateurs est alimenté avec une source de tension continue[28]

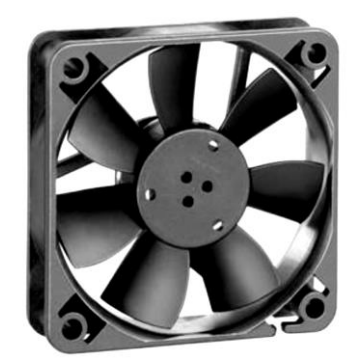

**FigureIII. 21 :** Ventilateur

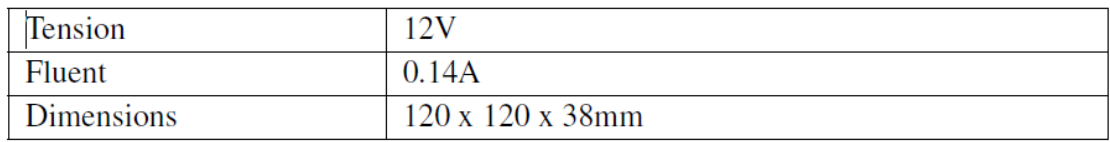

#### **III .7 Une électrovanne**

Une électrovanne ou électrovalve est une vanne commandée électriquement. Grâce à cet organe, il est possible de contrôler le débit d'un fluide dans une machine par une commande électrique

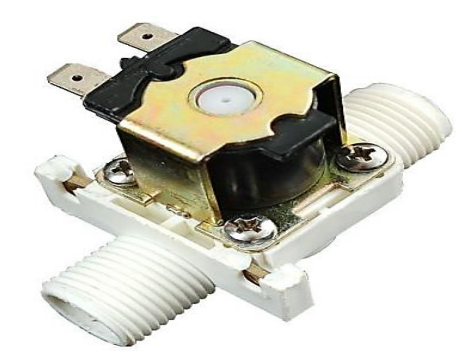

**Figure III.22 : Electrovanne Plastique** 

#### **Commander un circuit d'eau en utilisant une électrovanne 12V**

Contrôlez le flux du liquide en utilisant le flux d'électrons! Une électrovanne sera un ajout génial pour des projets de jardinage. Il dispose de deux raccord 1/2 pouce. La valve est fermée au repos, quand une tension de 12VDC est appliquée aux deux bornes, la vanne s'ouvre et l'eau peu pousser cette dernière pour passer au travers. La conception de l'électrovanne utilise un joint interne, par conséquent, un minimum de pression est nécessaire pour activer celle ci (0.02 Mpa ou 3 PSI).

Le liquide ne peut aussi circuler que dans un seul sens (indiqué par une flèche sous la vanne). Le solénoïde de la vanne a été testé sous différentes tensions continue. Il est possible d'activer la vanne à partir d'une tension de 6VDC (mais elle est plus lente à s'ouvrir).[29]

## **Détails techniques**

- Raccord: 1/2 pouce.
- Pression de fonctionnement: 0.02 Mpa 0.8 Mpa (0.8 Megapascal correspond à 8 bar).
- Température de fonctionnement: 1 ℃ 75 ℃
- Temps de réponse (ouverture):  $\leq 0.15$  sec
- Temps de réponse (fermeture):  $\leq 0.3$  sec
- Tensiondefonctionnement:12VDC (mais fonctionne aussi jusqu'à 6 V DC... voir table des tensions courants ci-dessous).
- Durée de vie:  $\geq 50$  millions de cycles
- Poids: 120 gr
- Dimensions: 77mm x 57mm x 50mm

## **III.8. LED**

Une **diode électroluminescente** (**LED**) est un [dispositif](https://en.wikipedia.org/wiki/Electronics) [semi-conducteur](https://en.wikipedia.org/wiki/Semiconductor) qui [émet de](https://en.wikipedia.org/wiki/Light#Light_sources)  [la lumière](https://en.wikipedia.org/wiki/Light#Light_sources) lorsque le [courant](https://en.wikipedia.org/wiki/Electric_current) le traverse. [Les électrons](https://en.wikipedia.org/wiki/Electron) dans le semi-conducteur se recombinent avec [des trous d'électrons,](https://en.wikipedia.org/wiki/Electron_hole) libérant de l'énergie sous forme de [photons.](https://en.wikipedia.org/wiki/Photon) La couleur de la lumière (correspondant à l'énergie des photons) est déterminée par l'énergie nécessaire pour que les électrons traversent la [bande interdite](https://en.wikipedia.org/wiki/Band_gap) du semi-conducteur. <sup>[\[5\]](https://en.wikipedia.org/wiki/Light-emitting_diode#cite_note-5)</sup> La lumière blanche est obtenue en utilisant plusieurs semi-conducteurs ou une couche de [phosphore](https://en.wikipedia.org/wiki/Phosphor) électroluminescent sur le dispositif semi-conducteur[30]

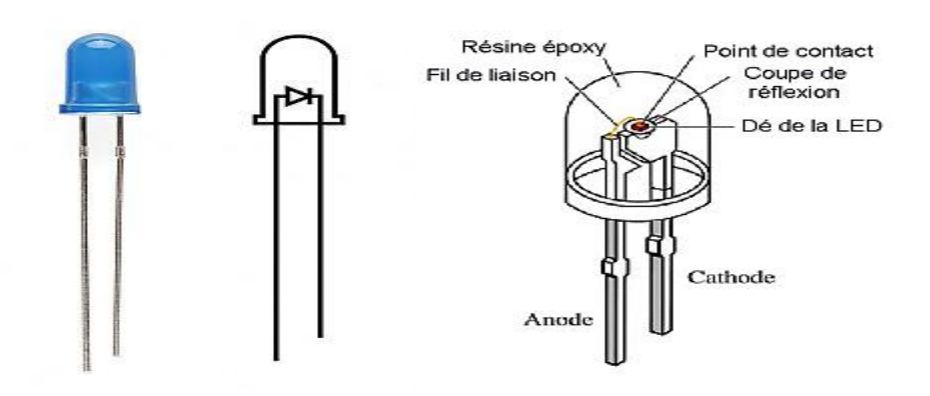

**FigureIII.23** : led

#### **Conclusion :**

En conclusion, nous pouvons dire que les pièces électroniques que vous avez mentionnées sont une partie importante de la technologie moderne et des développements électroniques. Ces pièces sont utilisées dans divers domaines tels que l'affichage, l'éclairage, les communications et le contrôle. Ci-dessous, nous résumons brièvement ce qui se rapporte à chaque pièce

Ces pièces électroniques sont essentielles à notre époque actuelle, car elles sont utilisées dans de nombreuses applications et appareils intelligents. Et il joue un rôle vital dans l'avancement de la technologie et de la communication, qui suit dans la partie suivante, une méthode de communication entre eux afin de mener à bien le processus selon le modèle ou le schéma.

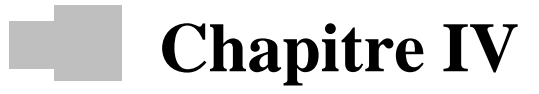

# Réalisation de l'application par IOT

## **IV 1 Introduction**

Un dispositif de capteur de gaz,actuellement, est considéré comme l'un des moyens les plus efficaces de protéger l'individu et la société, sauf s'il se trouve chez lui ou à l'extérieur de son domicile, où nous montrons dans cette section comment travailler et comment protéger l'individu. par lui-même sans intervention humaine en cas de fuite de gaz avec l'intervention du nouveau procédé de télécommande et d'accès au rapport gaz

Dans ce chapitre, nous allons apprendre comment fabriquer notre propre détecteur à gaz avec le capteur MQ-135 et ESP8266 ou ESP32. Nous obtenons les informations d'alerte sur notre mobile et notre écran LCD en cas de fuite de gaz. Et nous surveillons le niveau de gaz partout où nous trouverons.

#### **IV 2 Déclaration de matériels utilisés**

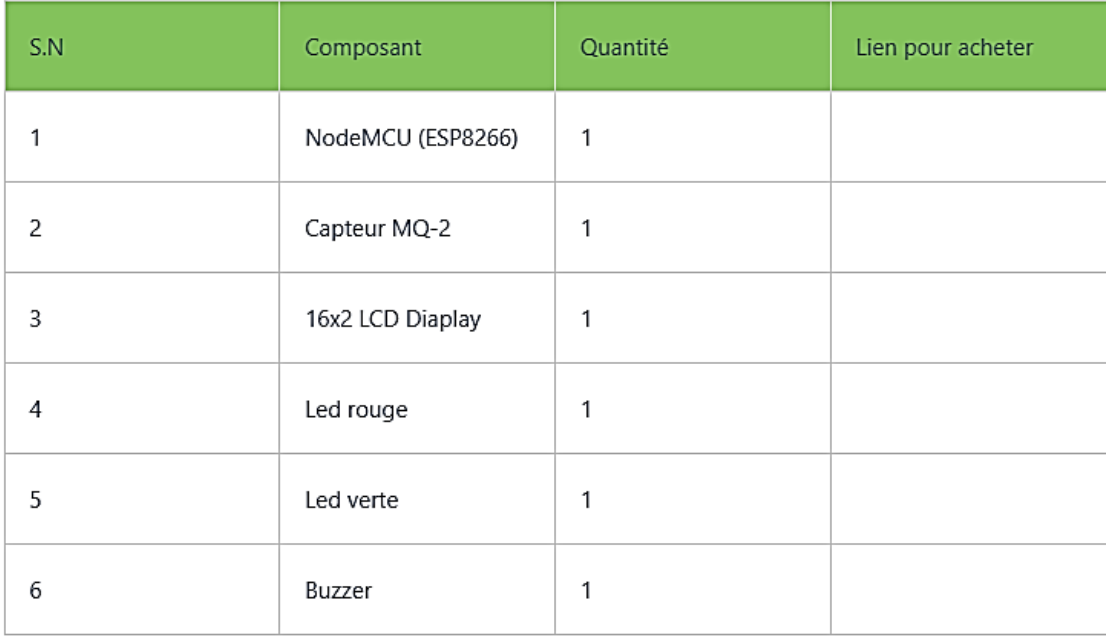

Ce sont les composants requis pour ce projet.

**Tableau : IV.1.**Composants requis pour le projet

## **IV 3 Schéma de projet**

![](_page_67_Figure_3.jpeg)

**Figure IV 1.** Schéma de projet

## **IV 4 Schéma**

Dans le schéma de circuit, nous avons utilisé ESP8266.

La sortie analogique du capteur MQ-135 est connectée à la broche numéro 32.

Et nous avons utilisé les 2 LED Rouge et Vert et ils se sont connectés au numéro de broche 13

et 14

## **IV 5 Configurer BlynkIoT Cloud**

Si vous êtes intéressé par plus, reportez-vous à l'article suivant.

Domotique avec esp8266

Capteur de gaz avec Nodemcu

Système d'irrigation intelligent

d'abord, vous allez sur le site Web de Blynk et connectez-vous dans un poing**.**

## **IV 5 .1 Setp1**

![](_page_67_Picture_17.jpeg)

**Figure IV 2 :** Connecter au Web Blynk

Maintenant que nous créons le modèle, j'ai sélectionné ESP8266 En tant que panne matérielle, nous avons utilisé des broches virtuelles pour créer les bases de données, afin que nous puissions connecter n'importe quel contrôleur avec ce modèle.

**IV 5.2 Étape 2**

![](_page_68_Picture_49.jpeg)

## **Figuer.IV.3** Création les bases de données

**IV 5.3 Étape 3**

| B                     | MQ2 Detection                   |                       | Image en incrustation de                                                 |                                | Cancel<br>000 | Save And Apply  |
|-----------------------|---------------------------------|-----------------------|--------------------------------------------------------------------------|--------------------------------|---------------|-----------------|
| Q                     | Info<br>Metadata<br>Datastreams | Automations<br>Events |                                                                          | Web Dashboard Mobile Dashboard |               | 0               |
| $\substack{000\\000}$ | Q Search event                  |                       |                                                                          |                                | ↳             | + Add New Event |
| 角                     | Name                            | $\div$ Code           | $\stackrel{\scriptscriptstyle \wedge}{\scriptscriptstyle \vee}$<br>Color | Type<br>≑ ™ Description        |               | Actions         |
| ⋪                     | Online                          | ONLINE                |                                                                          | Online                         |               |                 |
|                       | Offline                         | OFFUNE                |                                                                          | Offline                        |               |                 |
| P                     |                                 |                       |                                                                          |                                |               |                 |
| $\circledcirc$        |                                 |                       |                                                                          |                                |               |                 |
| 稔                     |                                 |                       |                                                                          |                                |               | 2               |

**Figuer.IV.4** Les Portails d'applications

![](_page_69_Picture_44.jpeg)

**Figuer.IV.5** Interface de sélection Wi-Fi

J'ai ajouté 4 événements. Chaque fois que l'événement se produit, j'obtiens les informations d'alerte.

# **IV 5. 4.Étape 4**

![](_page_69_Picture_45.jpeg)

**Figuer.IV.6** Configurer les paramètres pour le codage de gaz

# **IV 5.5 Étape 5**

Maintenant, nous avons créé le Web des board final

## **IV 5.6 Dernière étape**

![](_page_70_Picture_73.jpeg)

**Figuer.IV.7** : Configurer le réglage du rapport de gaz

| B<br>$\blacksquare$<br>$\Box$ | О<br>My organization - 4334VK<br><b>D</b> Back<br>Search | $\Box$ | $\Box$<br>П<br><b>Dashboard</b>        | <b>Quickstart Device orrune</b><br>$\vert \mathbf{u} \vert$<br>[] Boudina [] My organization - 4334VK<br>$\Box$ Add Tag<br><b>Actions Log</b><br><b>Timeline</b><br>Device Info<br>Metadata |                                |                                    |        |                 |     |                                        |                            |
|-------------------------------|----------------------------------------------------------|--------|----------------------------------------|----------------------------------------------------------------------------------------------------|--------------------------------|------------------------------------|--------|-----------------|-----|----------------------------------------|----------------------------|
|                               | О<br>1 Device<br>0<br><b>Quickstart Device</b>           |        | Latest<br><b>Button Control</b><br>0ff | <b>Last Hour</b><br>$\mathbf{0}$                                                                                                    | 6 Hours<br><b>Switch Value</b> | 1 Day<br><b>Uptime</b><br>$\bf{0}$ | 1 Week | Integer V6<br>0 | 100 | 1 Month 1 3 Months 6 6 Months 1 Year 1 | Custom <sup>0</sup>        |
| О                             |                                                          |        |                                        |                                                                                                    |                                |                                    |        |                 |     |                                        |                            |
| 0                             |                                                          |        |                                        |                                                                                                    |                                |                                    |        |                 |     |                                        |                            |
| $\Box$                        |                                                          |        |                                        |                                                                                                    |                                |                                    |        |                 |     |                                        | Region: ny3 Privacy Policy |

**Figuer.IV.8 :** L'interface d'extrémité du lien de communication pour l'ordinateur

#### **L'interface**

#### **IV.6 Configurer le tableau de bord mobile dans l'application BlynkIoT**

Téléchargez et installez d'abord l'application BlynkIoT depuis le Google Play Store ou l'App Store.

Ouvrez l'application BlynkIoT et sélectionnez le modèle

![](_page_71_Picture_69.jpeg)

**Figure .IV 9:** L'interface finale d'une application mobile

## **IV 7. Démo du projet**

Maintenant, nous testons le projet J'ai utilisé le gaz et je viens de le mettre sur le gaz après quelques secondes le capteur MQ\_135 a détecté le gaz et le tableau de bord Web Blynk est rouge LED ON LCD affiche également le message d'alerte buzzer bip.

Lorsque le niveau de GAS est inférieur à la valeur de 900, la diction normale s'allume et le buzzer cesse de biper.

![](_page_71_Picture_7.jpeg)

**Figure IV 10 :** connecte avec blynk

Maintenant, nous testons le capteur que j'ai utilisé le briquet. il suffit de tenir le briquet devant le capteur MQ-135 Lorsque nous franchissons la valeur 900, nous recevons une alerte de notification.
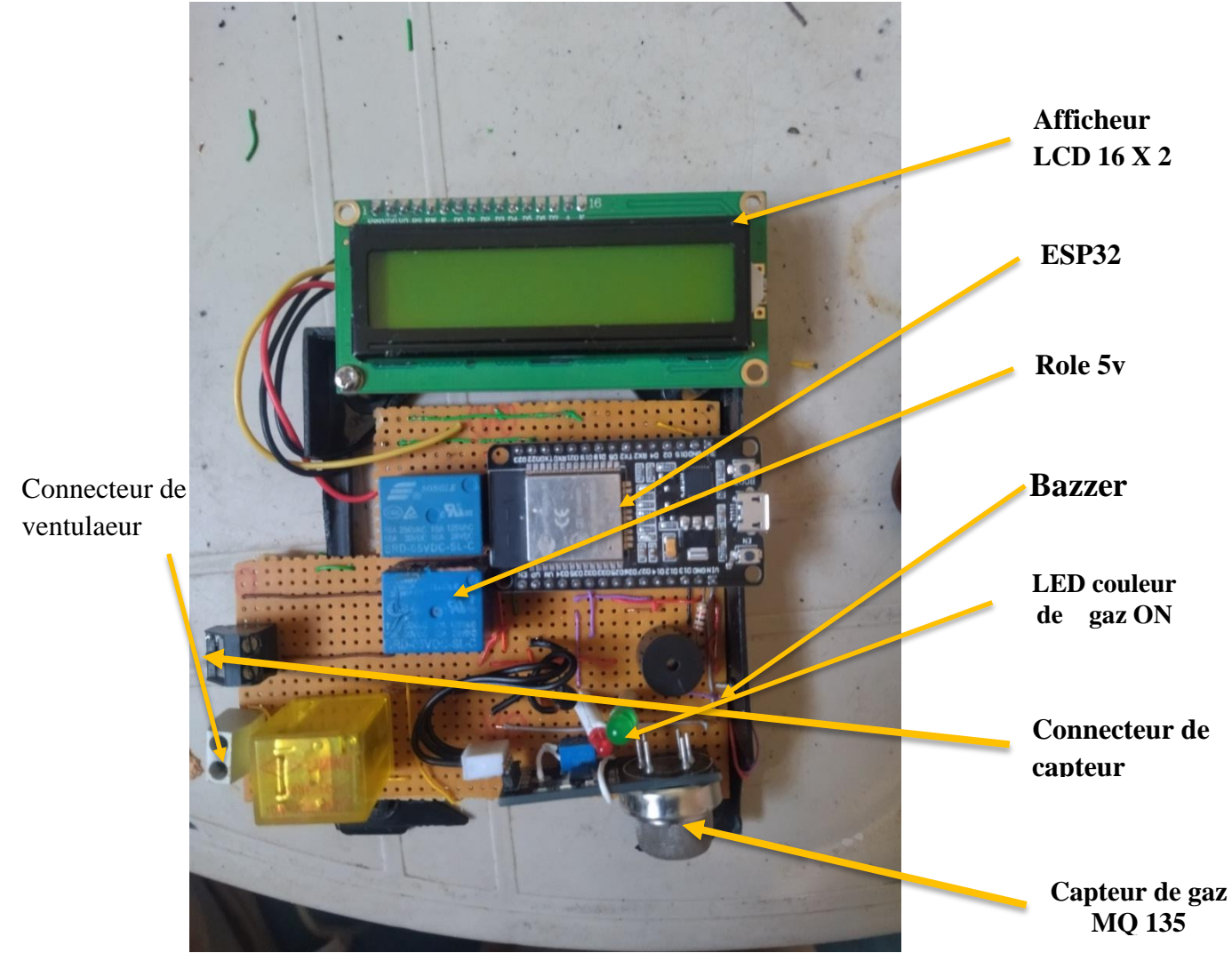

## **IV 8. Carte d'appreille de détecteur du gaz Détaye**

**Figuer.IV.11** Carte d'appreille de détecteur du gaz

Cet appareil fonctionne sur le capteur de fuite de gaz dans la maison afin que le récepteur

Cet appareil fonctionne sur le capteur de fuite de gaz dans la maison afin que le récepteur reçoive le taux de gaz de 135 dans l'atmosphère afin que le composant principal avec l'allumage de la lampe et le son du côté externe ouvre automatiquement la fenêtre et déconnecte le circuit électrique.

En présence du pourcentage de gaz fuit dans le centre égale ou supérieure à la valeur de 30 programmée lampe à gaz fonctionne avec l'émission du son d'Alarme et de gaz libre sur la maison et grâce au circuit électrique ouverture automatique de la fenêtre est exécuter et le ventilateur se met en marche pour décharger l'espace où la proportion de gaz

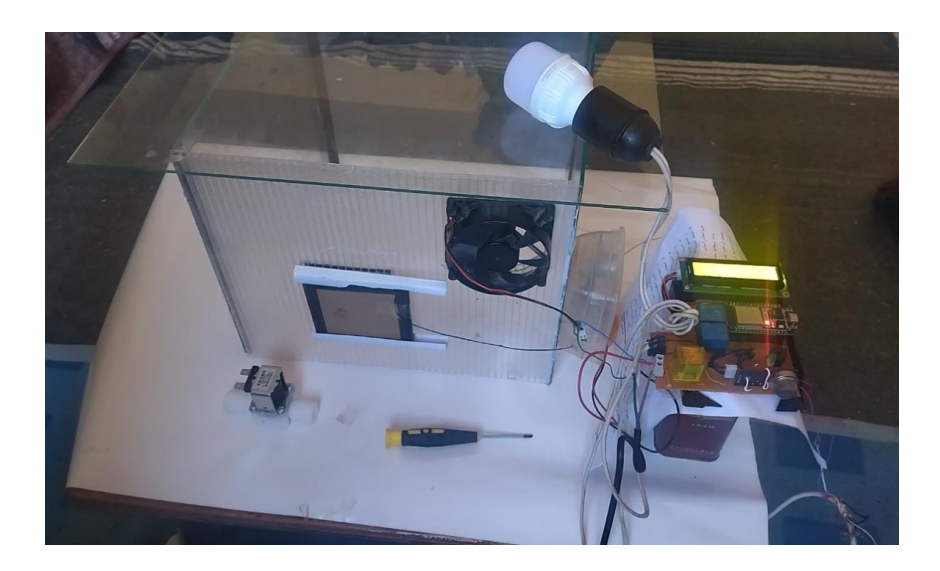

**Figure IV 12** : Lmi sont intelligent par dépeceur de gaz

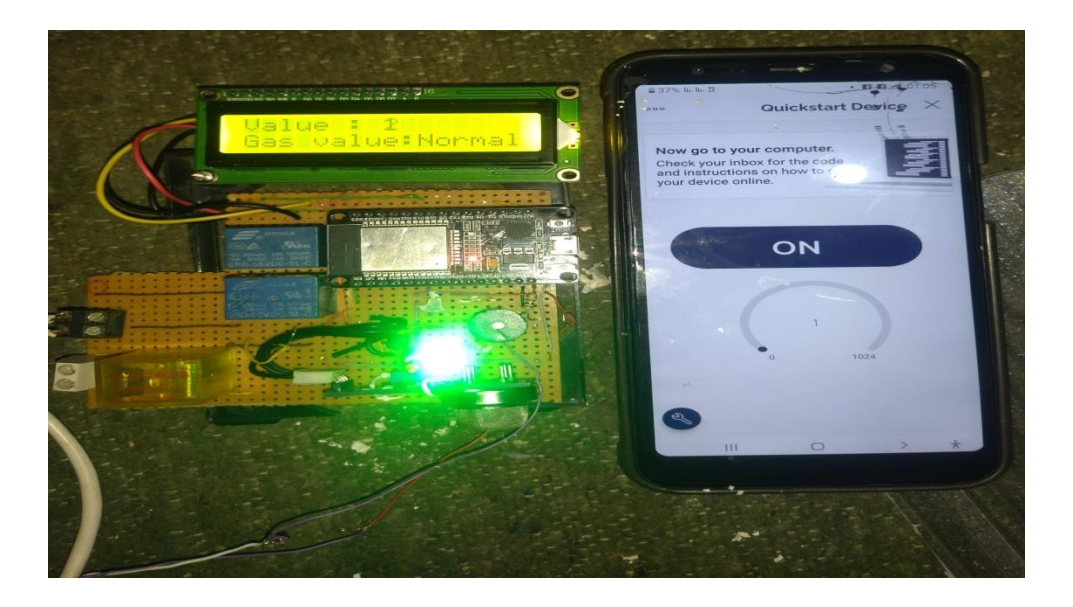

Figure. IV 13 : Connecte avec blynk

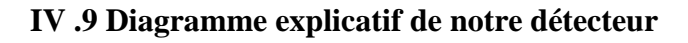

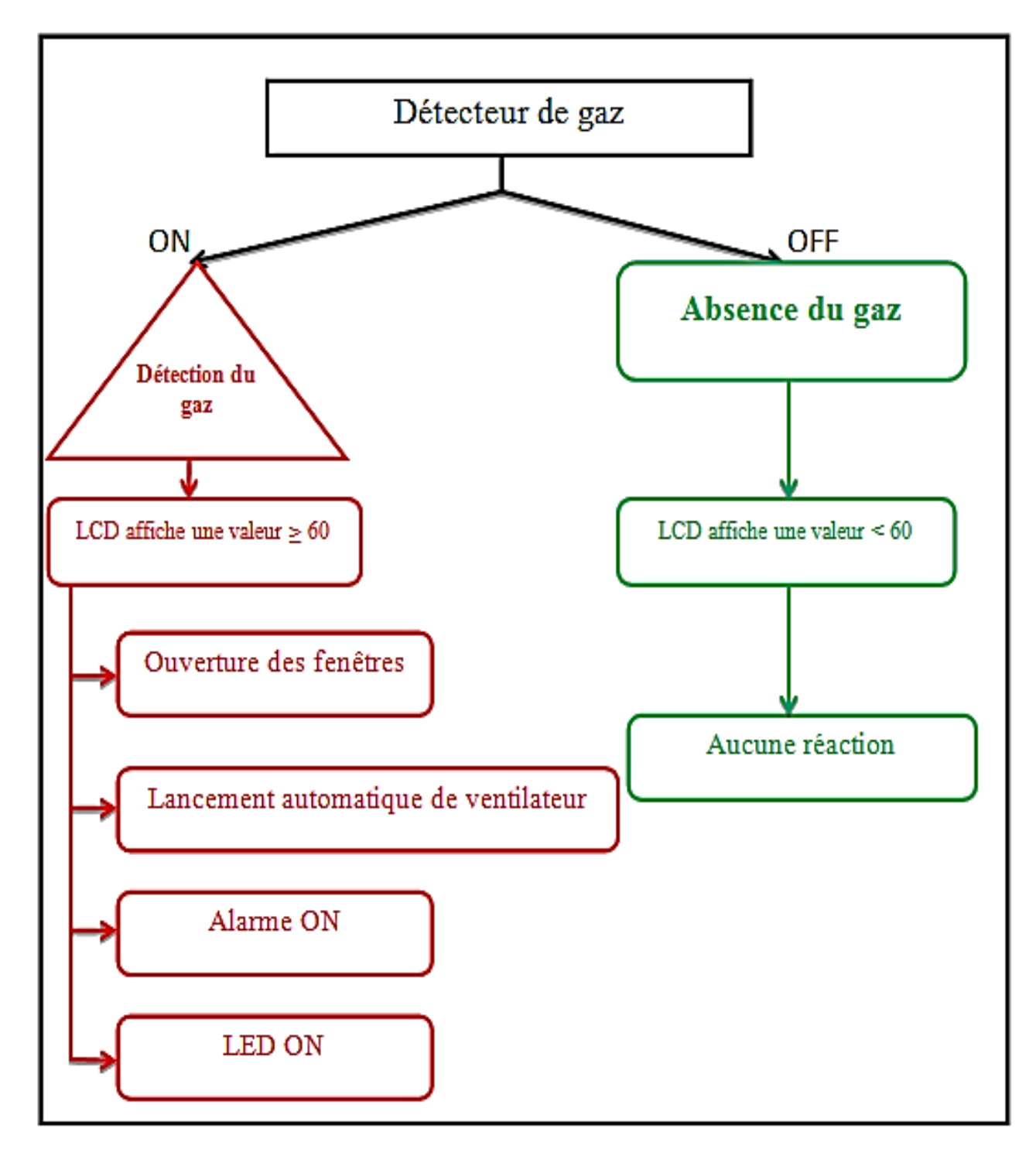

Afin de contrôler et de faire fonctionner l'appareil, nous commençons par la première étape de création de l'application sur l'ordinateur

## **IV 10 Conclusion** :

Le capteur de gaz de contact est une technologie innovante et efficace de surveillance et de contrôle des gaz. Cet appareil détecte et surveille les niveaux de gaz ambiants, ce qui contribue à assurer la sécurité et la protection des utilisateurs et de l'environnement.

En connectant l'appareil à la plate-forme de communication appropriée, le capteur peut transmettre les données collectées sur les niveaux de gaz à des systèmes centraux ou à des applications dédiées. Les utilisateurs peuvent visualiser et surveiller les données en temps réel et suivre les changements importants

En intégrant le capteur de gaz à la plate-forme Blynk, de nombreuses applications utiles peuvent être réalisées telles que la détection de fuites de gaz dans les maisons, les bureaux ou les industries, la surveillance de la qualité de l'air urbain et l'alerte d'urgence environnementale.

*Conclusion générale*

L'utilisation du gaz comme source d'énergie est essentielle dans notre vie. Cependant, il y a des risques pour cette utilisation sur la vie humaine en cas de fuites des gaz nocifs, en particulier le monoxyde de carbone (CO) qui reste la première cause d'accidents domestiques mortel en Algérie.

Dans ce contexte, nous avons réalisé un système pour la détection et la mesure de concentration de gaz toxiques (CO, méthane, par exemple). L'utilisation de ce système, de prévention et d'alarme, est donc très importante dans les endroits domestiques et les environnements industriels, puisqu'il peut contribuer à sauver la vie humaine et conserver les biens.

Ce projet nous a permis de présenté un système intelligent de détection de gaz dangereux contrôlé par IoT.

Notre système est basé sur le contrôleurs p8266pour la communication via Wi-Fi ce qui lui permet d'être contrôlé via une application Android. Les résultats achevés montrent l'efficacité du système dans la détection et l'alerte, en temps réel, de la présence d'un des gaz dangereux, et son extensibilité à d'autres types de gaz.

Comme perspectives, nous envisagerons d'améliorer les performances de l'application réalisée en introduisant, des appareils de calibrage plus sophistiqués, tout en réduisant le coût dans le but d'avoir un produit lowcost commercialisable.

*Références bibliographiques*

[1] https://www.algerie-eco.com/2022/11/28/

[2]https : //www.alaraby.co.uk >SOCIETY

[3]https://fr.wikipedia.org/wiki/Gazéification

[4] Wikipedia https://fr.m.wikipedia.org › wiki

[5] https://www.rapport-gratuit.com/schema-de-principe-dun-capteur-industrie

[6] Yamina, B. (2016). Realisation d'une station de caracterisation de capteurs de pression

(Doctoral dissertation, Université Mouloud Mammeri).

[7] MARDJANE, M., TALBI, B., & HARROUZ, A. (2020). Étude Et Contrôle D'un Système

De Comptage Dynamique Des Produits Pétroliers Du Touat Gaz (Doctoral dissertation,

UNIVERSITE AHMED DRAIA-ADRAR).

[8] http://philippe.berger2.free.fr/automatique/cours/cpt/les\_capteurs.htm

[9] Christophe Pijolat, étude des capteurs microélectroniques : actifs et passifs, Ecole

Nationale Supérieure des Mines de Saint-Etienne (2004)

[10] [https://www.techniques-ingenieur.fr/base-documentaire/genie-industriel-th6/capteurs-

42678210/capteurs-r400/terminologie-en-metrologie-r400niv10002.html

[11] Boudjedir, I. (2017). Un système embarque pour la détection des gaz dangereux.

[12] BENDELLA, I., & BELAHBIB, I. E. (2016). Automatisation d'un four a gaz dans une unité de traitement de GPL.

[13] Tortelier, P. Un schéma simplifié de détection. Signal, 2, 3.

[14] Euldji, O., &Lachenani, S. A. (2021). Réalisation et conception d'un détecteur de gaz d'une maison intelligente.

[15] https://fr.statista.com/statistiques/584481/internet-des-objets-nombre-d-appareilsconnectes-dans-le-monde-2020/

[16] https://fr.scribd.com/document/628518031/DEVELOPPEMENT-INTERNET

[17] P-J. Benghozi, S. Bureau, F. Massit-Folléa, C. Waroquiers, and S.

Davidson. L'internet des objets : quels enjeux pour l'Europe. Éd. de la Maison des sciences de l'homme, 2009.

[18] https://www.move2.digital/levolution-de-linternet-des-objets-et-son-impact-sur-lesentreprises/

[19] Taleb Omar, Mankouri Abdelkrim. « Programmation de la sécurité Internet des Objet, Etude de cas module WIFI Electric imp », Mémoire de master, Université de Tlemcen, Algérie, 2016.

[20] Evans, D., 2011. The Internet of Things How the Next Evolution of the Internet Is ChangingEverything. [Ebook] Etats-Unis : Cisco internet business solutions group

(IBSG), pp.2-5. Disponible à :

<https://www.cisco.com/c/dam/en\_us/about/ac79/docs/innov/IoT\_IBSG\_0411FINAL.pdf

> [Consulté le 4 février 2022].

[21] https://www.ibitek-group.com/2022/11/25/iot-industriel/

[22] https://innovsi.com/iot-internet-des-objets-business

Université de Bejaia, Algérie, 2018

[23]https://www.matooma.com/fr/s-informer/actualites-iot-m2m/architecture-solution-iot

[24] [h]https://f-leb.developpez.com/tutoriels/arduino/esp8266/debuter/

.[25] http://www.hwsensor.com

.[26]https://www.google.com/url?sa=t&source=web&rct=j&url=https://plaisira rdui

no.fr/afficheur-lcdcommentlexploiter/&

ved=2ahUKEwj4zdqwqL7\_AhVtT6QEHViRBsgQFnoECEQQAQ&usg=AOv a w1lOfa1diFxVX LI2iVWVvcC

.[27] https://www.google.com/url?

sa=t&source=web&rct=j&url=https://www.amazon.fr/Buzzer/s%3Fk%3DBuz ze r&ved=2ahUKEwiS\_ealrr

7\_AhWiU6QEHfeHBlsQFnoECCAQAQ&usg=AOvVaw1WYOPIHVPb1NQoY-

## BGHyTh

[28]

https://www.google.com/url?sa=t&source=web&rct=j&url=https://www.amaz on.fr/petitventilateur/ s%3Fk%3Dpetit%2Bventilateur&ved=2ahUKEwih-

L\_Tsr7\_AhUGUqQEHZwSDBUQFnoECBgQAQ&usg=AOvVaw2bjftl8oq6NhX pHeQi-Dbg

[29] Wikipedia https://fr.m.wikipedia.org › wiki Électrovanne

[30]https://www.google.com/url?sa=t&source=web&rct=j&url=https://www.f utur asciences. com/maison/definitions/maison-led-

6968/&ved=2ahUKEwjVkufctL7\_AhXDQaQEHRCdAzgQFnoECC4QAQ&usg=A OvVaw0MEVkksGwHWYg zpnRO3EV

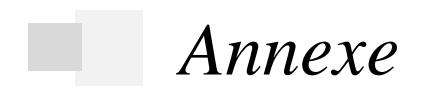

- **#include <LiquidCrystal\_I2C.h>**
- **#define BLYNK\_PRINT Serial**
- **#include <WiFi.h>**
- **#include <BlynkSimpleEsp32.h>**
- **LiquidCrystal\_I2C lcd(0x27, 16, 2);**
- **#define BLYNK\_TEMPLATE\_ID "TMPL28Xp0\_5UH"**
- **#define BLYNK\_TEMPLATE\_NAME "gaz sen"**
- **#define BLYNK\_AUTH\_TOKEN "T5mGz53BJznrwKla06KBQGYsgfc6a9r2"**
- **char auth[] = " ";// Enter your Auth token**
- **char ssid[] = "Adrar10";//Enter your WIFI SSID**
- **char pass[] = "12131415";//Enter your WIFI password**
- **BlynkTimer timer;**
- **int pinValue = 0;**
- **#define Buzzer 13**
- **#define Green 12**
- **#define Red 14**
- **#define Sensor 32**
- **void setup() {**
- **Serial.begin(9600);**
- **lcd.backlight();**
- **lcd.init();**
- **pinMode(Green, OUTPUT);**
- **pinMode(Red, OUTPUT);**
- **pinMode(Buzzer, OUTPUT);**
- **pinMode(Sensor, INPUT);**
- **Blynk.begin(auth, ssid, pass);**
- **timer.setInterval(100L, notifiaction);**
- **}**

```
BLYNK_WRITE(V0) {
```
**pinValue = param.asInt();**

```
}
void notifiaction() {
int sensor = analogRead(Sensor);
Serial.println(sensor);
sensor = map(sensor, 0, 4095, 0, 100); // Assuming ESP32 ADC range is 12-bit (0-4095)
if (pinValue == 1) {
if (sensor <= 50) {
digitalWrite(Green, HIGH);
digitalWrite(Red, LOW);
digitalWrite(Buzzer, LOW);
lcd.setCursor(0, 1);
lcd.print("Gas value:Normal");
} else if (sensor > 50) {
Blynk.notify("Warning! Gas leak detected");
digitalWrite(Green, LOW);
digitalWrite(Red, HIGH);
digitalWrite(Buzzer, HIGH);
lcd.setCursor(0, 1);
lcd.print("Gas value:High ");
}
lcd.setCursor(0, 0);
lcd.print("Value : ");
lcd.print(sensor);
Blynk.virtualWrite(V1, sensor);
} else {
digitalWrite(Red, LOW);
digitalWrite(Buzzer, LOW);
digitalWrite(Green, LOW);
lcd.clear();
}
```
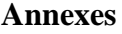

**}**

**void loop() {**

**Blynk.run();**

**timer.run();**

**}**

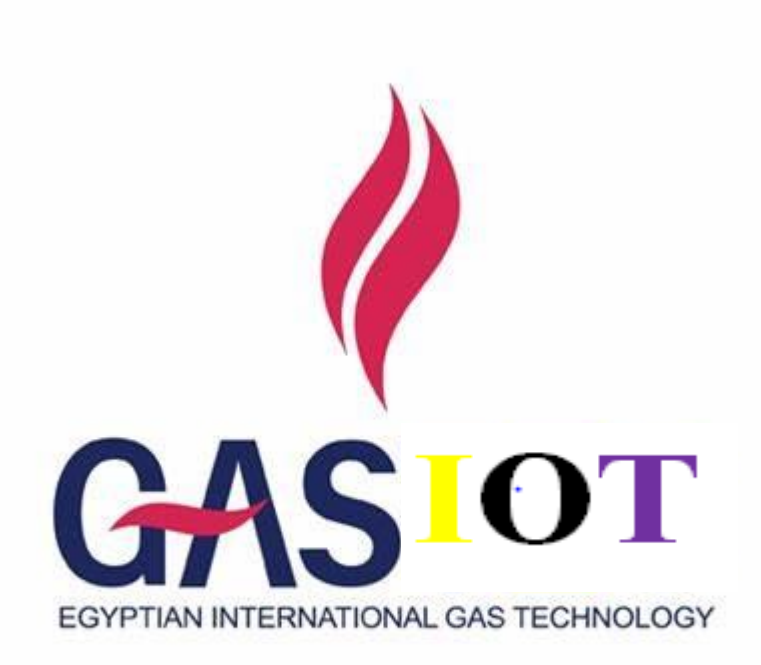